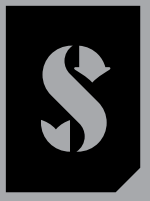

PRO SCUBAI

# **GALILEO 2 TEK** (G2TEK) UŽIVATELSKÁ PŘÍRUČKA

**DEEP DOWN** YOU **WANT** THE BEST

## SCUBAPRO.COM

**SCUBAPRO** 

### GALILEO 2 TEK (G2TEK) UŽIVATELSKÁ PŘÍRUČKA

#### Potápěčský počítač G2TEK – Navržen pro technické potápění.

Vítáme vás mezi spokojenými uživateli potápěčských počítačů SCUBAPRO a děkujeme vám za zakoupení počítače G2TEK. Stali jste se tak majiteli výjimečného partnera, který vás bude při potápění věrně doprovázet. Tento návod obsahuje přehledným způsobem uspořádané informace o špičkové technice SCUBAPRO, jakožto i o vlastnostech a funkcích počítače G2TEK. Pokud byste se chtěli o potápěčském vybavení SCUBAPRO dozvědět více, navštivte naše internetové stránky na adrese www.scubapro.com

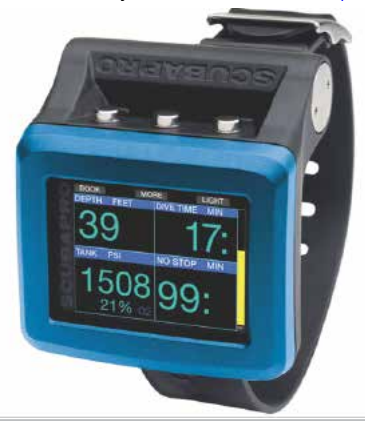

### A DŮLEŽITÉ

Dříve než začnete svůj počítač SCUBAPRO G2TEK používat, prostudujte si pozorně brožuru s názvem Čtěte jako první, kterou jste obdrželi společně s počítačem.

### VAROVÁNÍ

- Počítač G2TEK je určen pro použití do hloubky 120 m/394 stop.
- V hloubce mezi 115 m/377 stop a 120 m/394 stop v režimu počítače se na displeji zobrazí zpráva PŘEPÍNÁNÍ NA HLOUBKOMĚR a v hloubce větší než 120 m/394 stop se G2TEK automaticky přepne do režimu hloubkoměru a pro zbytek ponoru jej nelze používat jako dekompresní počítač.
- Potápění při parciálním tlaku kyslíku vyšším než 1,6 baru (odpovídá hloubce 67 m/220 stop. při dýchání stlačeného vzduchu) je extrémně nebezpečné a může vést k závažnému poškození zdraví nebo smrti.
- Nikdy neriskujte svůj život spolehnutím se pouze na jeden zdroj informací. Každý počítač je jen přístroj, který může selhat, proto se nespoléhejte výhradně na něj a vždy mějte připravený plán, jak postupovat v případě takového selhání. Používejte zálohový potápěčský počítač, záložní potápěčské tabulky a přístroje na měření hloubky/času.

Společnost Uwatec AG tímto prohlašuje, že rádiová zařízení typu PAN1740 jsou v souladu se směrnicí 2014/53/EU. Kombinace potápěčského počítače SCUBAPRO Galileo 2 TEK a vysokotlakého vysílače SCUBAPRO je v souladu se základními bezpečnostními požadavky nařízení Evropské unie 2016/425 osobní ochranný prostředek kategorie III. Oznámený subjekt č. 0474, RINA SpA, Via Corsica 12, I-16128 Janov, Itálie, dokončil ES přezkoušení typu výše uvedené kombinace a potvrdil shodu s evropskou normou EN250:2014.

Potápěčský přístroj G2TEK vyhovuje směrnici Evropské unie 2014/30/EU.

Úplné znění EU prohlášení o shodě je k dispozici u na stránce www.scubapro.com/declarations-conformity.

#### Norma EN 13319: 2000

EN13319 je evropská norma pro potápěčské hloubkoměry. Potápěčské počítače SCUBAPRO jsou navrženy v souladu s touto normou.

### **OBSAH**

CUBAPRO

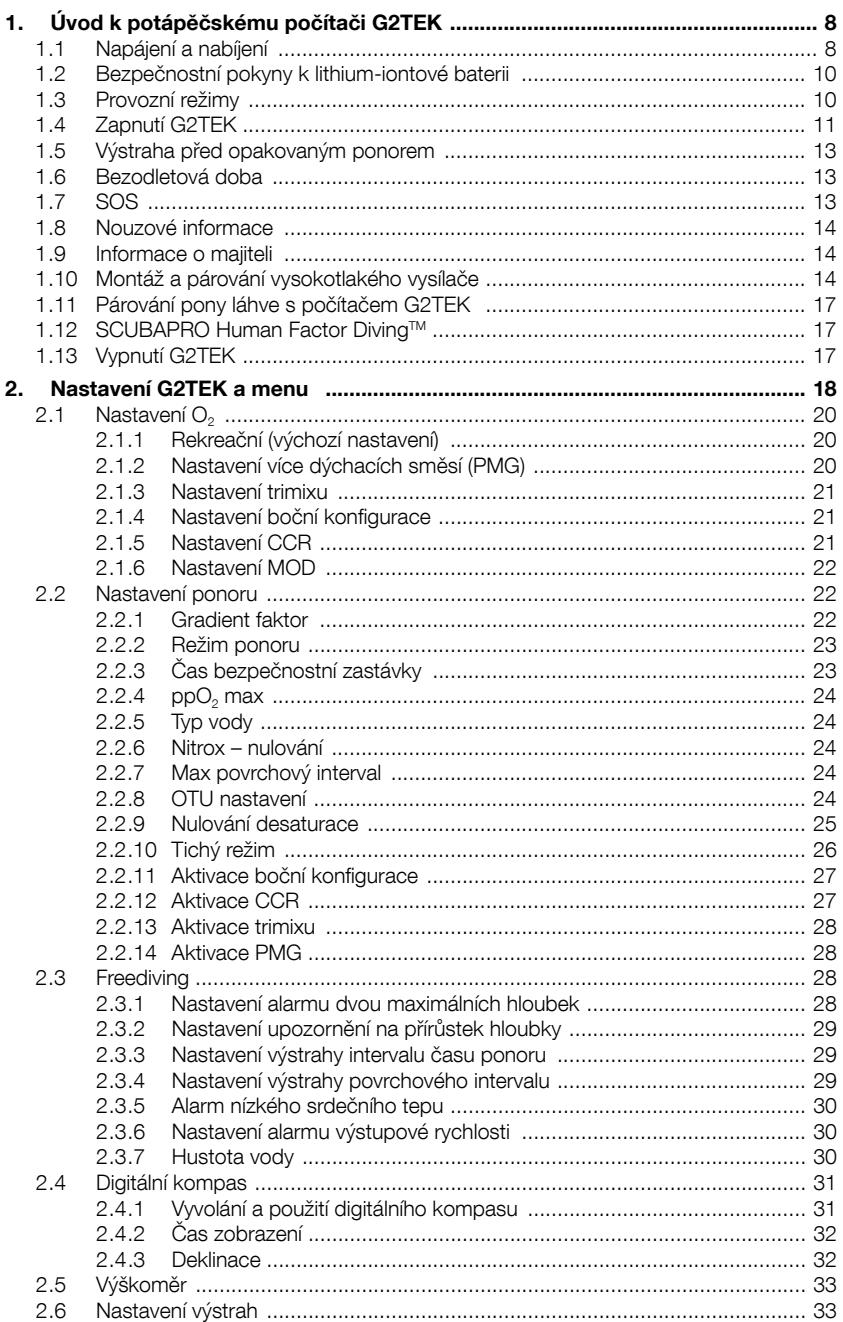

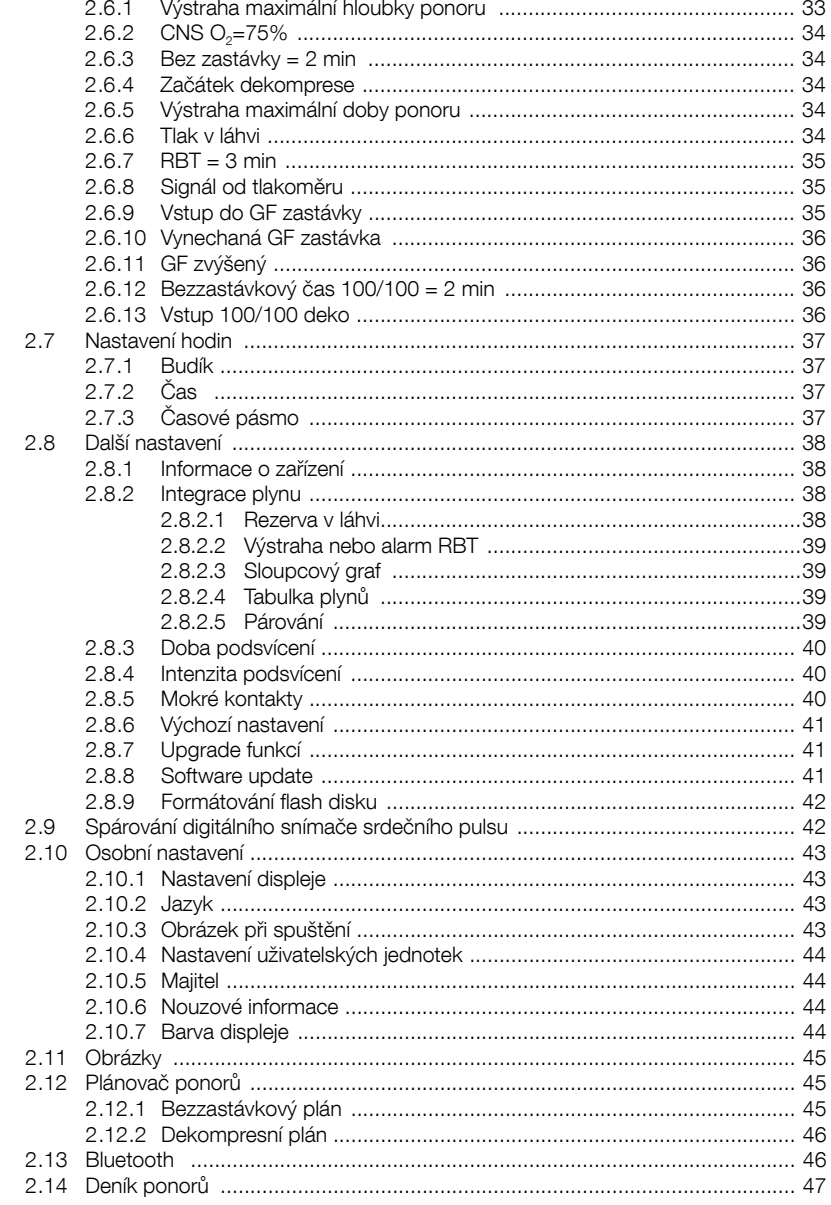

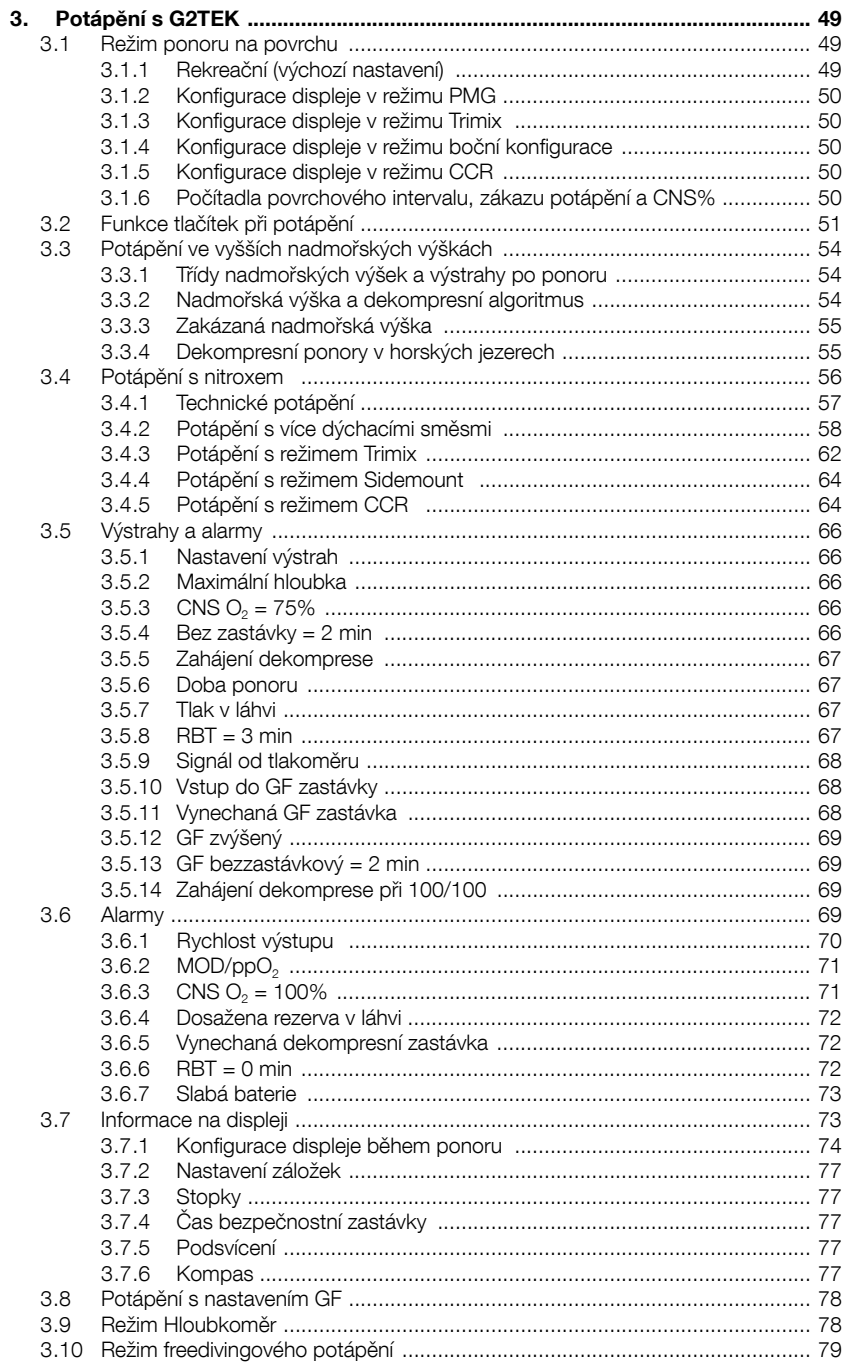

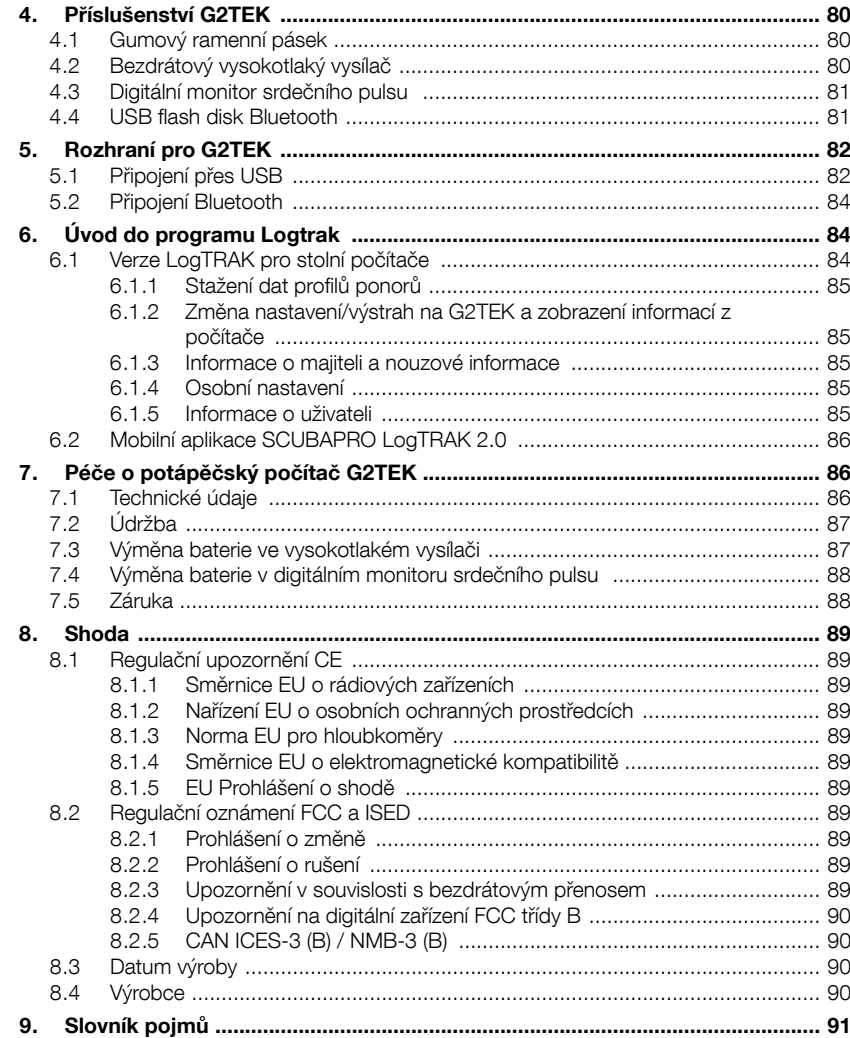

G2TEK je technologicky mimořádně vyspělý přístroj, který vás bude doprovázet při vašich cestách za dobrodružstvím a současně vám bude poskytovat přesné informace o hloubce, času a dekompresi.

Tato příručka uživatele potápěčského počítače G2TEK je rozdělena do 6 hlavních částí.

Úvod k potápěčskému počítači G2TEK. V této části je uveden přehled počítače G2TEK a jsou zde popsány provozní režimy a nejdůležitější funkce použitelné na souši/ hladině.

Nastavení G2TEK a menu. V této části je popsáno nastavení počítače G2TEK.

Potápění s G2TEK. V této části jsou popsány funkce G2TEK pod vodou. Zjistíte, jak používat G2TEK jako potápěčský počítač. Je v ní popsáno vše, co je u G2TEK důležité pro vaši maximální bezpečnost pod vodou a současně i zábavu a skvělé zážitky.

Příslušenství G2TEK. V této části jsou v krátkosti popsány doplňky, které si můžete ke G2TEK zakoupit, a vytěžit tak ze svého potápěčského počítače za všech okolností maximum.

Rozhraní pro G2TEK. Tato část popisuje dvě rozhraní, která propojují počítač G2TEK se stolním počítačem a mobilními zařízeními. Popisuje, jak změnit nastavení či stáhnout a spravovat váš deník.

Úvod do programu LogTRAK. V této části je stručně popsáno, jak zadávat informace o majiteli a nouzové informace, jak měnit nastavení potápěčského počítače, jak stahovat a spravovat deník pomocí aplikace LogTRAK pro stolní počítače a mobilní zařízení.

Péče o potápěčský počítač G2TEK. Tato část popisuje, jakým způsobem se máte o svůj nový potápěčský počítač starat.

### 1. ÚVOD K POTÁPĚČ-SKÉMU POČÍTAČI G2TEK

#### 1.1 Napájení a nabíjení

Potápěčský počítač G2TEK je napájen dobíjecí Li-Ion baterií. Společnost SCUBAPRO doporučuje baterii před prvním ponorem zcela nabít.

Chcete-li baterii nabít, připojte napájecí/ USB kabel, který je součástí balení, k potápěčskému počítači G2TEK, jak je znázorněno na obrázku níže.

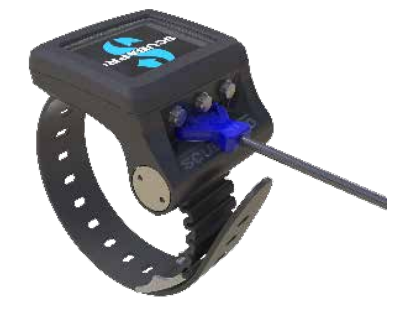

F POZNÁMKA: napájecí adaptér USB není součástí výrobku.

### VAROVÁNÍ

K nabíjení používejte pouze kabel dodaný s přístrojem G2TEK!

Poté připojte druhý konec kabelu k napájecímu adaptéru USB nebo USB zařízení, které dokáže baterii nabít. V tomto okamžiku se objeví na displeji G2TEK stavové symboly nabíjení.

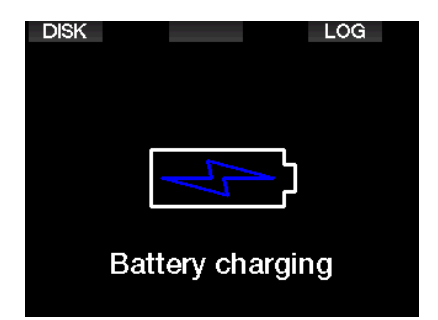

F POZNÁMKA: Je-li baterie G2TEK zcela vybitá, na displeji se nezobrazí nic, dokud baterie nedosáhne bezpečnou úroveň nabití pro spuštění potápěčského počítače. V takovém případě neodpojujte USB a nepokoušejte se aktivovat G2TEK stisknutím některého z tlačítek. Jednoduše nechte G2TEK nabíjet nejméně půl hodiny.

Nabíjení bude pokračovat, avšak výše uvedený displej se po 3 minutách vypne. Po úplném nabití baterie se zobrazí následující displej.

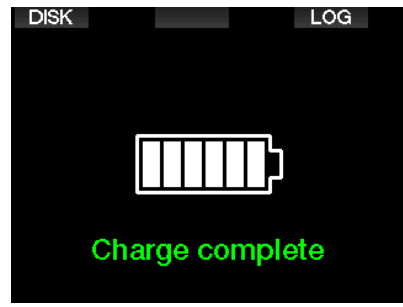

G2TEK vás prostřednictvím následující zprávy na displeji včas upozorní na blížící se úroveň kritického vybití baterie.

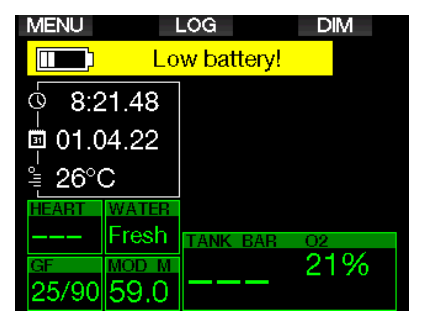

Kromě toho je nad hlavním ukazatelem denního času zobrazena ikona baterie s aktuálním stavem nabití.

### VAROVÁNÍ

Zahájení ponoru se slabou baterií může mít za následek vypnutí G2TEK v průběhu ponoru. V takovém případě byste měli vždy u sebe mít záložní přístroj, který vám umožní bezpečně dokončit ponor. V případě, že se G2TEK vypne během ponoru, zůstane zablokován v režimu hloubkoměru po následujících 48 hodin. (Více informací o režimu hloubkoměru naleznete v kapitole: Režim Měřič.)

F POZNÁMKA: Skladování G2TFK s vybitou baterií může vést ke stavu hlubokého vybití, což zkracuje životnost baterie.

### VAROVÁNÍ

Během ponoru, kdy indikátor stavu nabití baterie klesne na pouze na 1 segment, se displej automaticky vypne, aby se šetřila energie. Nicméně stále můžete displej ručně zapnout stisknutím pravého tlačítka.

### VAROVÁNÍ

Dosáhne-li baterie kritického vybití, G2TEK ponor nezahájí a na displeji se zobrazí následující varování: "Nabii baterii!" V tomto stavu nelze G2TEK pro potápění používat.

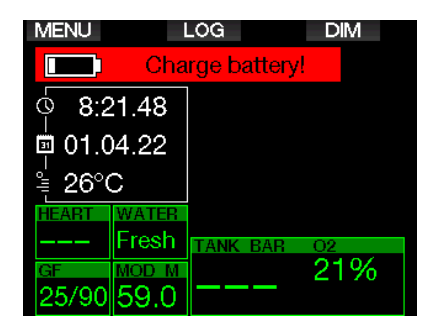

#### 1.2 Bezpečnostní pokyny k lithium-iontové baterii

## VAROVÁNÍ

Neprostudování a nedodržování bezpečnostních pokynů a varování týkajících se lithiumiontových baterií může mít při nesprávném nabíjení a/nebo používání baterie za následek požár, zranění osob a škody na majetku.

- DBEJTE, ABYSTE NEZPŮSOBILI ZKRAT. Zkrat může způsobit požár a zranění!
- Před prvním použitím baterii plně nabijte.
- K nabíjení baterie používejte pouze speciálně navrženou USB nabíječku, která je součástí balení.
- Nenechávejte samotnou baterii bez obalu v kapse, kabelce nebo kdekoli společně s jinými kovovými (vodivými) předměty.
- Pokud je baterie jakýmkoli způsobem poškozena, přestaňte potápěčský počítač okamžitě používat.
- Baterii neponořujte do žádné kapaliny ani nedovolte, aby se namočila.
- Nevkládejte baterii do vysokotlakých nádob, mikrovlnných trub ani na indukční desky.
- Pokud baterie při používání, nabíjení nebo skladování vydává neobvyklý zápach, je horká, mění barvu nebo tvar nebo se jeví jinak neobvykle, okamžitě ji přestaňte používat.
- Nepřenášejte ani neskladujte baterie společně s vodivými kovovými předměty.
- Nevystavujte baterii nadměrnému slunečnímu záření nebo teplu.
- Baterii neupravujte ani jinak neměňte.
- Baterii uchovávejte mimo dosah dětí a domácích zvířat.
- Nikdy nenabíjejte ani neskladujte baterie v automobilu při extrémních teplotách. Extrémní teploty (nízké nebo vysoké) by mohly baterii zapálit a způsobit požár.
- Nespojujte kladné a záporné kontakty baterie úmyslně ani neúmyslně.
- Při nabíjení, nebo používání baterie nepřehazujte kladné (+) a záporné (-) kontakty.
- Nikdy nenabíjejte baterii proudem, který překračuje nabíjecí proud stanovený výrobcem.
- Lithium-iontovou baterii nikdy zcela nevybíjejte.
- Po vybití baterie ji nenechávejte ve vybitém stavu. Baterii nabijte co nejdříve.
- Je vaší odpovědností zjistit, zda nabíječka a hostitelské zařízení fungují správně.
- Při zasažení pokožky elektrolytem z baterie pokožku okamžitě opláchněte vodou.
- Dojde-li k zasažení očí, vyplachujte je vodou po dobu 15 minut a okamžitě vyhledejte lékařskou pomoc.
- Když lithium-iontová baterie dosáhne konce své životnosti, lze ji vyměnit pouze v autorizovaném, servisním centru SCUBAPRO. Neotevírejte potápěčský počítač ani se nepokoušejte baterii vyměnit sami!

### 1.3 Provozní režimy

G2TEK má 4 provozní režimy:

- Nabíjení a režim komunikace přes USB. Po připojení k USB zařízení se začne baterie G2TEK automaticky nabíjet. Zároveň můžete prostřednictvím programu LogTRAK přistupovat buď k flash paměti nebo k deníku ponorů.
- Režim spánku. V tomto režimu je displej vypnutý, ale G2TEK stále aktualizuje desaturaci a monitoruje okolní tlak při změnách nadmořské výšky apod. Tento režim se aktivuje automaticky na povrchu po 3 minutách

Čeština

bez jakéhokoli zásahu.

- Povrchový režim. Po skončení ponoru nebo v případě ruční aktivace se rozsvítí displej a toto tlačítko umožní změnu nastavení nebo jiné ovládání G2TEK. V tomto režimu lze aktivovat rozhraní Bluetooth.
- **Režim ponoru.** Tento režim se aktivuje v okamžiku, kdy počítač dosáhne hloubky 0,8 m/3 stopy či více. V tomto režimu monitoruje G2TEK hloubku, čas, teplotu a bezdrátové snímače. Provádí se v něm i dekompresní výpočty.

### 1.4 Zapnutí G2TEK

Chcete-li G2TEK zapnout, stiskněte pravé tlačítko.

F POZNÁMKA: Potápěčský počítač G2TEK nelze zapnout, pokud je připojen k USB.

První aktivace G2TEK vyžaduje určité základní nastavení (výběr jazyka, nastavení času atd.). G2TEK vás těmito kroky provede. Stačí postupovat podle pokynů na displeji a používat tlačítka.

**F** POZNÁMKA: Následující základní nastavení bude rovněž vyžadováno při resetování G2TEK v menu 8.6. Výchozí nastavení.

**Factory settings** Welcome to the SCUBAPRO diving world with G2TEK. Please personalize your G<sub>2</sub> in the next few steps. Thank you!

Stiskněte pravé tlačítko.

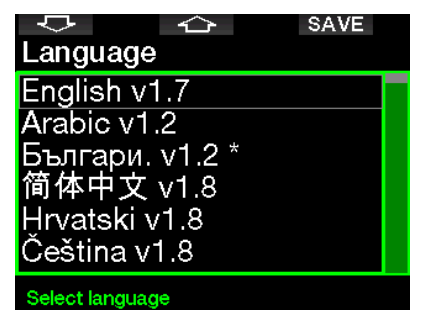

Levým nebo prostředním tlačítkem vyberte jazyk. Stisknutím pravého tlačítka poté potvrďte výběr.

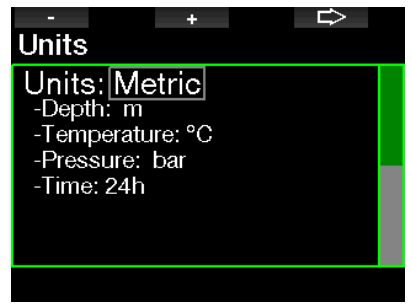

Levým nebo prostředním tlačítkem vyberte jednotky a pravým tlačítkem potvrďte.

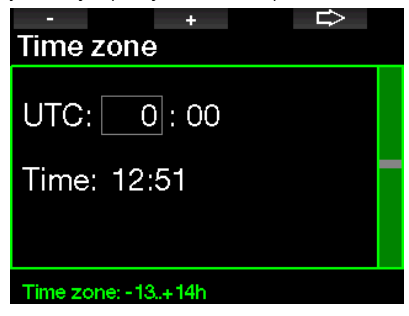

Levým nebo prostředním tlačítkem nastavte časové pásmo a pravým tlačítkem potvrďte.

Po tomto počátečním nastavení přejde G2TEK na displej, které nazýváme hlavní ukazatel denního času. Toto je displej, na kterém je v hlavním poli zobrazen aktuální čas.

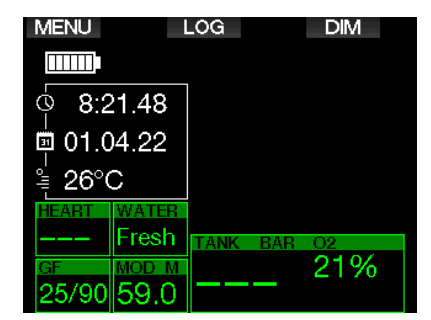

Funkce tlačítek G2TEK jsou zobrazeny na displeji. Pro ilustraci uvádí výše uvedené vyobrazení, že stisknutím levého tlačítka přejdete do hlavního menu, stisknutím prostředního tlačítka se dostanete do deníku ponorů a stisknutím pravého tlačítka se ztlumí světlo displeje.

Hlavní menu Ruční spuštění

FREEDIN

Mějte však na paměti, že tyto funkce se mohou změnit v závislosti na provozním režimu, ve kterém se momentálně nacházíte.

re POZNÁMKA: Existují dva způsoby<br>stisknutí tlačítka potápěčského potápěčského počítače G2TEK:

- 1. "Krátký" stisk. Toto je běžný způsob, který se používá ve většině případů u označených funkcí.
- 2. "Stisknout a podržet" (dlouhý stisk).: Tento způsob se používá pouze ve zvláštních případech. Ty jsou sice popsány v této příručce, avšak nejsou vyznačeny na displeji.

Funkce tlačítek na povrchu jsou shrnuty v následující tabulce.

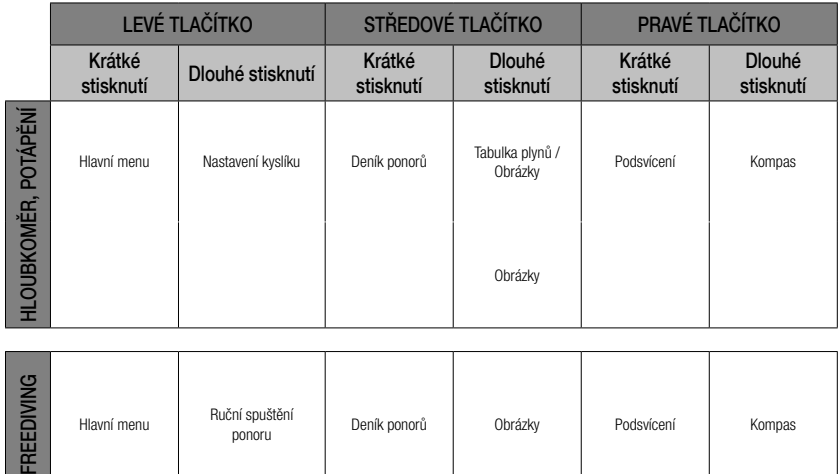

n sposom – Deník ponorů – Obrázky – Podsvícení – Kompas<br>ponoru – Deník ponorů – Obrázky – Podsvícení

### 1.5 Výstraha před opakovaným ponorem

Pokud G2TEK rozpozná situaci se zvýšeným rizikem (vlivem potenciálního nahromadění mikrobublin z předchozích ponorů nebo v důsledku vyšší hladiny CNS O2 než 40 %), zobrazí se na displeji symbol zákazu opakovaného ponoru. Na displeji v režimu ponoru se vedle svmbolu  $\oslash$ zobrazí doporučený povrchový interval, po který byste měli vyčkat před opakovaným ponorem.

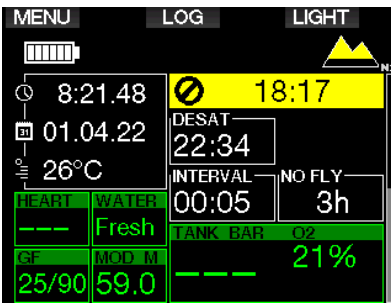

Pokud svítí na displeji počítače výstraha před opakovaným ponorem, neměli byste se potápět. Je-li tato výstraha vyvolána nahromaděním bublin (na rozdíl od expozice kyslíkem CNS O<sub>2</sub> nad 40 %) a vy i přesto ponor uskutečníte, pak musíte počítat buďto se zkrácením bezzastávkového času, nebo naopak s prodloužením dekompresní zastávky. Navíc ještě se může doba trvání výstrahy před mikrobublinami po skončení ponoru znatelně prodloužit.

### 1.6 Bezodletová doba

Bezodletový čas (NO FLY) je doba. během které by působení nižšího tlaku uvnitř kabiny letadla (stejné jako vystoupání do vyšších nadmořských výšek) mohlo způsobit nemoc z dekomprese. Tato doba se vypočítává podle dekompresního modelu nastaveného v počítači. Na displeji svítí text NO FLY společně s odpočítáváním doby, po kterou toto omezení platí.

Další informace o výškových varováních a potápění v nadmořských výškách naleznete v kapitole: Potápění ve vyšších nadmořských výškách.

### VAROVÁNÍ

Pokud byste nastoupili k odletu v době, kdy G2TEK stále zobrazuje symbol NO FLY a odpočítávání času, můžete si přivodit závažné poranění či dokonce smrt.

### 1.7 SOS

Zůstanete-li v nižší hloubce než 0,8 m/3 stopy déle než 3 minuty bez toho, aniž byste provedli předepsanou dekompresní zastávku, přepne se počítač G2TEK do režimu SOS. Jakmile jednou přejde do režimu **SOS**, počítač G2TEK se zablokuje a nebude jej možné po následujících 24 hodin pro potápění použít. Jestliže však počítač během těchto 24 hodin, kdy je v zablokovaném režimu **SOS**, použijete při potápění, přepne se automaticky do režimu hloubkoměru a nebude zobrazovat žádné dekompresní informace.

F POZNÁMKA: V režimu hloubkoměru je interval uzamčení SOS 48 hodin.

### VAROVÁNÍ

- Vynechání povinných dekompresních zastávek může vést k vážným zdravotním problémům či dokonce smrti.
- Jestliže potápěč nevyhledá po uskutečněném ponoru, v případě jakýchkoli příznaků dekompresní nemoci, bezodkladnou lékařskou pomoc, může si přivodit vážné zdravotní komplikace či dokonce smrt
- Nepotápějte se za účelem léčby příznaků dekompresní nemoci.
- Nepotápějte se, pokud je počítač v režimu SOS.

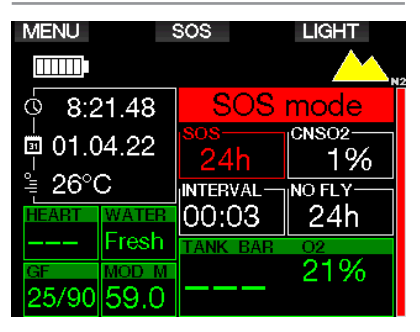

Na displeji se zobrazí stejné informace jako při zobrazování desaturace, ale navíc se zobrazí hlášení o režimu SOS.

V místě, kde se zobrazuje bezodletový čas, probíhá namísto něho odpočítávání 24 hodin. U popisu prostředního tlačítka se namísto LOG zobrazuje SOS a při jeho krátkém stisknutí se zobrazí displej s nouzovým hlášením. Nouzové informace pro tento displej lze zobrazit pomocí LogTRAK. Po zobrazení nouzového hlášení můžete stisknutím tlačítka LOG zobrazit podrobnosti o posledním ponoru.

**FOZNAMKA: Doide-li v hloubce i přes** použití úsporného režimu k úplnému vybití baterie, zůstane G2TEK v režimu SOS a po následujících 48 hodin bude zablokován v režimu hloubkoměru, a to bez ohledu na zbývající desaturační čas.

#### 1.8 Nouzové informace

Chcete-li přidat své nouzové informace, musíte použít LogTRAK pro Windows nebo Mac. Viz část: Úvod do programu LogTRAK.

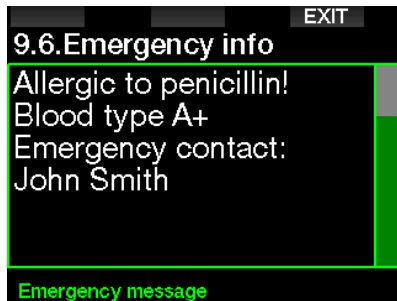

#### 1.9 Informace o majiteli

Chcete-li si přizpůsobit displej s ukazatelem hodin a zobrazovat na něm své jméno či jiný text, musíte použít LogTRAK. Viz část:<br>Úved de nregremu Log**TRAK** Úvod do progr

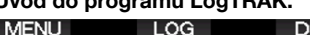

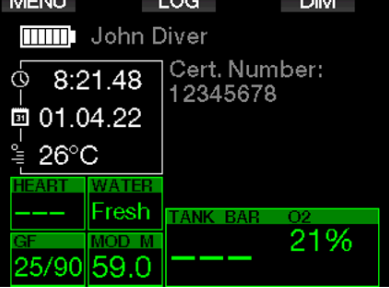

**FEDENÁMKA:** V informacích o majiteli doporučujeme uvést také některé kontaktní údaje pro případ, že byste G2TEK ztratili.

### 1.10 Montáž a párování vysokotlakého vysílače

Počítač G2TEK může přijímat informace o tlaku v lahvi prostřednictvím několika vysokotlakých vysílačů řady Smart. Každý vysílač musí být přitom namontován na vysokotlaký port regulátoru prvního stupně.

Při montáži vysílače nejprve vyjměte zátku vysokotlakého portu na regulátoru prvního stupně a poté do portu zašroubujte vysílač.

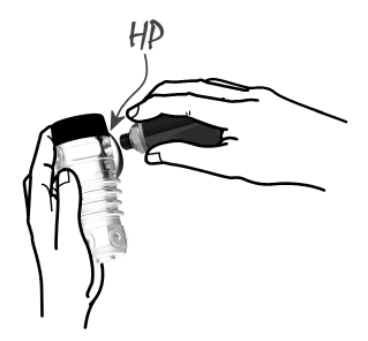

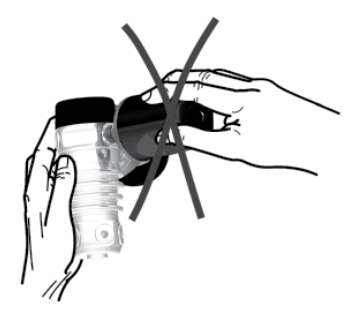

**FOZNÁMKA: K dotažení vysílače** použijte náležitý klíč. Dbejte, abyste jej neutáhli příliš.

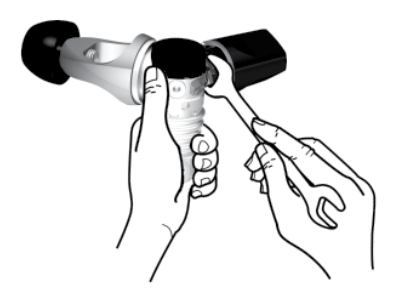

Vysílač Smart komunikuje s G2TEK prostřednictvím rádiových frekvencí. Pro dosažení optimálního vysílání doporučujeme umístit vysílač tak, jak popisuje následující obrázek.

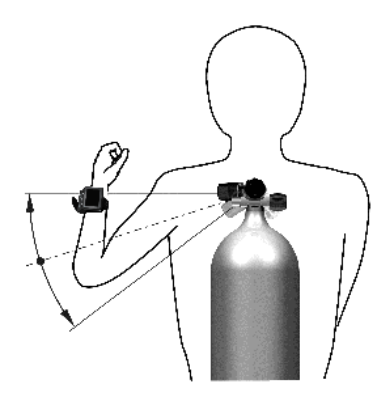

Poloha vysílače pro levou ruku.

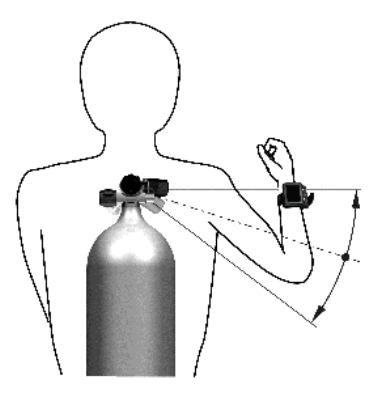

Poloha vysílače pro pravou ruku.

Aby počítač G2TEK zobrazoval signál z tlakoměru Smart, je nutné nejprve zřídit kódovanou komunikační linku bez rušení. Tento krok je vyžadován u každého vysílače pouze jednou.

Existují dva způsoby, jak spárovat potápěčský počítač G2TEK s vysílačem.

- 1. Automatické párování:
	- Namontujte regulátor prvního stupně s připojeným vysílačem Smart na plnou lahev.
	- Zapněte G2TEK, zkontrolujte, zda zobrazuje denní čas dne a umístěte jej do blízkosti (vzdálenost x) vysílače, jak je uvedeno na obrázku níže.
	- Otevřete ventil lahve.

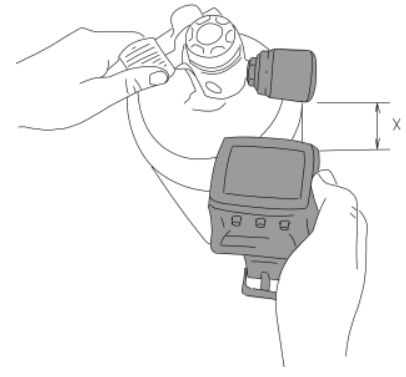

- 2. Ruční párování:
	- Namontujte regulátor prvního stupně s připojeným vysílačem Smart na plnou lahev.
- Zapněte G2TEK, zvolte menu 8.2.5. Párování.
- Otevřete ventil lahve.

Po natlakování vyšle vysílač Smart do G2TEK párovací sekvenci. Jakmile G2TEK obdrží tyto informace, změní se zobrazí na displeji, kde bude nyní uveden seznam lahví. (T1, T2 atd.).

Lahev T1 je vždy považována za hlavní lahev, se kterou zahajujete ponor. Ostatní láhve se používají při potápění s více než jednou směsí plynů (popsáno v kapitole: Potápění s více dýchacími směsmi).

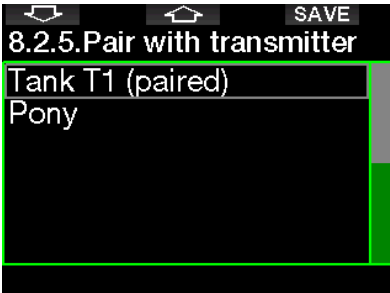

Pomocí tlačítek se šipkami vyberte láhev, kterou chcete k vysílači přiřadit, a poté stisknutím tlačítka SAVE potvrďte výběr. G2TEK potvrdí spárování hlášením PÁROVÁNÍ T1 ÚSPĚŠNÉ.

Pokud tuto operaci nechcete dokončit, stiskněte dlouze pravé tlačítko G2TEK. Zobrazí se zpráva **PÁROVÁNÍ** PŘERUŠENO. Párování se přeruší také v případě, pokud do 3 minut od výběru láhve nestisknete tlačítko SAVE.

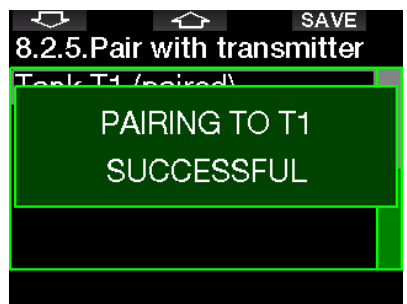

ræ POZNÁMKA: Před párováním je nutné, aby vysílač nebyl alespoň 40 sekund pod tlakem; v opačném případě nebude vysílat párovací sekvenci.

Vysílač je též možné spárovat pouze s jednou lahví. Pokud byste tentýž vysílač spárovali s druhou lahví, první se vymaže. S jedním vysílačem můžete ale spárovat více G2TEK.

Po úspěšném spárování lahve T1 s počítačem G2TEK se zobrazí tlak v láhvi, a to buď v barech nebo psi. Jestliže se párování láhve T1 nezdařilo, zobrazí G2TEK namísto hodnoty tlaku nápis "NO P".

Jestliže se párování T1 podařilo, avšak G2TEK nepřijímá žádný signál, zobrazí namísto hodnoty tlaku "- - -".

Na povrchu se stav lahví T2, T3 apod. zobrazuje v podobě tabulky plynů, jež je popsána v kapitole: **Tabulka plynů.** 

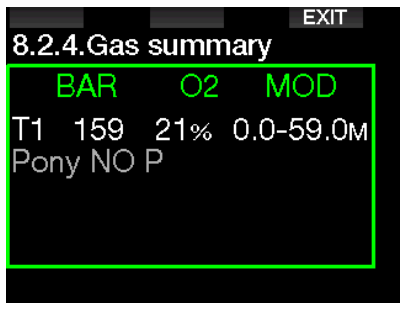

#### **FOZNÁMKY:**

- Vysílač Smart má dosah přibližně 1,5 m/5 stop.
- Aby se maximálně prodloužila životnost baterie, vysílač automaticky sám přejde do úsporného režimu s nižší četností aktualizací, pokud nedojde po dobu 40 sekund k žádné změně tlaku. Vysílač se také vypne automaticky tehdy, je-li tlak v lahvi nižší než 14 barů/200 psi.
- Pokud je baterie vysílače slabá, upozorní vás G2TEK na displeji hlášením a specifikací láhve, která je k tomuto vysílači přiřazena, jak je znázorněno na následujícím obrázku.

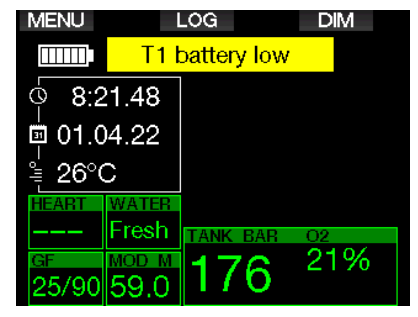

Viz kapitolu: Informace o výměně baterie naleznete v části Výměna baterie v vysílači.

#### 1.11 Párování pony láhve s počítačem G2TEK

Pony láhev je malá potápěčská láhev, která je vybavena nezávislým regulátorem a kterou potápěč používá jako "rozšíření" své výstroje. V případě nouze, například při vyčerpání hlavní zásoby vzduchu, ji lze použít jako záložní zdroj vzduchu nebo jako záchrannou láhev, která umožní normální výstup namísto kontrolovaného nouzového výstupu plaváním.

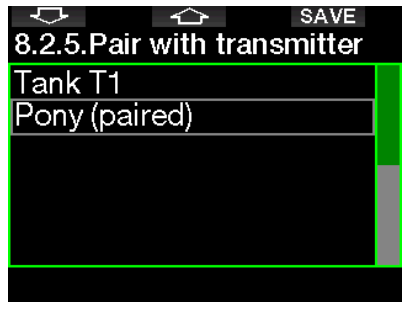

Pony láhev lze spárovat stejným způsobem jako normální láhev prostřednictvím menu počítače G2TEK 8.2.5 Párování.

### 1.12 SCUBAPRO Human Factor Diving™

Potápěčský počítač G2TEK má patentovaný podvodní monitor srdečního tepu, dechu a teploty pokožky. Tyto funkce umožňují získat lepší přehled o fungování a reakcích vašeho těla, což zvyšuje vaše potápěčské zkušenosti a pomáhá vám stát se pokročilejším potápěčem.

Chcete-li získat další informace o fyziologii SCUBAPRO Human Factor Diving™, nahlédněte do příručky: "HEARTRATE MEASUREMENT FOR BETTER WORKLOAD ASSESSMENT (Měření tepu pro lepší posouzení zátěže)," Dr. T. Dräger, Dr. U. Hoffmann, 2012, www.scubapro.com.

FOZNÁMKA: Tepová frekvence a teplota pokožky nemají v počítači G2TEK žádný vliv na algoritmus, nýbrž slouží pouze k monitorování.

### 1.13 Vypnutí G2TEK

G2TEK se vypne automaticky po 3 minutách bez aktivního používání nebo bez aktivního spojení Bluetooth. G2TEK můžete vypnout i ručně, a to současným dlouhým stisknutím pravého a levého tlačítka na displeji denního času.

### 2. NASTAVENÍ G2TEK A **MENU**

Stisknutím tlačítka MENU na displeji denního času vstoupíte do složky s nastavením. Když poprvé dosáhnete určitého menu, ve skutečnosti se v něm zatím nenacházíte. Ke vstupu do tohoto menu musíte stisknout tlačítko ENTR. Některá menu jsou víceúrovňová. Stisknutím a podržením tlačítka ENTR se vracíte do předchozích úrovní.

Na displej s ukazatelem denního času se můžete také vrátit současným dlouhým stiskem levého a pravého tlačítka.

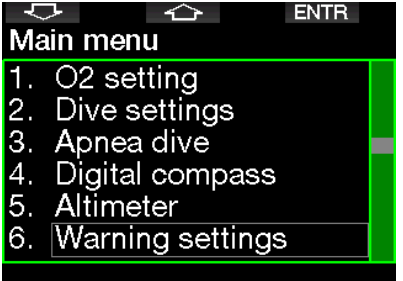

Jednoduše řečeno, stisknutím tlačítek se šipkami můžete procházet menu a stisknutím klávesy ENTER do konkrétního menu vstoupíte. U vícepoložkových menu je na pravé straně displeje zobrazen indikační pruh, který udává pozici, na které se momentálně nacházíte.

Bez ohledu na nastavení jazyka jsou z důvodu snadné identifikace všechna menu očíslována.

Všechna submenu fungují podobným způsobem, tzn. pokud existuje hodnota, kterou lze změnit, zobrazí se její rozsah ve spodní části displeje (viz níže). Submenu jsou rovněž očíslována, avšak v desítkovém formátu x.v  $(x = \text{hlavn} \text{ menu}$ . Y = sub menu).

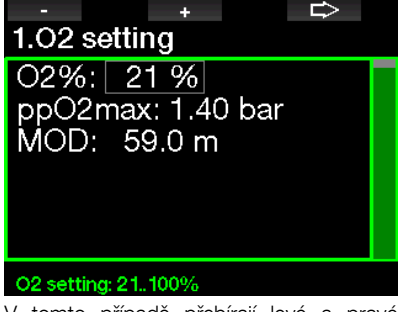

V tomto případě přebírají levé a pravé tlačítko funkce znaménka – a + (umožňují upravit aktuální výběr). Tlačítko se šipkou doprava posouvá váš výběr na následující pole a tlačítko SAVE ukládá zadanou hodnotu. Navigační panel na pravé straně displeje indikuje hodnotu jako analogový měřič.

Čeština

Hlavní menu nabízí následující nastavení:

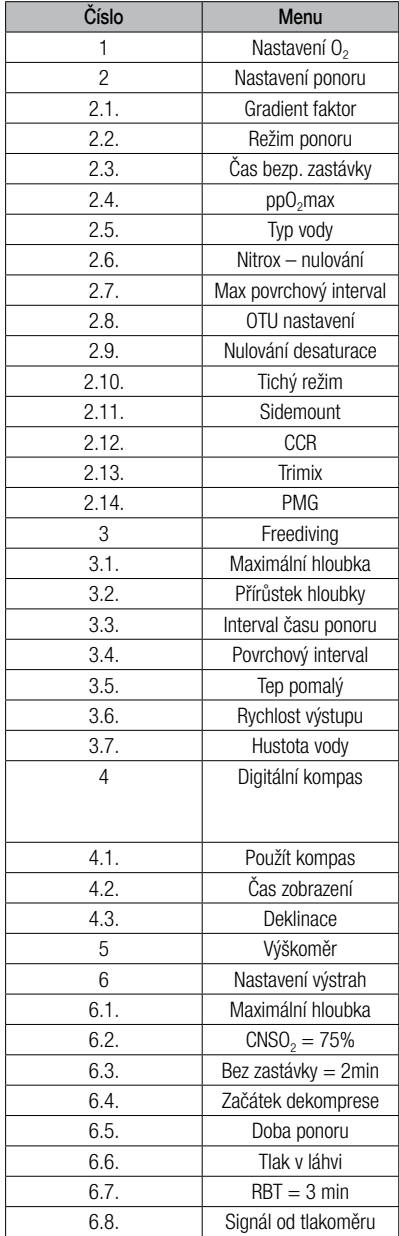

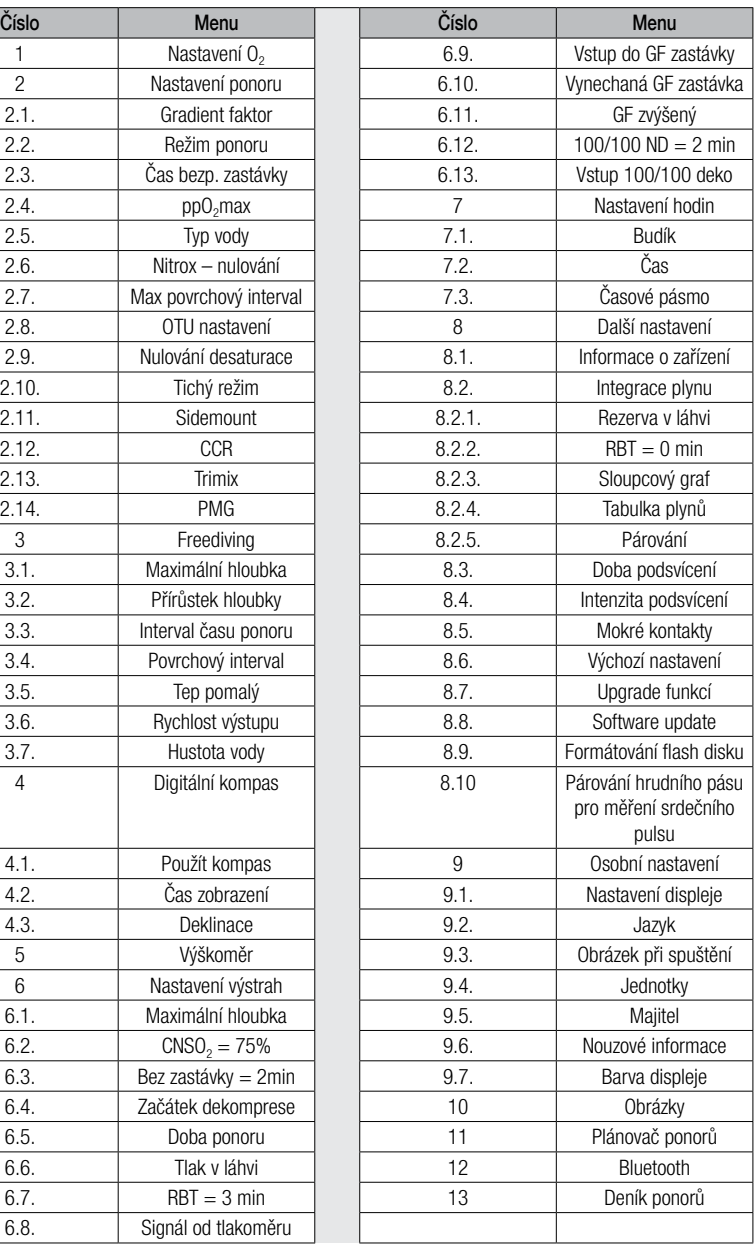

Procházením těchto menu se s nimi snadno a rychle seznámíte. Následují krátké popisy každého jednotlivého výběru.

re POZNÁMKA: Aby byl systém menu<br>co peipřehlednější a odpovídal co nejpřehlednější a odpovídal<br>vaší současné úrovni potápění. současné úrovni má potápěčský počítač G2TEK možnost upgradu funkcí. Funkce a volby pokročilejší úrovně se v menu nezobrazují, pokud je vidět nechcete. (Z tohoto důvodu některá čísla menu na displeji hlavního menu chybí.)

Například pokud se nepotápíte s rebreathery nebo nepoužíváte více než jeden plyn, není nutné aktivovat menu režimů CCR nebo PMG. Systém menu tak zůstává jednoduchý a přehledný pro konkrétní styl potápění.

### 2.1 Nastavení O<sub>2</sub>

Zde můžete měnit obsah tohoto plynu v jednotlivých láhvích, které používáte, a také limit jeho parciálního tlaku. U zvolených hodnot se zobrazí Maximální operační hloubka (MOD). Informace o ponorech s nitroxem a MOD naleznete v kapitole: Potápění s nitroxem.

#### 2.1.1 Rekreační (výchozí nastavení)

Pro běžné potápění s jednou lahví si můžete zvolit směs plynu s obsahem kyslíku od 21 % (vzduch) do 100 %. Pro limit MOD, jež chcete použít pro tento plyn, je vyžadována hodnota ppO<sub>2</sub> max. Výchozí nastavení je 1,4 baru.

### VAROVÁNÍ

Limit MOD definuje hloubku upozornění vycházející z kyslíkové toxicity. Hloubková narkóza však může ovlivnit dovednosti potápěče mnohem dříve, a ohrozit tak jeho bezpečnost v dané hloubce.

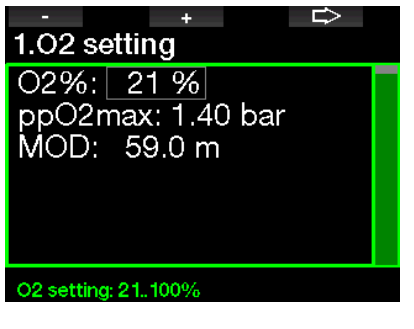

#### 2.1.2 Nastavení více dýchacích směsí (PMG)

Je-li funkce PMG aktivní, zobrazí se nastavení O<sub>2</sub> následujícím způsobem. Viz kapitolu: **Aktivace PMG**, kde se dozvíte, jak tuto funkci aktivovat.

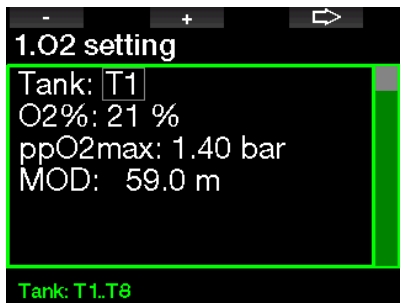

T1 je vždy výchozím plynem pro zahájení ponoru. Hodnoty u lahví T2 až T8 lze upravovat stejným způsobem jako u T1.

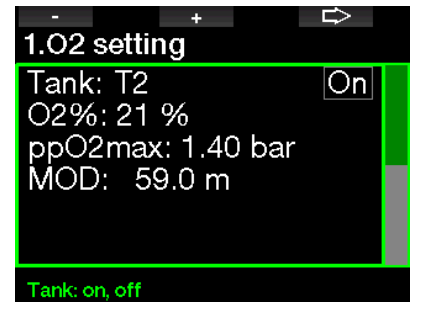

Můžete provést odlišné nastavení ppO<sub>2</sub> pro dekompresní plyny.

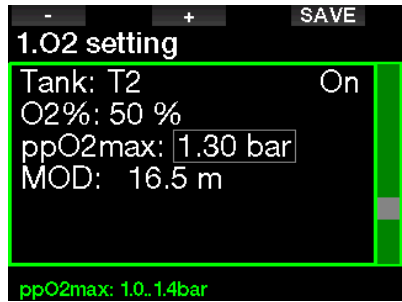

Maximální limit ppO<sub>2</sub> lze upravit v menu 2.4. ppO2max.

FROZNÁMKA: Viz kapitolu: **Potápění** s více dýchacími směsmi, kde se o této funkci dozvíte více.

#### 2.1.3 Nastavení trimixu

Je-li funkce Trimix aktivní, zobrazí se nastavení O<sub>2</sub> následujícím způsobem. Viz kapitolu: **Aktivace trimixu**, kde se dozvíte, jak tuto funkci aktivovat.

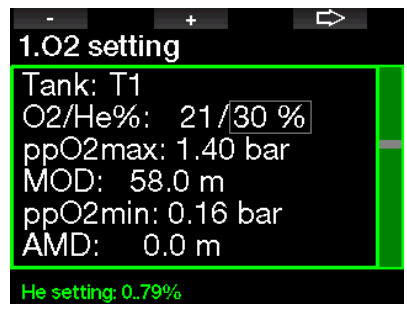

V režimu trimixu lze podíl kyslíku nastavit na hodnotu 8 až 100 %.

**FELDER FOZNÁMKA: Viz kapitolu: Potápění v** režimu trimixu, kde se o této funkci dozvíte více.

F POZNÁMKA: Abyste zajistili dostatečný přísun kyslíku do těla, musí plyn použitý na začátku ponoru obsahovat dostatek kyslíku (můžete použít cestovní směs nebo některý z dekompresních plynů). Vzhledem k tomu, že ponor vždy začíná s lahví T1, činí minimální nastavení O<sub>2</sub> pro T1 18 %.

### VAROVÁNÍ

Absolutní minimální hloubka (AMD) závisí na hodnotě ppO<sub>2</sub> min. Jestliže je hloubka výstrahy menší než 0,8 m/3 stopy, což je pro G2TEK hloubka zahájení ponoru, alarm se neaktivuje, dokud nebude tato hloubka dosažena. Tato situace je nebezpečná a může vést ke smrti utonutím.

### VAROVÁNÍ

Dýchání směsi s nižším podílem kyslíku než 21 % (hypoxická směs) při těžké práci na hladině nebo v malých hloubkách může způsobit ztrátu vědomí a vést k utonutí.

#### 2.1.4 Nastavení boční konfigurace

V režimu boční konfigurace Sidemount lze nastavení O<sub>2</sub> upravit stejným způsobem jako v režimu PMG. Viz kapitolu: Nastavení více dýchacích směsí (PMG), kde se dozvíte, jak nastavit obsah kyslíku v tomto režimu.

#### 2.1.5 Nastavení CCR

Je-li aktivní režim CCR, zobrazuje se naředěná láhev tak, jak je uvedeno na následujícím obrázku. Ostatní láhve (T1 až T8) lze nakonfigurovat stejně jako u režimu PMG. Viz kapitolu: Aktivace CCR, kde se dozvíte, jak tuto funkci aktivovat.

Hodnotu Set point 1 lze nastavit v rozmezí 0,2 až 0,95 baru a definuje MOD.

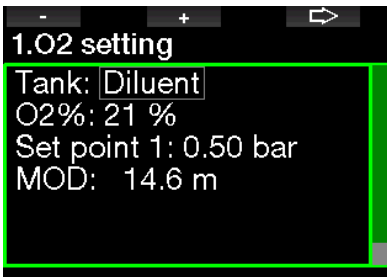

Tank: Diluent, T1.T8

Hodnotu Set point 2 lze nastavit v rozmezí 1,0 až 1,6 baru. Vzhledem k tomu, že na hladině nelze dosáhnout vyšších hodnot, bude AMD vypočtena pro zadané nastavení.

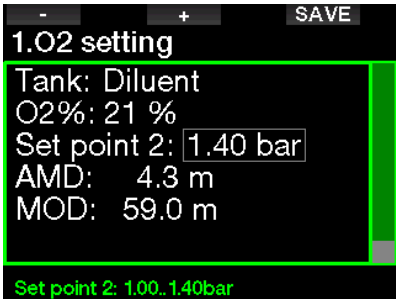

**FEDENÁMKA: Viz kapitolu: Potápění** v režimu CCR, kde se o této funkci dozvíte více.

#### 2.1.6 Nastavení MOD

Nastavení MOD je možné deaktivovat (v poli se zobrazí "- - -"), jak je uvedeno na následujícím obrázku.

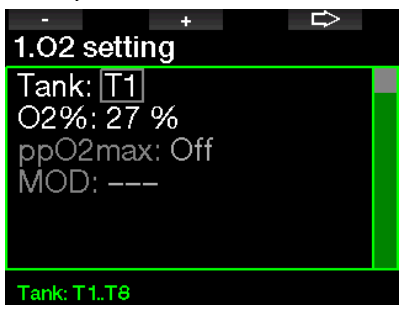

To vyžaduje zadání bezpečnostního kódu  $313$  v menu 2.4. pp $O<sub>2</sub>$  max.

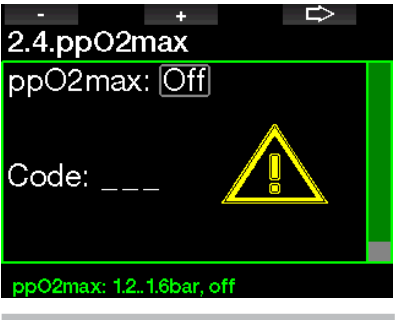

VAROVÁNÍ

Potápění s vyšším ppO<sub>2</sub> než 1,4 baru je nebezpečné a může vést až k bezvědomí, tonutí či dokonce smrtelnému zranění.

**F** POZNÁMKA: Hodnota ppO<sub>2</sub> je při nastavení obsahu kyslíku na více než 80 % pevně stanovena na 1,6 baru.

### 2.2 Nastavení ponoru

#### 2.2.1 Gradient faktor

Zde si můžete vybrat preferované nastavení gradient faktoru, které požadujete při svých ponorech. GF nízký lze nastavit v rozsahu 5 až 100 a GF vysoký v rozsahu 50 až 100.

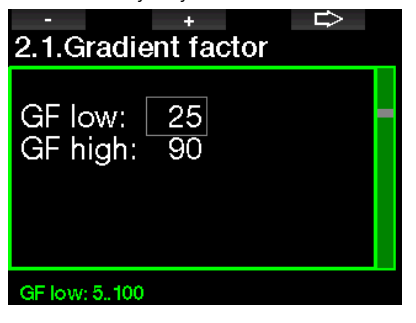

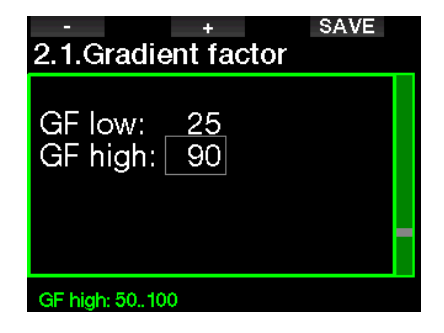

F POZNÁMKA: Informace o potápění s GF naleznete v kapitole: Potápění s nastavením GF.

#### 2.2.2 Režim ponoru

Potápěčský počítač G2TEK umožňuje nastavovat různé režimy: ponor s přístrojem, hloubkoměr a freedivingový ponor. Pokud jste se s počítačem G2TEK nějakou dobu nepotápěli, vypadá displej takto:

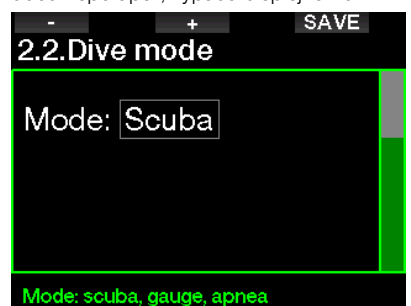

ræ POZNÁMKA: Vzhledem k tomu, že režimy hloubkoměru a freedivingového ponoru nesledují sycení tkání, blokuje počítač ponor v režimu přístrojového potápění po dobu 48 hodin od skončení posledního ponoru v režimu hloubkoměru či freedivingového ponoru. A naopak, G2TEK na následujícím obrázku byl použit pro ponor v režimu s přístrojem a nelze ho přepnout do režimu hloubkoměru či freedivingového ponoru, dokud neuplyne desaturační čas.

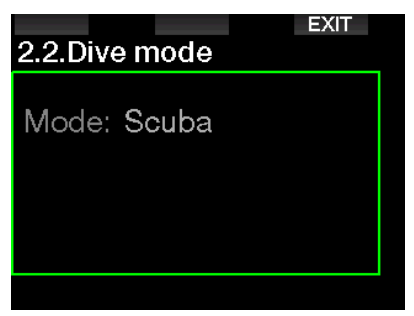

Pokud se rozhodnete změnit režim ještě před uplynutím uvedeného 48hodinového intervalu nebo předtím, než dojde k úplné desaturaci, musíte přejít do menu nulování desaturace a provést ruční reset. Informace o ručním vynulování desaturace naleznete v kapitole Nulování desaturace.

F POZNÁMKA: Režim freedivingového potápění je k dispozici jako volitelný režim ponoru pouze v případě, že jste jej povolili v menu počítače G2TEK 8.7. Uparade funkcí. Ve výchozím nastavení je režim freedivingového potápění zakázán a menu 2.2 Režim ponoru se zobrazuje jako 2.2 Režim hloubkoměru.

#### 2.2.3 Čas bezpečnostní zastávky

V tomto menu lze upravovat dobu trvání bezpečnostní zastávky a režim spuštění.

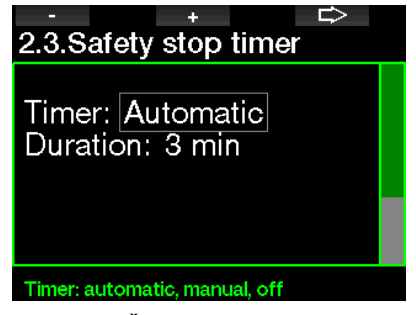

Viz kapitolu: Čas bezpečnostní zastávky, kde se dozvíte, jak se tato funkce používá při potápění.

#### 2.2.4  $ppO<sub>2</sub> max$

Nastavení ppO<sub>2</sub>max definuje maximální limit pro parciální tlak kyslíku. Vyšší nastavení O2 než připouští tento limit nelze zvolit pro žádnou láhev.

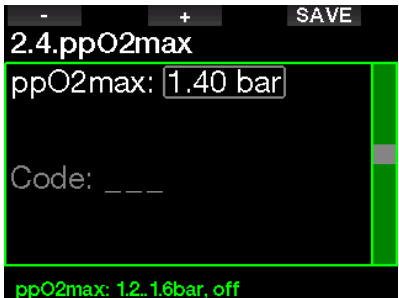

#### 2.2.5 Typ vody

Potápěčský počítač G2TEK měří tlak vody a převádí ho s pomocí konstanty hustoty vody na hodnotu hloubky. Hloubka 10 m/33 stop ve slané vodě odpovídá přibližně 10,3 m/ 34 stopám ve sladké vodě.

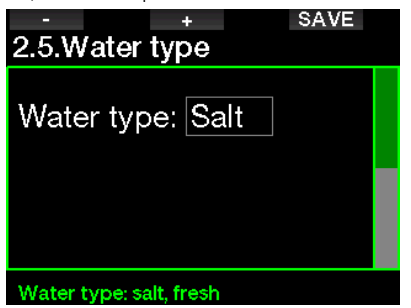

F POZNÁMKA: Toto nastavení upraví hloubku ve všech režimech: S přístrojem, Hloubkoměr, Freediving.

#### 2.2.6 Nitrox – nulování

Pokud se většinou potápíte se vzduchem a chcete se k tomuto nastavení vrátit po příležitostném ponoru s nitroxem, můžete si přednastavit implicitní čas, kdy se počítač G2TEK vrátí zpět na nastavení běžného vzduchu.

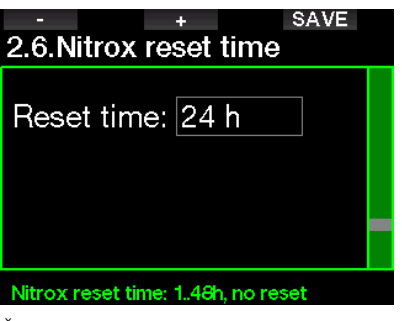

Čas lze nastavit v rozmezí 1 až 48 hodin, nebo lze dobu resetu nitroxu deaktivovat. Nulování je deaktivováno, pokud je na displeji zobrazeno "bez resetu".

#### 2.2.7 Max povrchový interval

Maximální povrchový interval umožňuje rychlé zorientování se na hladině v rámci jednoho zaznamenaného ponoru.

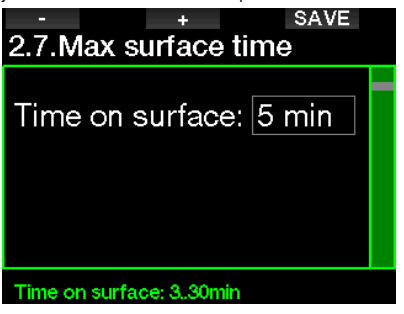

#### 2.2.8 OTU nastavení

V tomto menu lze upravovat nastavení a informace o dávce kyslíkové otravy (Oxygen Toxicity Unit, OTU).

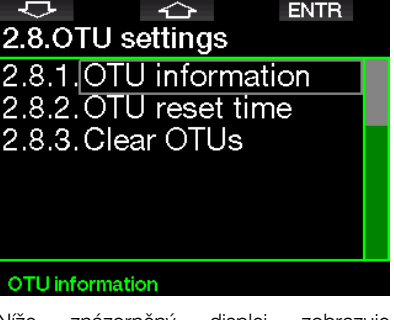

Níže znázorněný displej zobrazuje následující aktuální informace o kyslíkové otravě:

- 1. OTU z předchozího ponoru.
- 2. OTU z dnešních ponorů společně s maximální povolenou hodnotou.
- 3. Přípustnou OTU pro zítřek společně s maximální povolenou hodnotou.
- 4. Celkovou dávku OTU během mise (série po sobě jdoucích dní potápění).
- 5. Expozici (kolik dní potápění bylo v této misi).
- 6. Interval (kolik dní uplynulo od posledního ponoru).

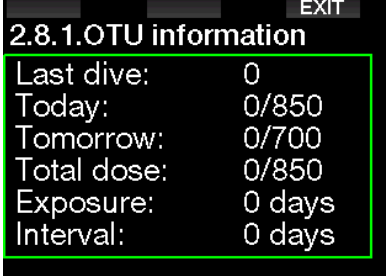

Dávka OTU se vypočítává po dni a mění se o půlnoci (00:00); limity se pak mění náležitě s tím.

Můžete nadefinovat resetovací interval, což je délka doby bez zaznamenaných ponorů vyžadovaná k vynulování počítadla OTU.

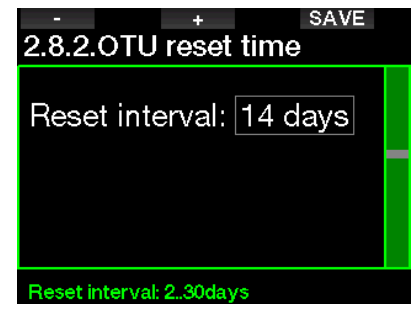

Chcete-li vymazat OTU ručně, můžete tak učinit v následujícím menu.

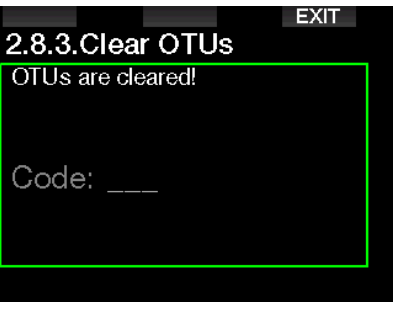

Vymazání OTU vyžaduje zadání bezpečnostního kódu 313.

#### 2.2.9 Nulování desaturace

Počítač G2TEK umožňuje vynulovat zbývající desaturační dobu. Veškeré informace týkající se nasycení tkání z předchozího ponoru tak budou nastaveny na nulu a počítač G2TEK nebude považovat další ponor za opakovaný. Tato funkce je užitečná, pokud půjčujete počítač G2TEK jinému potápěči, který se v předchozích 48 hodinách nepotápěl.

## VAROVÁNÍ

Smazání desaturace ovlivní výpočty algoritmu, což může vést k vážnému zranění nebo dokonce úmrtí. Neprovádějte proto nulování desaturace bez závažného důvodu.

F POZNÁMKA: Některé změny menu nejsou možné, dokud G2TEK stále odpočítává desaturační čas. Pokud se rozhodnete pro smazání desaturace, musíte zadat bezpečnostní kód 313. Tento postup zabrání nechtěnému vymazání. Smazání desaturace se

uloží do paměti a v záznamu příštího ponoru se zobrazí výstražné hlášení.

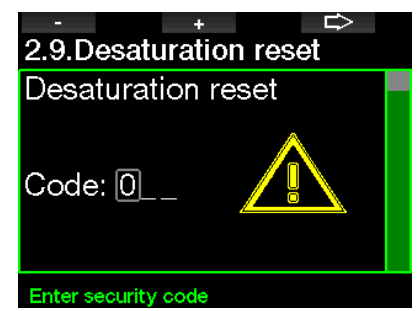

Když je bezpečnostní kód správně zadán a potvrzen stisknutím tlačítka SAVE, smazání desaturace je dokončeno a zobrazí se následující obrazovka.

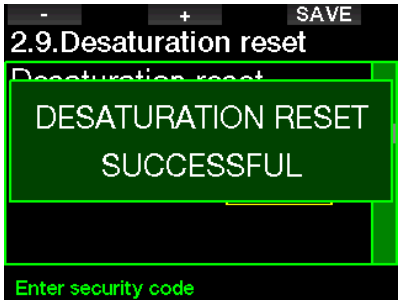

F POZNÁMKA: Po smazání desaturace lze ihned vyvolat režim S přístrojem, Hloubkoměr nebo Freediving. Avšak vzhledem k tomu, že režimy Hloubkoměr a Freediving nesledují zatížení vašich tkání dusíkem, doporučuje se mezi změnami režimů dodržet počáteční intervaly.

### VAROVÁNÍ

Potápění po vymazání zbývající desaturace je extrémně nebezpečné a velmi pravděpodobně při něm dojde k vážnému poranění či dokonce smrti. Nepokoušejte se smazat zbývající desaturaci, pokud k tomu nemáte závažný důvod.

FOZNÁMKA: Automatické vypnutí při vybité baterii zbývající desaturaci nevymaže. Počítač G2TEK ukládá informace o nasycení tkáně do energeticky nezávislé paměti. V době, kdy je počítač bez napájení, je odpočet desaturačního času zmrazen. Během nabíjení se displej rozsvítí a odpočítávání desaturace bude pokračovat ihned, jakmile bude dosaženo dostatečné úrovně nabití.

#### 2.2.10 Tichý režim

Při zapnutí se aktivuje tichý režim a žádný z alarmů ani výstrah nebudou vydávat zvukový signál. (Výchozí nastavení je Vypnuto.)

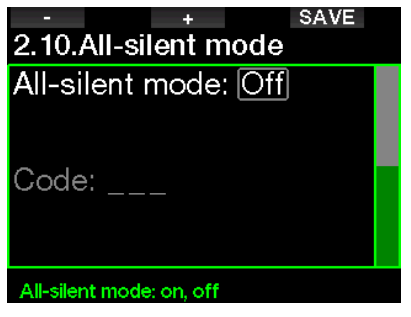

### VAROVÁNÍ

Zapnutím tichého režimu deaktivujete veškeré zvukové alarmy a výstrahy v režimu ponoru. To by mohlo být potenciálně nebezpečné.

- F POZNÁMKA: Jedinou výjimkou při tichém režimu je budík, který při aktivaci pípá, i když je hlavní nastavení zvuku vypnuté.
- FOZNÁMKA: Pro aktivaci tichého režimu je nutné zadat bezpečnostní kód 313. Tím se zabrání náhodné deaktivaci potápěčských alarmů a výstrah.

#### 2.2.11 Aktivace boční konfigurace

Při potápění s boční konfigurací se obvykle používají dvě láhve a dva regulátory, přičemž každá sada je nezávisle upevněna na boku potápěče.

Z obou nezávislých systémů zásobování plynem je doporučeno odčerpávat stejnoměrně a po malých krocích, tak aby v případě selhání jednoho systému zůstala ve druhém z nich maximální rezerva pro dokončení ponoru.

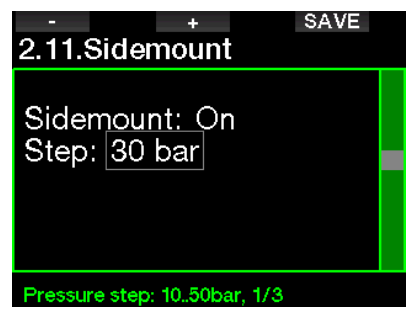

Je-li režim boční konfigurace v počítači G2TEK povolen, jsou tlaky v obou lahvích zobrazeny na displeji současně. Více informací o konfiguraci displeje v tomto režimu naleznete v kapitole **Konfigurace** displeje tomto boční konfigurace.

**F** POZNÁMKA: Aby režim Sidemount mohl správně fungovat, musí být obě láhve vybaveny vysílačem.

G2TEK monitoruje rozdíly tlaků mezi láhvemi a upozorní vás na přepnutí ze strany s nižším tlakem na vyšší. Rozdíl tlaků si můžete nastavit v rozmezí 10 a 50 barů, nebo se můžete rozhodnout pro pravidlo třetin.

F POZNÁMKA: Režim Sidemount lze použít také pro potápění s dvojčaty upevněnými na zádech.

#### 2.2.12 Aktivace CCR

Zde je možné zapnout režim Rebreather, pokud je tato funkce povolena.

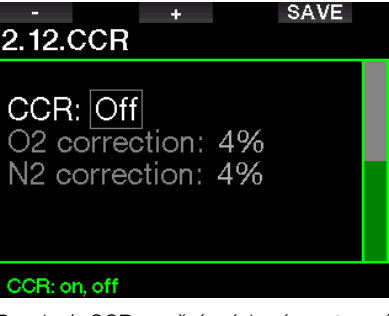

Povolení CCR změní výchozí nastavení obsahu plynu pro otevřený okruh na nastavení set point. Displej ponoru se též změní tak, že jsou současně zobrazeny jak tlak v láhvi O<sub>2</sub>, tak i v naředěné láhvi. Viz kapitolu: Konfigurace displeie v režimu CCR, kde získáte další informace o konfiguraci displeje v tomto režimu.

Vzhledem k tomu, že potápěčská jednotka CCR odpovídá za přesnost set pointu a G2TEK toto přesné číslo využívá, můžete se prostřednictvím korekce O<sub>2</sub> a inertního plynu rozhodnout pro určitý konzervatismus (zobrazuje se jako N2, ale ovlivňuje také He, pokud je povolena možnost TMx).

Například % hodnota korekce O<sub>2</sub> zvyšuje nominální hodnotu set ppO<sub>2</sub> pro hodnotu hodin CNS% a snižuje nominální hodnotu set ppO<sub>2</sub> pro absorpci inertního plynu (algoritmus).

#### 2.2.13 Aktivace trimixu

Zde je možné zapnout Trimix, pokud je tato funkce povolena.

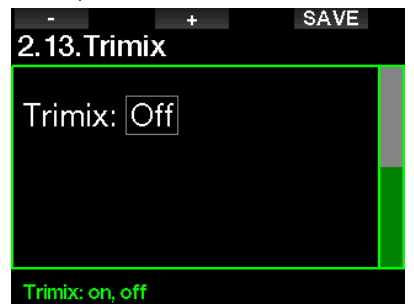

Je-li Trimix zapnutý, následuje zobrazení obsahu tohoto plynu za standardním O<sub>2</sub>/ He. Zobrazena je také AMD (absolutní minimální hloubka). Viz kapitolu: Potápění s trimixem, kde se o této funkci dozvíte více.

#### 2.2.14 Aktivace PMG

Režim předvídání více dýchacích směsí (PMG) umožňuje používat více lahví, a to od počtu 2 až do 8.

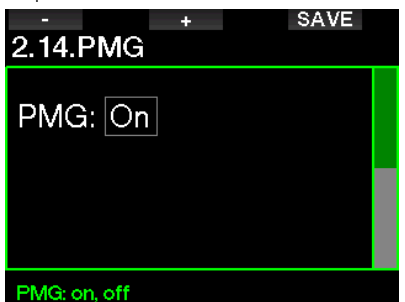

Viz kapitolu: Potápění s více dýchacími směsmi, kde se o používání této funkce dozvíte více.

F POZNÁMKA: Aby bylo možné zapnout režimy ponoru Sidemount a CCR, musí být funkce PMG povolena.

#### 2.3 Freediving

Pokud je funkce freedivingového potápění v počítači G2TEK v 8.7. Upgrade funkcí aktivována, lze upravovat následující nastavení pro tento režim.

- 1. Maximální hloubka
- 2. Přírůstek hloubky
- 3. Interval času ponoru
- 4. Povrchový interval
- 5. Tep pomalý
- 6. Rychlost výstupu
- 7. Hustota vody

#### 2.3.1 Nastavení alarmu dvou maximálních hloubek

V režimu freedivingového potápění mohou být všechny alarmy buď zvukové, nebo vypnuté.

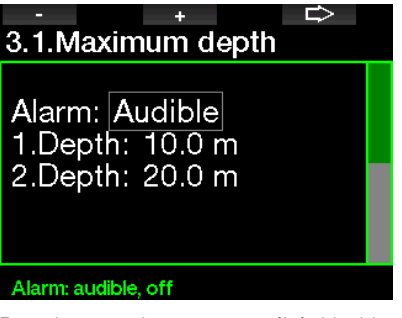

Po aktivaci alarmu maximální hloubky následuje možnost výběru limitů. První hloubku alarmu lze volit v rozmezí 5–100 m/20–330 stop.

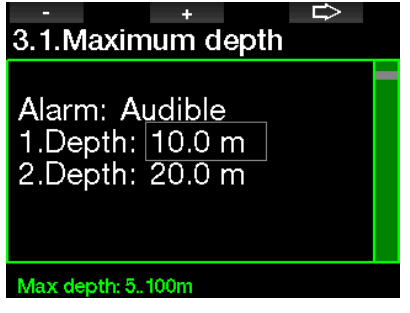

Druhou hloubku mu lze volit v rozmezí 5–100 m/20–330 stop.

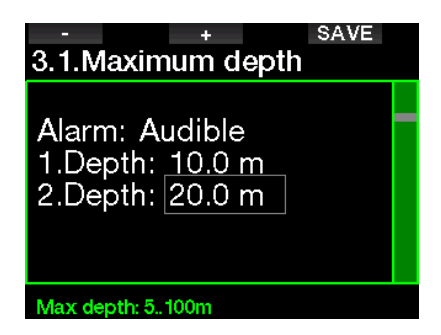

F POZNÁMKA: První alarm je krátké upozornění, které má upoutat vaší pozornost, zatímco druhý alarm již zní nepřetržitě. Nastavíte-li první alarm ve větší hloubce než druhý, neuslyšíte jej, protože bude zakryt nepřetržitým tónem druhého alarmu hloubky.

#### 2.3.2 Nastavení upozornění na přírůstek hloubky

Nezávisle na alarmu maximální hloubky můžete nastavit výstrahy pro přírůstek hloubky. Tyto hloubkové výstrahy lze nastavit pro sestup (zobrazují se jako Dolů), výstup (Nahoru) nebo pro oba směry.

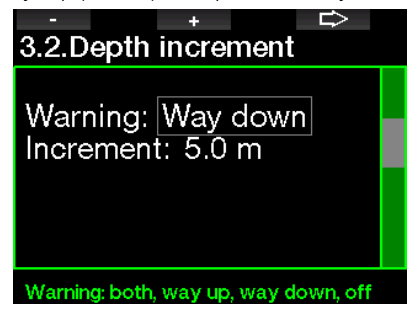

Přírůstek hloubky lze nastavit v rozmezí 5–100 m/20–330 stop.

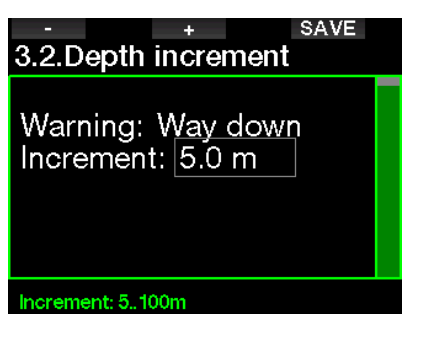

#### 2.3.3 Nastavení výstrahy intervalu času ponoru

Výstrahu intervalu času ponoru můžete nastavit v rozmezí 15 sekund až 10 minut.

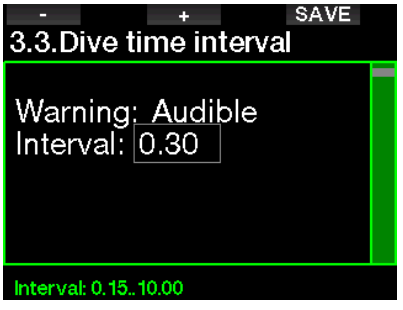

#### 2.3.4 Nastavení výstrahy povrchového intervalu

Výstrahu povrchového intervalu lze nastavit v rozmezí 15 sekund až 14 minut a 45 sekund.

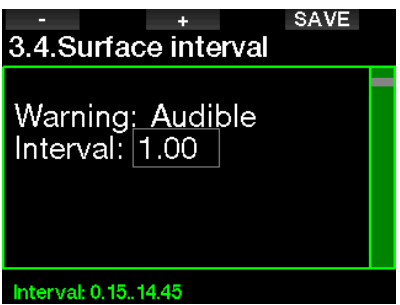

**F** POZNÁMKA: Po uplynutí 15 minut na povrchu G2TEK automaticky ukončí ponor a uloží ho do deníku.

#### 2.3.5 Alarm nízkého srdečního tepu

Potápěčský počítač G2TEK může spustit alarm pokud váš srdeční tep klesne pod nastavenou úroveň. Alarm lze nastavit mezi 35 a 100 tepy za minutu.

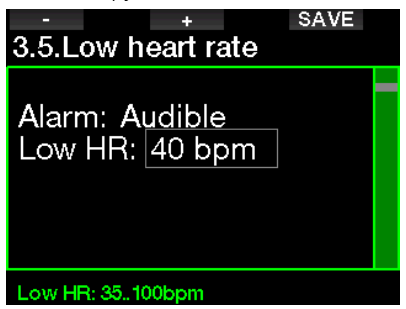

#### 2.3.6 Nastavení alarmu výstupové rychlosti

G2TEK může spustit alarm, pokud překročíte nastavenou rychlost výstupu. Tuto hodnotu můžete nastavit v rozmezí 0,1–5,0 m/1–15 stop za sekundu.

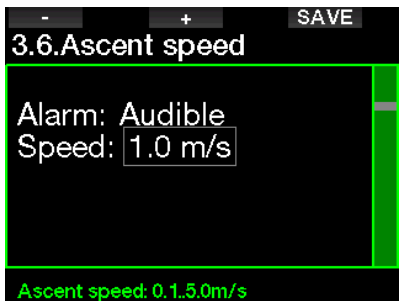

#### 2.3.7 Hustota vody

Existuje přímá úměra mezi hmotností vodního sloupce a tlakem, kterým působí. Hmotnost je hloubka vynásobená hustotou vody. Hloubka zobrazená na potápěčském počítači se tedy získává měřením absolutního tlaku.

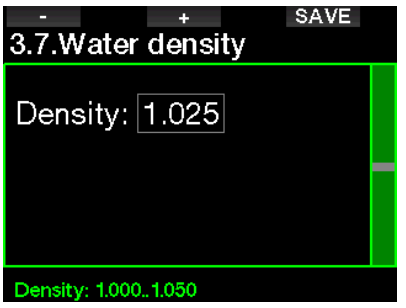

Hustota vody závisí však na její slanosti, proto při měření ve stejné hloubce v jezeře (sladká voda) a v oceánu (slaná voda) bude výsledkem jiný tlak.

Tento rozdíl je velmi malý a odpovídající chyba ve zobrazené hloubce činí přibl. 3 %. G2TEK vám však z tohoto důvodu umožňuje v režimech S přístrojem a Hloubkoměr nadefinovat, zda se budete potápět ve slané či sladké vodě.

Dekompresní výpočet je založen na absolutním tlaku, proto je nastavení sladké vody při potápění ve slané a opačně přijatelné. Měření hloubky však bude mírně odlišné (přibližně 1 m/3 stopy na každých 40 m/130 stop), ačkoli dekompresní výpočet bude prováděn správně.

Při freedivingové potápění, při kterém neprobíhají žádné dekompresní výpočty, může být maximální dosažená hloubka hlavním cílem ponoru, takže přesnost v samotném měření hloubky je pak nejdůležitějším faktorem. Potápěčský počítač G2TEK umožňuje nadefinovat hustotu vody v rozmezí 1,000 kg/l až 1,050 kg/l v přírůstcích po 0,001 kg/l. (Pozn.: nastavení hustoty slané vody v režimu S přístrojem nebo Hloubkoměr je 1,025 kg/l.)

### 2.4 Digitální kompas

V menu 4. Digitální kompas lze vybrat nastavení související s digitálním kompasem.

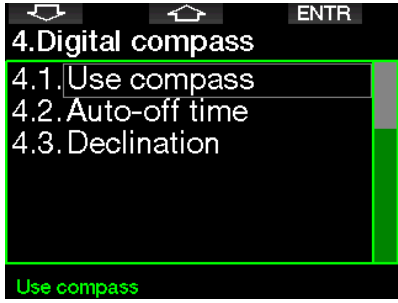

#### 2.4.1 Vyvolání a použití digitálního kompasu

Vstupem do menu 4.1 Použít kompas se spustí obrazovka kompasu, která vypadá takto:

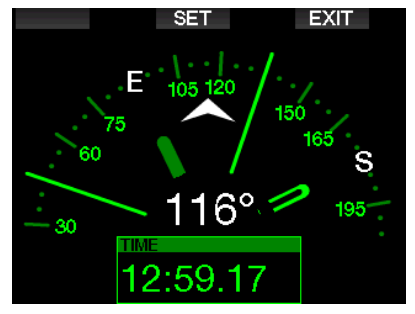

F POZNÁMKA: Kompas můžete spustit také z hlavního displeje denního času počítače G2TEK stisknutím a podržením pravého tlačítka.

Během potápění se na displeji kompasu zobrazují informace o hloubce, času ponoru, tlaku v láhvi, bezzastávkovém času a RBT. Levé tlačítko (BOOK) umožňuje nastavení záložek.

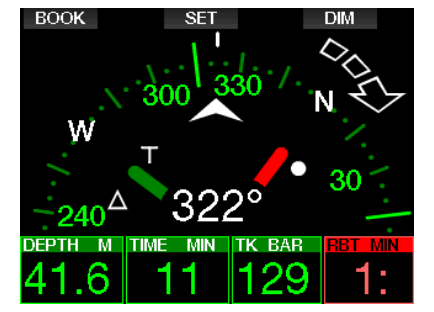

případě GF nebo dekompresních zastávek se v pravém dolním rohu každé 4 sekundy střídají informace o dekompresi a tlaku v láhvi společně s RBT.

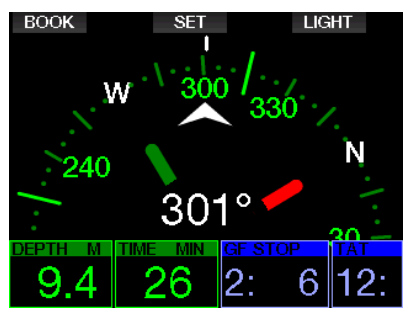

Dlouhým stisknutím pravého tlačítka v zobrazení kompasu se vrátíte k displeji počítače. Návrat též proběhne po uplynutí nadefinovaného času automatického vypnutí, viz kapitolu Čas automatického vypnutí.

ræ POZNÁMKA: Pokud se v okamžiku, kdy se G2TEK chystá ukončit bezzastávkovou fázi, nacházíte v režimu kompasu, vrátí se obrazovka k běžnému zobrazení počítače bez ohledu na nastavený čas automatického vypnutí. Chcete-li se vrátit ke zobrazení kompasu, stiskněte a podržte znovu pravé tlačítko.

Stisknutím prostředního tlačítka (SET) můžete nastavit azimut kompasu. Kompasový azimut představuje směr, kam je počítač namířen. Vyjadřuje se ve stupních od 0 do 359, přičemž 0 stupňů označuje sever, 90 stupňů je východ, 180 stupňů jih a 270 představuje západ.

Na displeji se zobrazí hlášení NASTAVENÍ AZIMUTU ÚSPĚŠNÉ a v pozici nastaveného azimutu se zobrazí bílá tečka. Nastavení azimutu umožňuje navigaci k referenčnímu směru. Dlouhým stisknutím středového tlačítka nastavený azimut vymažete. Uvědomte si, že nastavený azimut zůstává v paměti, dokud jej ..nepřepíšete" novým azimutem nebo dokud jej nevymažete.

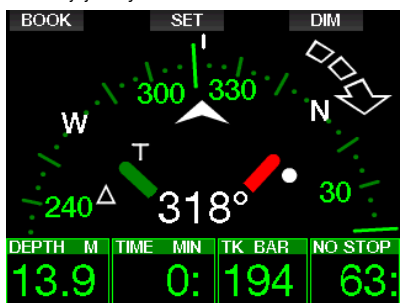

Pokud jste nastavili referenční azimut, zobrazí se napravo nebo nalevo od numerické indikace azimutu také šipka. Ta ukazuje, kterým směrem byste měli zatočit, abyste se drželi nastaveného azimutu. Jako doplňující navigační pomůcku vyznačuje G2TEK automaticky vedle polohy při 180 stupních od nastaveného azimutu také polohu při 90 a 120 stupních nalevo a napravo (jako pomůcku pro obdélníkovou, trojúhelníkovou a opačnou kursovou navigaci). Tyto hodnoty jsou označeny písmeny "T", Δ a ||.

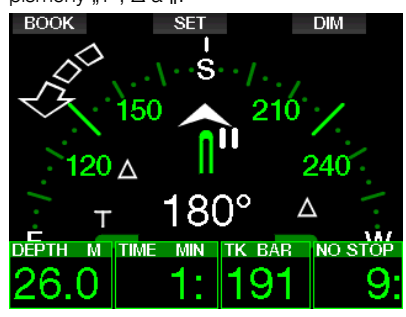

FOZNÁMKA: Nepoužívejte kompas počítače G2TEK v blízkosti magnetu, protože magnetická síla může způsobit resetování kalibrace kompasu.

**FEDENÁMKA: V případě spuštění** alarmů a výstrah nahradí tyto aktivní zobrazení kompasu na displeji počítače G2TEK. Pro opětovné zobrazení kompasu bude nutné stisknout tlačítko.

#### 2.4.2 Čas zobrazení

V menu **4.2. Čas zobrazení** lze nastavit dobu, po kterou bude kompas po aktivaci na povrchu nebo během ponoru zobrazen. Dobu zobrazení lze nastavit v rozmezí 5 až 60 sekund, případně volba "Stiskem zap/ vyp" udržuje zobrazení kompasu na displeji do doby, dokud jej opakovaným stisknutím tlačítka nevypnete.

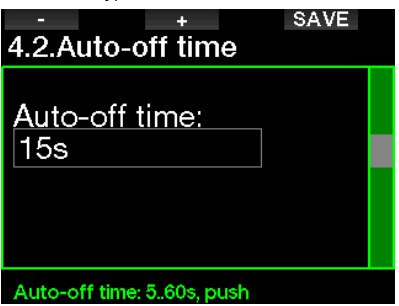

#### 2.4.3 Deklinace

Kompas ukazuje k severnímu magnetickému pólu země. Rozdíl mezi geografickým a magnetickým severním pólem je korigován pomocí nastavení odchylky (deklinace). Tato odchylka závisí na vaší aktuální poloze na zemi. Hodnotu korekce lze zvolit od 0° do 90° v krocích po 1° a směr je možné vybrat na východ nebo západ.

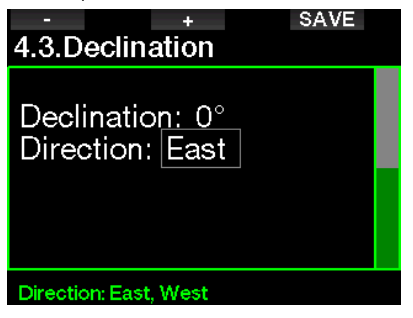

F POZNÁMKA: Kompas G2TEK obvykle nevyžaduje rekalibraci. Pokud nicméně zpozorujete u kompasu výraznou trvalou odchylku ve směru, obraťte se na autorizovaného prodejce SCUBAPRO.

### 2.5 Výškoměr

Zde si můžete zkontrolovat svou aktuální nadmořskou výšku. V menu nadmořské výšky je aktuální nadmořská výška určována z barometrického tlaku. Nadmořskou výšku lze upravit, když je známá současná výška. Nastavení nadmořské výšky však nemá žádný vliv na zobrazenou třídu nadmořské výšky.

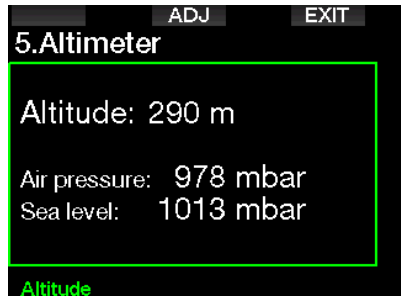

**F** POZNÁMKA: Barometrický tlak je variabilní parametr, který se mění v závislosti na počasí atmosférickém tlaku v dané konkrétní nadmořské výšce. Algoritmus pro výpočty ponoru využívá třídy nadmořských výšek, které jsou přímo odvozovány od barometrického tlaku. Zobrazená nadmořská výška se určuje na základě aktuálního barometrického tlaku, a jde tedy o relativní hodnotu.

### 2.6 Nastavení výstrah

Výstrahy představují situace, které vyžadují pozornost potápěče, avšak jejich ignorování nepředstavuje bezprostřední riziko. Záleží jen na vašem rozhodnutí, jaké výstrahy si přejete od počítače zprostředkovat a jaké nikoliv.

#### 2.6.1 Výstraha maximální hloubky ponoru

Výstrahu maximální hloubky ponoru lze nastavit v rozmezí 5–100 m/20–330 stop s přírůstkem po 1 m/5 stopách.

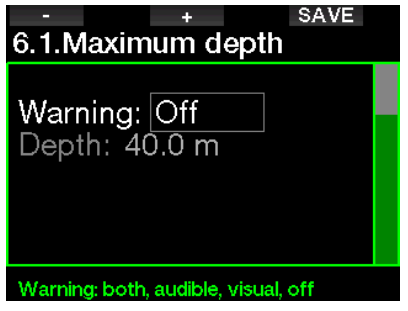

Varování lze deaktivovat výběrem možnosti VYP. Zvolíte-li vizuální výstrahu, pak se při situaci spouštějící výstrahu zobrazí její grafická podoba na displeji. Zvolíte-li zvukovou výstrahu, pak se při situaci spouštějící výstrahu rozezní akustická signalizace. Výběr možnosti Obojí představuje kombinaci zvukové a vizuální výstrahy.

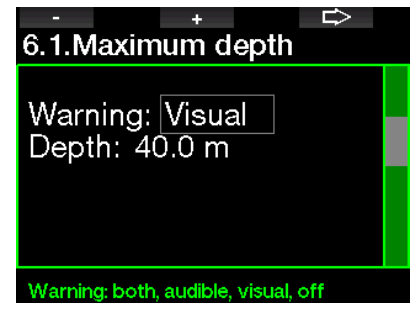

#### 2.6.2 CNS  $O_2 = 75\%$

Počítač G2TEK monitoruje prostřednictvím tzv. kyslíkových hodin CNS O<sub>2</sub> vaši spotřebu kyslíku. Dosáhne-li vypočtená hodnota CNS O<sub>2</sub> hodnoty 75 %, tato výstraha se aktivuje.

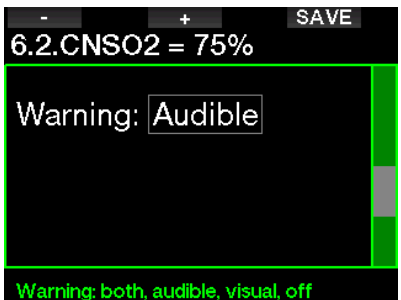

#### 2.6.3 Bez zastávky = 2 min

Pokud se chcete vyhnout neúmyslnému dekompresnímu ponoru, můžete si nastavit počítač G2TEK tak, aby aktivoval výstrahu v okamžiku, kdy zbývající bezzastávkový čas dosáhne 2 minuty. Tato výstraha platí pro aktuálně zvolený GF bezzastávkový čas (viz kapitolu: Potápění s nastavením GF, kde najdete další informace o potápění s gradient faktory). Tato funkce vám dává příležitost zahájit výstup bez toho, aniž by počítač hlásil povinnou dekompresní nebo GF zastávku.

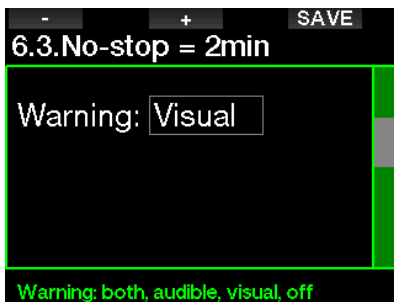

#### 2.6.4 Začátek dekomprese

G2TEK může aktivovat výstrahu, když se objeví první povinná dekompresní zastávka. Ta upozorňuje potápěče na skutečnost, že zpět na hladinu již není možné vystoupat přímo.

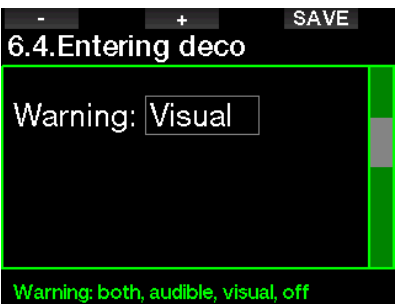

#### 2.6.5 Výstraha maximální doby ponoru

Tuto hodnotu lze nastavit v rozmezí od 5 do 995 minut s přírůstkem po 1 minutě.

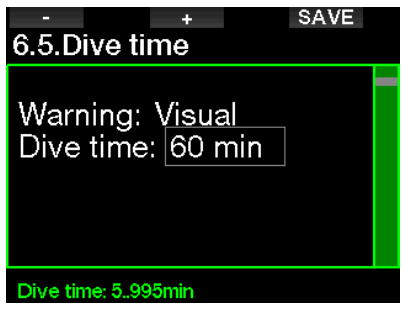

#### 2.6.6 Tlak v láhvi

G2TEK může aktivovat výstrahu v okamžiku, když tlak v láhvi dosáhne zde nadefinované hodnoty.

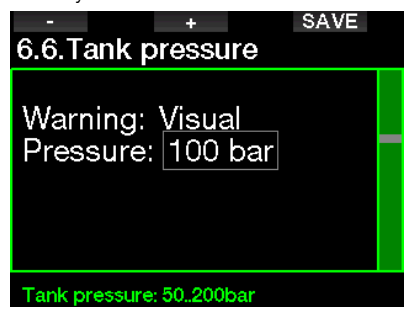

#### $2.6.7$  RBT = 3 min

Zbývající čas na dně (Remaining Bottom Time, RBT) je čas, který můžete strávit v současné hloubce a stále mít přitom dostatek dýchací směsi pro bezpečný výstup a dosažení hladiny s rezervou v láhvi. Výpočet RBT je založen na aktuální frekvenci dýchání, přičemž počítá s jakoukoli stávající a nadcházející dekompresní povinností i jakýmkoli teplotním gradientem ve vodě. Předpokládá přitom ideální výstupovou rychlost (definovaná v kapitole: Rychlost výstupu). Jakmile RBT dosáhne času 3 minuty, zobrazí se výstraha.

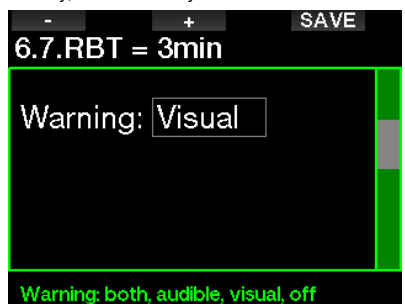

Při dosažení RBT hodnoty 0 minut dochází ke spuštění alarmu: počítač G2TEK spočítal, že pokud zahájíte nyní výstup a budete stoupat ideální rychlostí, dosáhnete hladiny s rezervou v lahvi. Jakékoli další zdržení však zvyšuje riziko, že vám dojde dýchací směs ještě před dosažením hladiny.

#### 2.6.8 Signál od tlakoměru

G2TEK může spustit výstrahu v okamžiku, kdy neobdrží déle než 30 sekund bezdrátový signál z tlakoměru láhve. Text zobrazené výstrahy je: ŽÁDNÝ SIGNÁL TLAKU

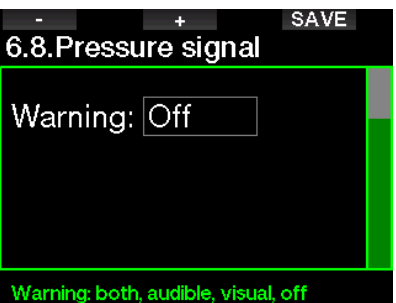

Pokud po uplynutí dalších 40 sekund bez signálu z vysílače tlakoměru vyšle G2TEK další zvukovou sekvenci a zobrazí následující hlášení: ZTRÁTA SIGNÁLU TLAKU. Poté se již přestane zobrazovat RBT a namísto hodnoty tlaku v láhvi se zobrazuje  $--$ ".

#### 2.6.9 Vstup do GF zastávky

Při potápění s jiným nastavením GF než 100/100 vás může G2TEK varovat v okamžiku, když vyprší bezzastávková fáze.

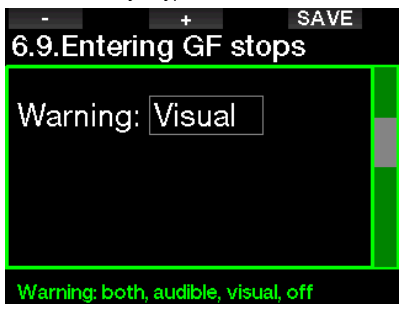

#### 2.6.10 Vynechaná GF zastávka

Při ponoru s jiným nastavením GF než 100/100 a v případě požadavku na GF zastávky, může G2TEK zobrazit výstrahu v okamžiku, kdy dosáhnete nižší hloubky, než je nejhlubší požadovaná hloubka GF zastávky. Tím vám umožňuje vyvarovat se vynechání požadované zastávky.

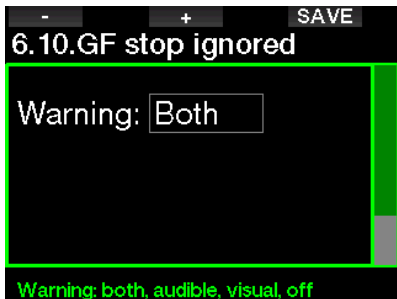

#### 2.6.11 GF zvýšený

Pokud při potápění s nastavením GF jiným než 100/100 a v přítomnosti GF zastávky vystoupáte více než 1,5 m/5 stop nad nejhlubší požadovanou GF zastávku, G2TEK zvýší nastavení GF nízký/vysoký na další možnou úroveň, a to v krocích po 10 pro nízký a po 5 pro vysoký. Na displeji se pak zobrazí nový aktivní GF. G2TEK můžete nastavit tak, aby v takovém případě zobrazil výstrahu.

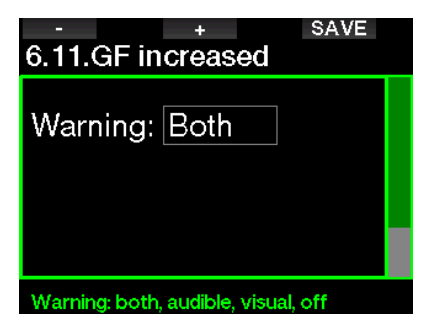

#### 2.6.12 Bezzastávkový čas 100/100  $= 2$  min

Při ponoru s GF nastavením jiným než 100/100 nejsou základní informace pro 100/100 zobrazované přímo na displeji (je možné je však vyvolat jako alternativní údaje). Při ponoru s aktivním nastavením GF jiným než 100/100 si můžete vybrat, zdali má G2TEK zobrazit výstrahu v okamžiku, kdy bezzastávkový čas 100/100 dosáhne 2 minut.

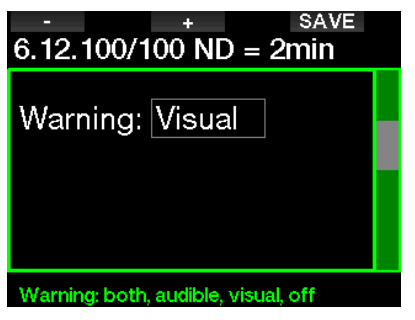

#### 2.6.13 Vstup 100/100 deko

Při ponoru s GF nastavením jiným než 100/100 nejsou základní informace pro 100/100 zobrazované přímo na displeji (je možné je však vyvolat jako alternativní údaje). Při ponoru s aktivním nastavením GF jiným než 100/100 si můžete nastavit, aby G2TEK zobrazil výstrahu v okamžiku, kdy začnete vstupovat do fáze s povinnu dekompresí.

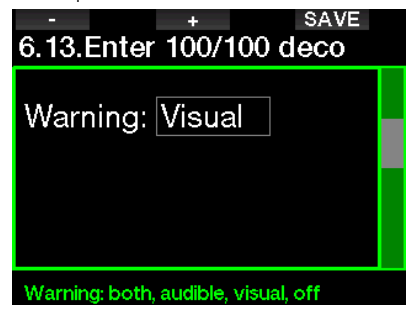
# 2.7 Nastavení hodin

Na této obrazovce lze změnit aktuální čas, formát času, datum a časové pásmo. Také je možné zde nastavit a aktivovat budík.

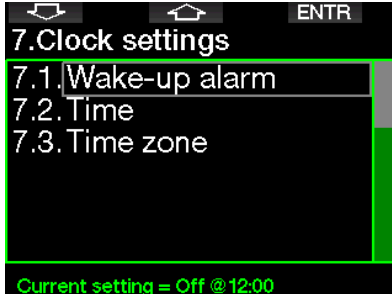

### 2.7.1 Budík

Toto menu umožňuje nastavení budíku. Čas budíku se zobrazuje ve formátu zadaném v menu Čas (buď AM/PM tj. 12h, nebo 24h). Když je budík nastaven na Zapnuto, svítí na displeji denního času symbol zvonku.

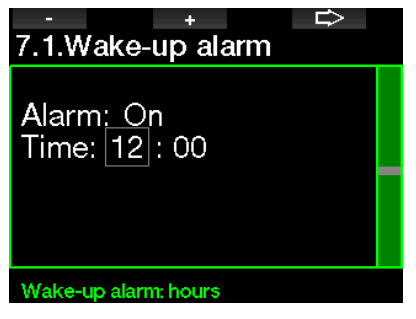

# 2.7.2 Čas

Toto menu umožňuje nastavit formát času, čas a datum.

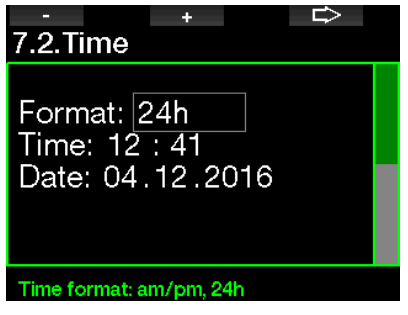

### 2.7.3 Časové pásmo

Toto menu umožňuje snadno změnit čas při cestování do jiného časového pásma. Namísto změny samotného času můžete v tomto menu nadefinovat počet hodin, které se budou od aktuálně zobrazeného času odečítat nebo se k němu budou přičítat. Tím získáte správný přehled o čase v dané destinaci.

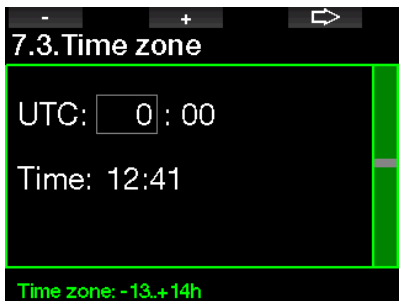

UTC lze nastavit v rozmezí –13 hodin a +14 hodin s krokem 15 minut.

## 2.8 Další nastavení

Zde je zobrazena identifikace vašeho G2TEK a verze softwaru. Také zde můžete ručně zkontrolovat stav baterie, nastavit podsvícení, povolit upgrady a vrátit přístroj do základního továrního nastavení.

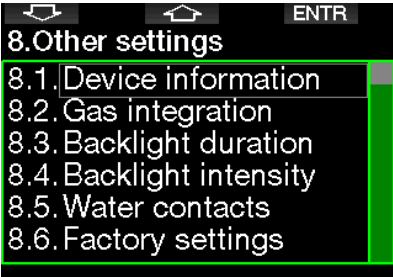

Device informatio

#### 2.8.1 Informace o zařízení

Toto menu zobrazuje identifikační číslo zařízení (ID), verzi hardwaru (HW), verzi softwaru (SW) a úroveň nabití baterie.

**EXIT** 

# 8.1. Device information

ID: 7000000108 HW version: 1.0 SW version: 1.0 Battery: High Flash drive: 404427108 bytes free.

#### 2.8.2 Integrace plynu

V tomto menu můžete upravovat různá nastavení související s integrací plynu.

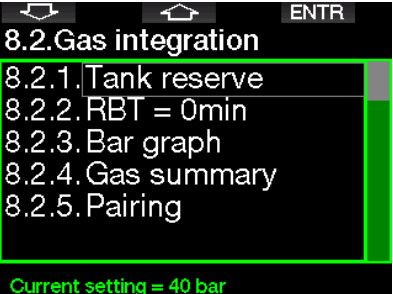

#### 2.8.2.1 Rezerva v láhvi

Zbývající čas na dně (Remaining Bottom Time, RBT) je čas, který můžete strávit v současné hloubce a stále mít přitom dostatek dýchací směsi pro bezpečný výstup a dosažení hladiny s rezervou v láhvi. Výpočet RBT je založen na aktuální frekvenci dýchání, přičemž počítá s jakoukoli stávající a nadcházející dekompresní povinností i s jakýmkoli teplotním gradientem ve vodě. Předpokládá přitom ideální výstupovou rychlost (definovaná v kapitole: Rychlost výstupu).

Vyšší hodnota v rezervní láhvi je konzervativnější, ale zkracuje dobu vašeho ponoru. Nižší hodnota vám dává více času na potápění, ale zvyšuje se riziko vyčerpání plynu ještě před dosažením hladiny.

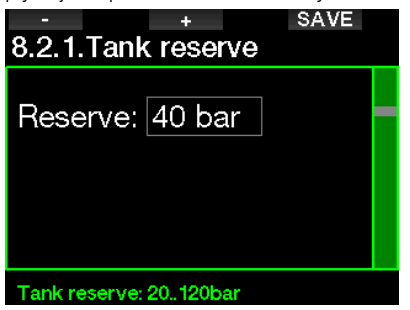

#### 2.8.2.2 Výstraha nebo alarm RBT

V tomto menu si můžete vybrat, zda bude situace RBT = 0 minut zpracována jako výstraha, nebo zda počítač vyšle alarm (viditelné pouze v případě, že je nainstalována funkce PMG).

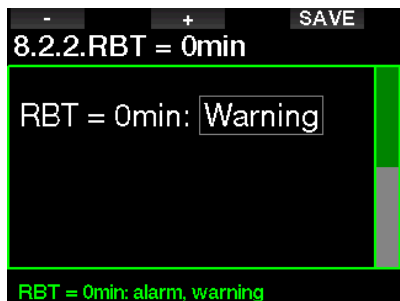

#### 2.8.2.3 Sloupcový graf

Sloupcový graf kyslíku lze nahradit grafickým znázorněním tlaku v láhvi (pouze na obrazovkách Normální a Plné). Zapnete-li tuto funkci, změní se označení sloupcového grafu z O<sub>2</sub> na TK. Aby však graf zobrazoval správné proporce, musíte nejprve nadefinovat hodnotu tlaku při plné láhvi. S tím, jak spotřebováváte dýchací směs z láhve, budou jednotlivé segmenty postupně zhasínat.

⌒ 8.2.3. Bar graph Bar graph: On Full tank: 200 bar Bar graph: on, off

#### 2.8.2.4 Tabulka plynů

Tabulka plynů zobrazuje stručný přehled tlaků ve spárovaných lahvích a také jejich obsah.

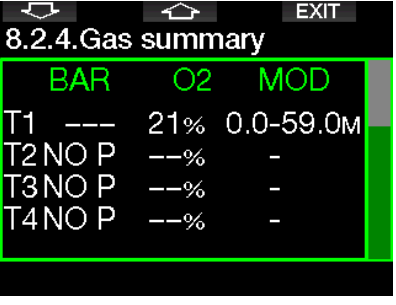

F POZNÁMKA: Chcete-li přejít na tuto obrazovku z displeje denního času, stiskněte dlouze tlačítko LOG.

#### 2.8.2.5 Párování

Při volbě tohoto menu G2TEK zjišťuje, zda se v okolí nalézají vysílače lahví, které jsou aktivní (ventil láhve je otevřený). Tento režim je praktický v situaci, kdy nemůžete umístit G2TEK do blízkosti vysílače.

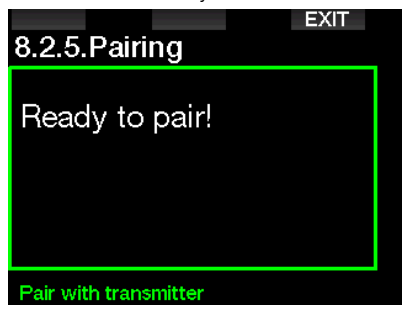

F POZNÁMKA: Při použití tohoto režimu se ujistěte, že je v blízkosti aktivní pouze jeden vysílač, abyste spárovali správnou láhev.

#### 2.8.3 Doba podsvícení

Podsvícení představuje hlavní faktor výdrže baterie mezi nabíjecími cykly. Čas zvolený v tomto menu definuje dobu trvání aktivního podsvícení, po jejím uplynutí dojde k automatickému zhasnutí. Tuto dobu lze nastavit v rozsahu od 10 sekund až do 3 minut, nebo lze deaktivovat funkci automatického zhasnutí (stisk).

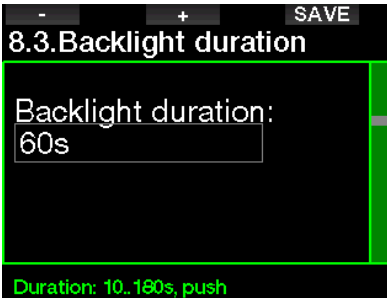

#### 2.8.4 Intenzita podsvícení

Vyberete-li adaptivní podsvícení, bude snímač okolního osvětlení rozpoznávat úroveň světla a inteligentní algoritmus přizpůsobí kontrast displeje. Když je povoleno adaptivní podsvícení, rozsah intenzity je od 1 do 9, bez adaptivní funkce je rozsah od 1 do 15. Větší číslo odpovídá vyšší intenzitě podsvícení, což ale znamená větší spotřebu energie a kratší výdrž baterie.

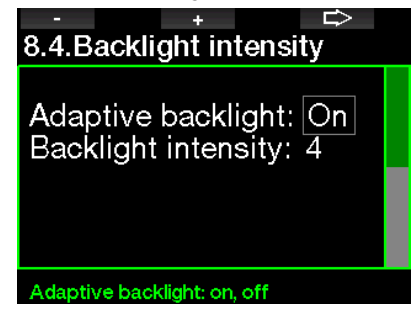

#### 2.8.5 Mokré kontakty

Mokré kontakty umožňují automatické zapnutí G2TEK v okamžiku, kdy rozpozná přítomnost vody. To znamená, že můžete kdykoliv skočit do vody, aniž byste museli mít starost, zda počítač je či není zapnutý. Je-li však přístroj uložen ve vlhkém prostředí, může být po celou tuto dobu zapnutý a zbytečně spotřebovávat energii baterie. Abyste tomu zabránili, nabízí tento potápěčský počítač možnost mokré kontakty vypnout. V takovém případě pak ale nesmíte zapomenout počítač před ponorem zapnout ručně.

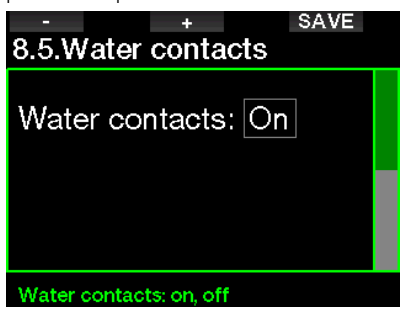

**F** POZNÁMKA: Pokud jsou mokré kontakty vypnuté a vy zapomenete počítač zapnout ručně, počítač se sám aktivuje do jedné minuty od zahájení ponoru. Časové a dekompresní výpočty však budou následkem toho nepřesné. Přesnost měření hloubky zůstane nedotčena.

Počítač G2TEK zobrazí v pravé horní části

displeje symbol kapky vody  $( \bigwedge )$ , když jeho mokré kontakty detekují na povrchu nebo po ponoru mokré prostředí.

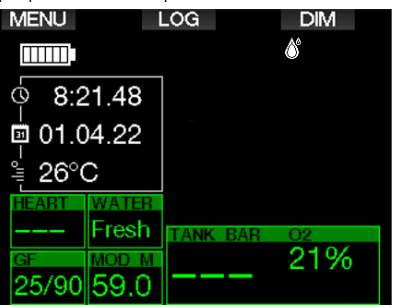

### 2.8.6 Výchozí nastavení

Toto menu umožňuje vrátit všechna nastavení ve všech menu počítače zpět na původní nastavení od výrobce (s výjimkou nouzových informací, párování vysílače, informací o uživateli a párování Bluetooth). Abyste toto mohli provést, musíte nejprve zadat bezpečnostní kód 313.

Vyhnete se tak nechtěnému vymazání všech dosud provedených nastavení.

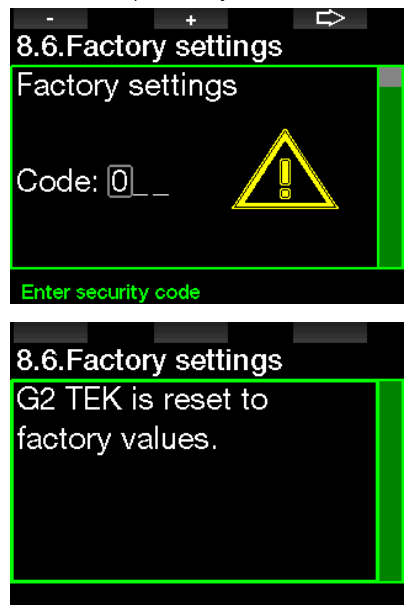

### 2.8.7 Upgrade funkcí

V tomto menu jsou uvedeny funkce, které vylepšují možnosti vašeho G2TEK, ale které nejsou zpočátku povoleny. Pokud některou z těchto funkcí potřebujete, můžete ji vybrat a stiskem tlačítka SAVE nainstalovat.

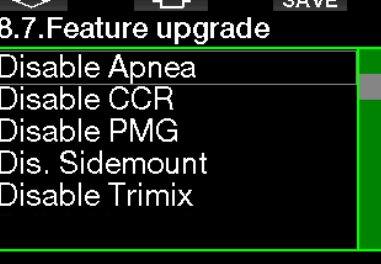

**STATISTICS** 

Funkce, které lze nainstalovat nebo odinstalovat, jsou uloženy v G2TEK ve složce paměti: **\system\feature upgrade** Viz kapitolu: **Operace s USB flash** diskem, kde se dozvíte, jak můžete tyto soubory do G2TEK uložit.

#### 2.8.8 Software update

elect feature

Aktualizace softwaru lze nainstalovat ze seznamu v tomto menu.

Chcete-li aktualizovat software počítače G2TEK, postupujte následujícím způsobem:

- 1. Stáhněte si nejnovější software G2TEK z webu scubapro.com do svého počítače PC/Mac.
- 2. Připojte počítač G2TEK pomocí kabelu USB k počítači PC nebo Mac.
- 3. Jakmile se zobrazí zpráva "Battery charging" (Nabíjení baterie), stiskněte levé tlačítko (DISK).
- 4. Otevřete Průzkumníka/vyhledávač souborů a vyberte položku G2TEK\_ DISK (PC) nebo klikněte na ikonu disku G2TEK na ploše (Mac). Přejděte do podsložky "Systém", vyberte všechny složky ze staženého aktualizačního balíčku (soubor ZIP) a přetáhněte je do podsložky "Systém" disku G2TEK\_Disk.
- 5. Bezpečně odeberte G2TEK kliknutím na ikonu Bezpečné odstranění.
- 6. Vyberte novou verzi softwaru v menu 8.8. Software update (Aktualizace softwaru) počítače G2TEK a nainstalujte jej stisknutím tlačítka SAVE (Uložit).

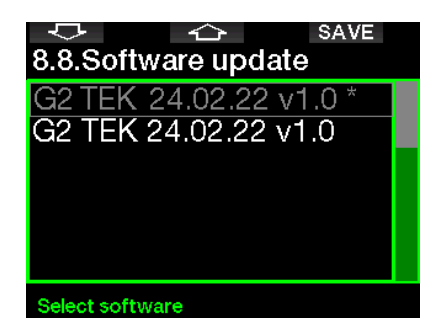

Softwarové verze, které můžete nainstalovat, jsou uloženy ve paměťové složce počítače G2TEK: **\system\ SWUpdate** 

Viz kapitolu: Operace s USB flash diskem, kde se dozvíte, jak můžete tyto soubory do G2TEK uložit.

#### 2.8.9 Formátování flash disku

Dojde-li k přerušení komunikace G2TEK během procesu zápisu do flash paměti nebo pokud se vybije baterie při jejím používání, může dojít k poškození obsahu v této paměti. V takovém případě zobrazí G2TEK následující upozornění:

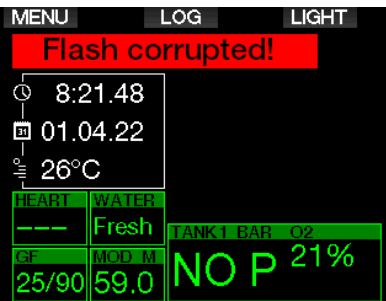

# VAROVÁNÍ

Nepoužívejte počítač G2TEK s poškozeným flash diskem. G2TEK nemusí správně fungovat, pokud není k dispozici přístup do flash paměti. Nesprávné fungování pak může mít za následek zobrazování mylných informací, což může mít během ponoru za následek vážné poranění či dokonce smrt.

F POZNÁMKA: Chcete-li zabránit poškození flash disku, 1) použijte funkci bezpečného odebrání a vysunutí média a 2) udržujte baterii G2TEK dostatečně nabitou, aby nedošlo k jejímu vybití.

V případě poškození flash disku se následující menu zobrazí v menu 8. Další nastavení: 8.9 Formátování flash disku

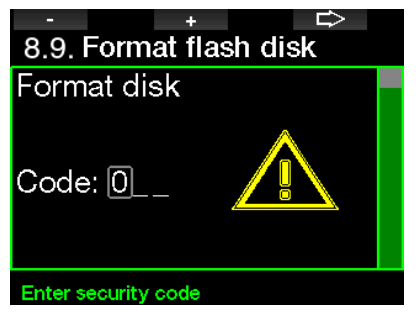

Aby bylo možné pokračovat v této operaci, je nutné zadat bezpečnostní kód 313.

# VAROVÁNÍ

Veškerá data uložená ve flash paměti budou smazána. To zahrnuje také všechny záznamy ponorů. Aby nedošlo ke ztrátě dat z vašeho G2TEK:

- 1. Ukládejte si zálohy do svého PC/Mac.
- 2. Stahujte si a ukládejte záznamy o svých ponorech prostřednictvím LogTRAK.

## 2.9 Spárování digitálního snímače srdečního pulsu

V této nabídce lze s počítačem G2TEK spárovat digitální snímač srdečního pulsu. Při aktivaci této nabídky počítač G2TEK aktivně vyhledává blízký snímač srdečního pulsu a následně zobrazí zprávu: "Připraveno ke spárování!". Postupujte podle pokynů v kapitole **Digitální monitor** srdečního pulsu, kde jsou uvedeny informace, jak spárovat monitor srdečního pulsu a navázat spojení s počítačem G2TEK.

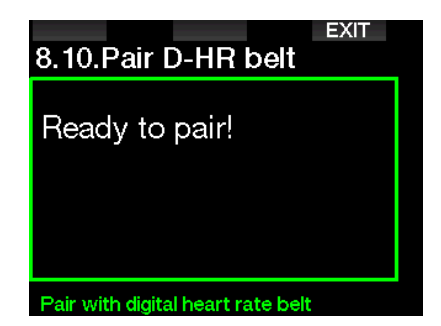

# 2.10 Osobní nastavení

Zde jsou nastavení týkající se osobního přizpůsobení. Můžete si například vybrat různé nastavení displeje, barvu, jazyk, informace o majiteli a nouzové informace a jednotky.

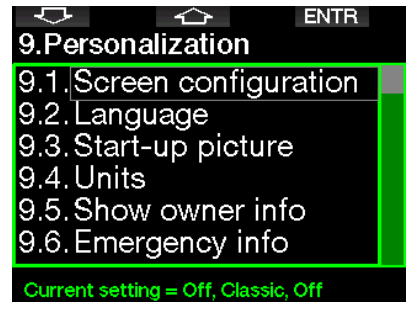

### 2.10.1 Nastavení displeje

V tomto nastavení lze vybírat mezi následujícími konfiguracemi Jednoduchý, Normální, Plný a Grafický. Také si můžete otočit displej o 180°, tak aby se tlačítka nacházela ve spodní části počítače.

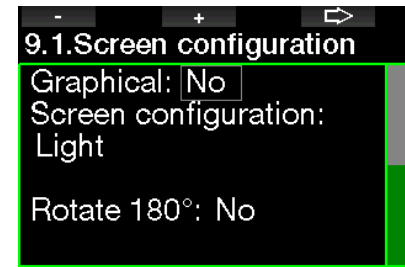

Graphical display: no. yes

ræ POZNÁMKA: Jednoduchá konfigurace nepodporuje potápění s GF či dekompresními zastávkami. Pokud jste nastavili Jednoduchou konfiguraci a počítač vyhodnotí povinnost GF nebo dekompresních zastávek, přepne se konfigurace displeje na Normální, a to až do doby, dokud neprovedete všechny GF a/nebo dekompresní zastávky.

### 2.10.2 Jazyk

V tomto menu si můžete nastavit jazyk, který bude použit pro textová zobrazení na počítači. Vyberte ze seznamu jazyk a stisknutím tlačítka SAVE ho aktivujte.

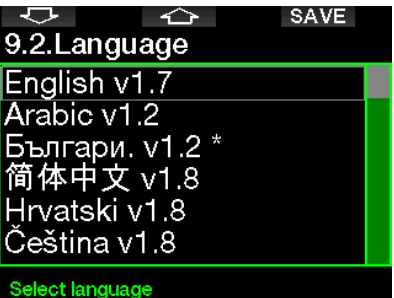

## 2.10.3 Obrázek při spuštění

G2TEK umožňuje zvolit si obrázek, který se na dobu 5 sekund zobrazí po zapnutí počítače. V tomto menu si můžete vybrat z obrázků dostupných v paměti počítače.

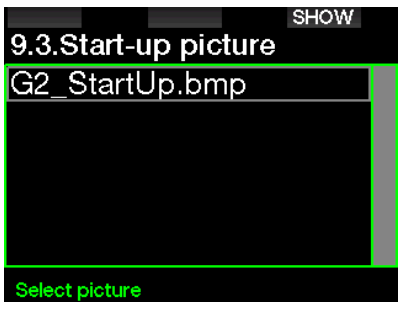

Viz kapitolu: Operace s USB flash diskem, kde se dozvíte, jak obrázky do G2TEK uložit.

ræ POZNÁMKA: Stisknutím a podržením pravého tlačítka po zapnutí počítače G2TEK se zobrazí úvodní obrázek.

#### 2.10.4 Nastavení uživatelských jednotek

Zde si můžete nastavit jednotky pro hloubku, teplotu a tlak. Toto nastavení se poté projeví v režimu ponoru, v deníku, v nastavení alarmů, nastavení nadmořské výšky atd.

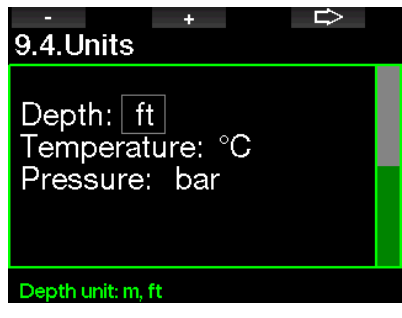

### 2.10.5 Majitel

Informace o majiteli lze do tohoto menu zadávat pouze prostřednictvím softwaru LogTRAK.

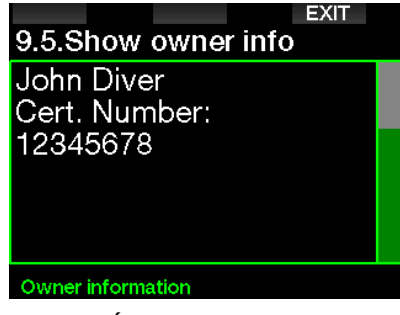

Viz část: Úvod do LogTRAK, kde se dozvíte, jak do G2TEK vložit informace o majiteli.

#### 2.10.6 Nouzové informace

Nouzové informace lze do tohoto menu zadávat pouze prostřednictvím softwaru LogTRAK.

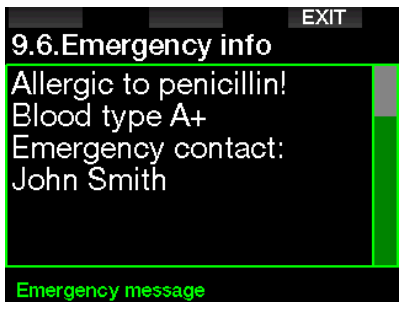

Viz část: Úvod do LogTRAK, kde se dozvíte, jak do G2TEK vložit nouzové informace.

#### 2.10.7 Barva displeje

Spotřeba energie závisí na tom, jaká barva displeje je v G2TEK nastavena. Pomocí menu 9.7. Display color můžete vybírat různé barevné kombinace, viz na obrázku níže.

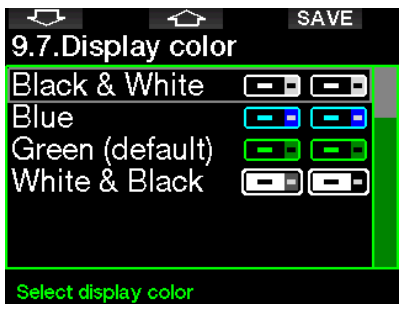

ræ POZNÁMKA: V závislosti na vodě, ve které se potápíte, mohou nejlepší čitelnost displeje zaručit spíše jiné barvy než jsou ve výchozí kombinaci, případně černobílá konfigurace.

# 2.11 Obrázky

Zde se můžete podívat na obrázky, které jste uložili do paměti svého G2TEK.

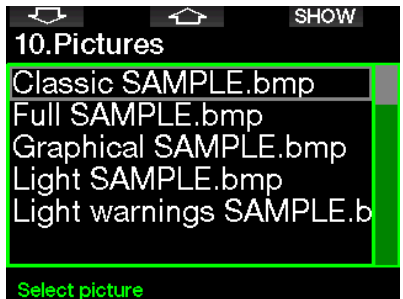

# 2.12 Plánovač ponorů

S plánovačem ponorů si můžete naplánovat nadcházející ponor podle nasycení svého těla dusíkem. Plánovač také využívá následující informace:

- 1. Zvolenou koncentraci kyslíku.
- 2. Zvolený typ vody.
- 3. Vybraná nastavení GF.
- 4. Třídu nadmořské výšky.
- 5. Stav nasycení tkání v době, kdy je plánovač aktivován.
- 6. Dodržení předepsaných rychlostí výstupu.
- **F** POZNÁMKA: Nachází-li se G2TEK v režimu Hloubkoměr nebo Freediving, je plánovač ponorů zakázán.

### 2.12.1 Bezzastávkový plán

Pokud jste dokončili ponor, ale plánujete během desaturační fáze provést další, musíte začít tím, že v plánovači přidáte čas, který byste jinak strávili na povrchu. Čas lze přidávat v 15minutových přírůstcích.

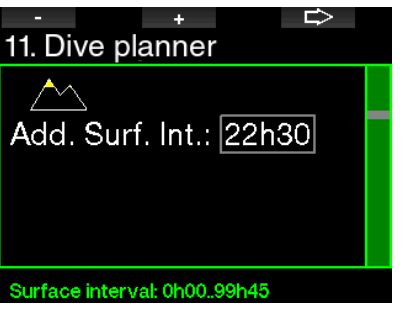

Zakázaná nadmořská výška je zobrazena se symbolem hory a potápěči není dovoleno do této výšky vystoupit. Více informací o potápění v nadmořských výškách s G2TEK naleznete v kapitole: Potápění ve vyšších nadmořských výškách.

V případě, kdy G2TEK zobrazuje výstrahu před opakovaným ponorem, je pro účely plánování zobrazena doba trvání této výstrahy jako doporučený povrchový interval (při zaokrouhlení na nejbližší hodnotu celých 15 minut).

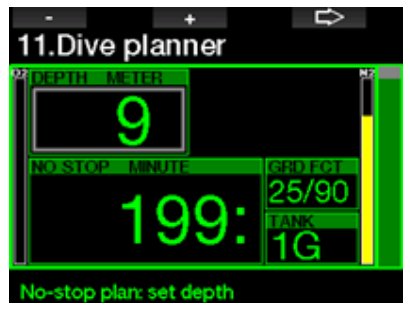

Je-li povrchový interval dán nebo nezbýváli již žádná desaturace, může plánovač zobrazovat hloubku s přírůstkem po 3 m/10 stopách. Pro tuto hloubku je zobrazen také bezdekompresní čas ponoru.

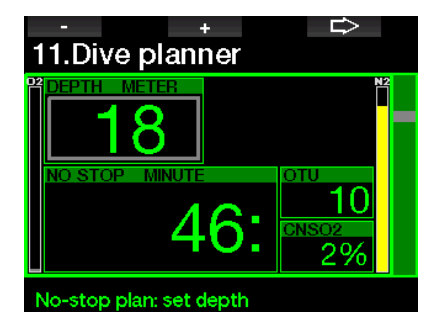

Jakmile je pro danou hloubku s maximálním bezzastávkovým časem dosaženo hodnoty CNSO<sub>2</sub> 1 %, zobrazí se na displeji údaje CNS% a OTU.

Minimální hloubka pro plánování ponoru je 9 m/30 stop. Plánovač umožňuje pouze hloubky, které odpovídají maximálnímu ppO2. Nastavení obsahu kyslíku a maximálního tlaku ppO<sub>2</sub> se provádí v menu 1. Nastavení O.

# VAROVÁNÍ

Pokud iste nastavili hodnotu ppO<sub>2</sub>max na vypnuto, plánovač umožní nastavení hloubky až do maximální provozní hloubky počítače, tj. 120 m/394 stop. Potápění se vzduchem/nitroxem při vysoké hodnotě ppO<sub>2</sub> je extrémně nebezpečné a může vést ke smrtelnému zranění. Uvědomte si, že vysoká expozice ppO<sub>2</sub> způsobí, že hodnota kyslíkových hodin CNS překročí maximálních doporučených 100 %.

Pokud je hloubka MOD menší než 9 m/30 stop, není plánování povoleno a na displeji G2TEK se zobrazí "Příliš nízký max ppO<sub>2</sub>!"

#### 2.12.2 Dekompresní plán

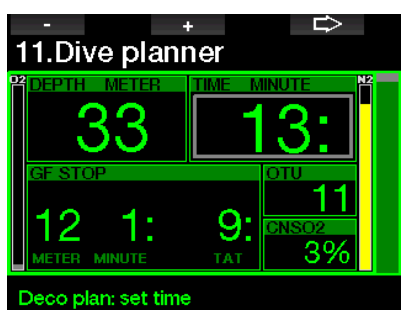

Stisknutím klávesy šipkou lze upravit čas ponoru pro plánovanou hloubku. Počáteční bod (nyní minimální) je nulová doba dekomprese. Čas lze přidávat v 1minutových přírůstcích. Kromě celkové doby výstupu je rovněž zobrazena nejhlubší dekompresní nebo GF zastávka.

## 2.13 Bluetooth

V tomto menu lze aktivovat komunikaci prostřednictvím Bluetooth. Způsob navázání spojení mezi G2TEK a jiným zařízením Bluetooth je popsán v kapitole: Připojení Bluetooth.

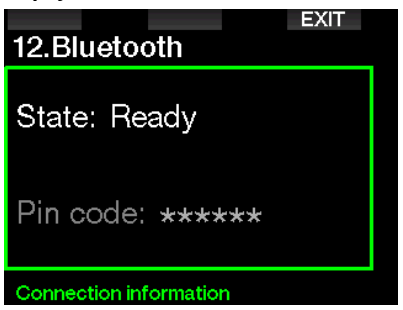

# 2.14 Deník ponorů

Zde je možné číst deník ponorů, a to včetně přehledu, který nazýváme statistikou ponorů.

Statistika ponorů je vždy úvodním bodem po zvolení režimu deníku.

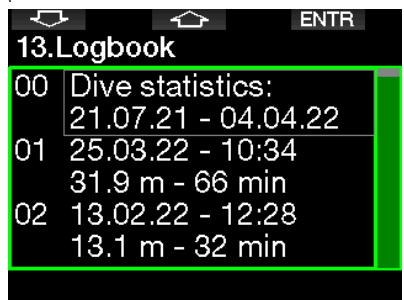

Obsahuje následující údaje.

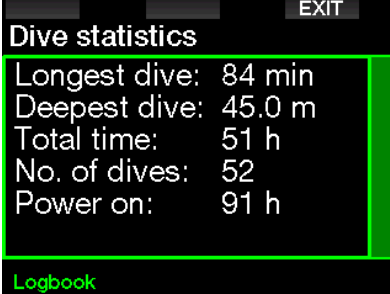

Každý ponor je uložen pod pořadovým číslem společně s datem, časem, maximální hloubkou a celkovou dobou ponoru.

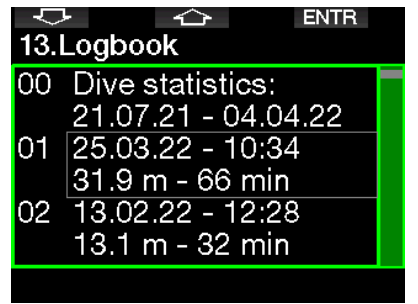

Po výběru konkrétního ponoru se na 1. stránce zobrazí následující údaje.

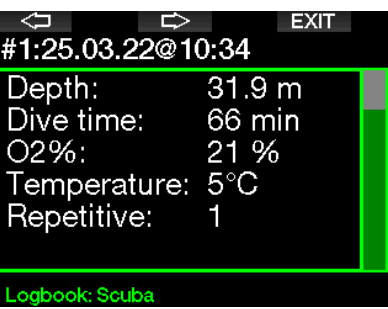

**F** POZNÁMKA: Je-li ponor proveden v režimu hloubkoměru, je tato skutečnost na této straně uvedena. Režim hloubkoměru zaznamenává méně informací než režim ponoru s přístrojem, proto zůstávají některé řádky deníku prázdné. Na následujícím obrázku je uveden příklad ponoru v režimu S přístrojem.

Na 2. stránce je zobrazen záznam ponoru v grafické podobě.

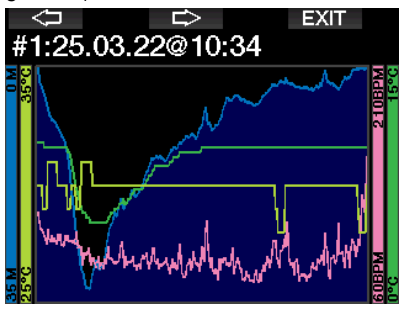

Na 3. straně jsou zobrazeny další podrobnosti.

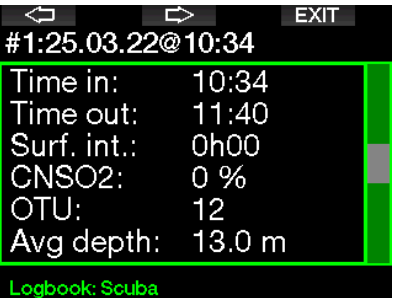

4. strana.

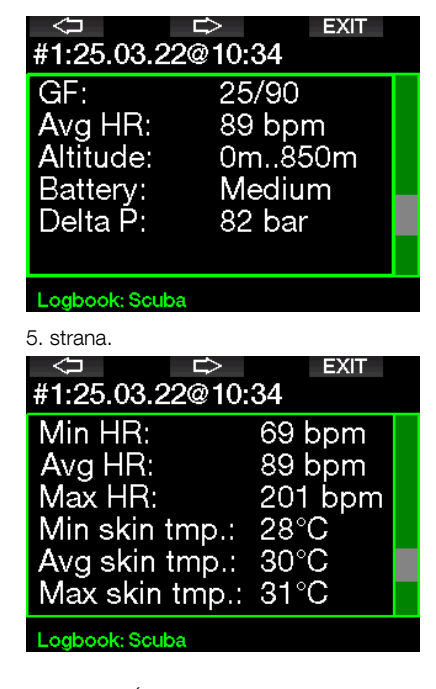

F POZNÁMKA: U ponorů s více plyny jsou v deníku přidány za 5. stránkou další strany.

Na 6. straně je uveden souhrnný přehled výstrah a/nebo alarmů, které byly během ponoru případně spuštěny.

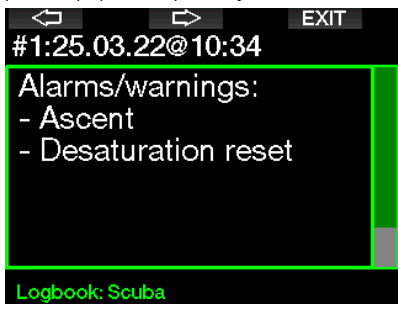

#### Deník freedivingových ponorů

G2TEK organizuje deník freedivingových ponorů seskupením jednotlivých ponorů do série. Na prvních třech stranách jsou uvedena data této série.

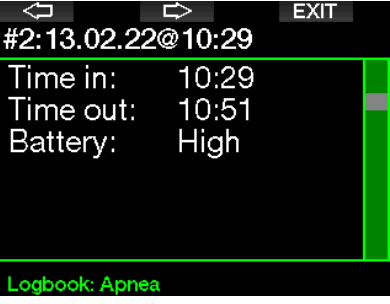

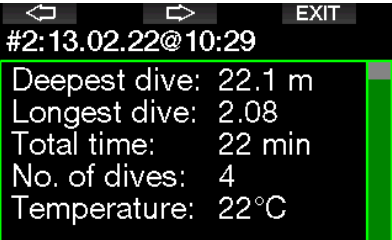

#### Logbook: Apnea

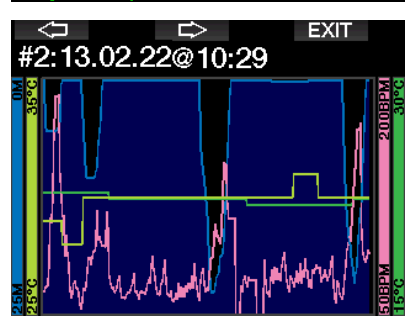

Na následujících stranách jsou zobrazeny podrobné informace ke konkrétnímu ponoru v sérii (pořadí je zobrazeno ve spodní části displeje; například iterace #1 #2 atd.)

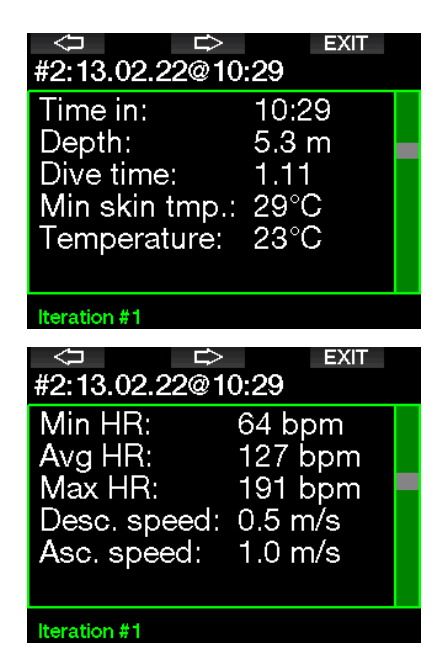

# 3. POTÁPĚNÍ S G2TEK

G2TEK je vysoce univerzální, funkcemi nabitý potápěčský počítač, který provádí dekompresní výpočty. Je určen jak pro nenáročné rekreační ponory, tak i pro komplikované ponory se směsmi dýchacích plynů. Provádí také výpočty výstupové rychlosti a zobrazuje výstrahy. Do jeho obrovské paměti lze ukládat fotografie a do deníku ponorů lze zaznamenat více než 1000 hodin profilů ponorů s obnovovací frekvencí 4 sekundy. V průběhu ponoru zobrazuje G2TEK řadu různých informací, jako jsou například hloubka, čas ponoru, stav dekomprese, teplota vody atd. Po skončení ponoru zobrazuje na povrchu informace jako desaturační čas, bezodletová doba, povrchový interval a zakázaná třída nadmořské výšky.

## 3.1 Režim ponoru na povrchu

### 3.1.1 Rekreační (výchozí nastavení)

Pokud jste se s G2TEK nějakou dobu nepotápěli (není v něm žádná zbývající desaturace), může obrazovka režimu ponoru vypadat následovně:

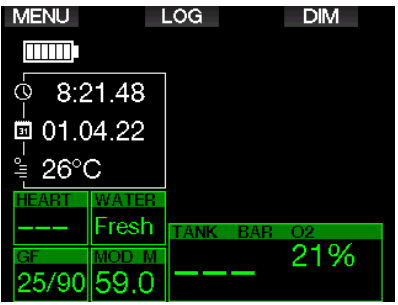

Po nedávno skončeném ponoru však může počítač v režimu S přístrojem zobrazovat údaje uvedené na obrázku níže.

Současná třída nadmořské výšky a zakázaná nadmořská výška jsou indikovány symbolem hory v pravém horním rohu. Interval od posledního ponoru a zbývající desaturační čas se načítá resp. odpočítává uprostřed displeje.

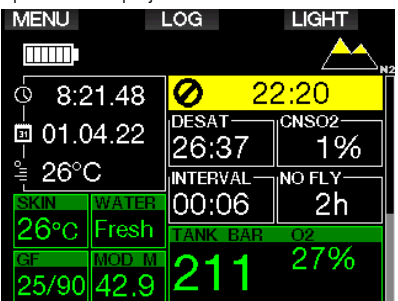

Jsou-li případně aktivovány pokročilejší režimy ponoru, může se displej zobrazovat následovně (režim PMG bez předchozího ponoru).

#### 3.1.2 Konfigurace displeje v režimu PMG

V režimu předvídání více dýchacích směsí (PMG) je počet aktivovaných směsí pro následující ponor indikován v poli tlaku a obsahu plynu pod danou směsí. Na následující obrazovce jsou aktivovány dvě směsi (2G).

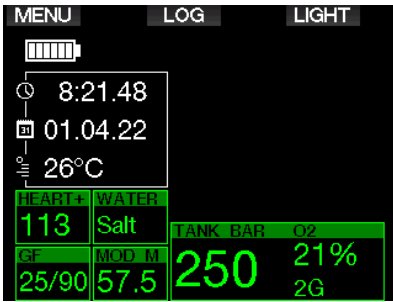

### 3.1.3 Konfigurace displeje v režimu Trimix

V režimu Trimixu je obsah dýchací směsi zobrazen v poli tlaku a obsahu plynu ve formátu "Kyslík/Helium" (O<sub>2</sub>/HE).

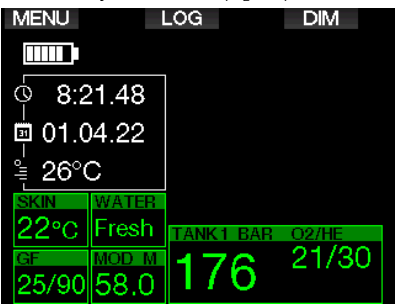

### 3.1.4 Konfigurace displeje v režimu boční konfigurace

V režimu s boční konfigurací Sidemount je pole tlaku a obsahu dýchací směsi rozděleno na dvě láhve (na levé a pravé straně).

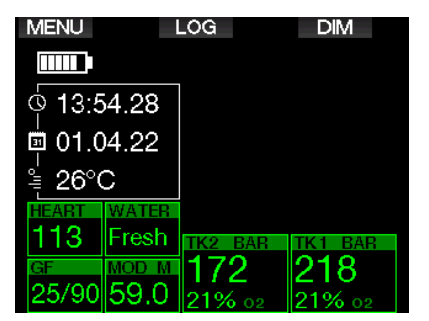

### 3.1.5 Konfigurace displeje v režimu **CCR**

V režimu CCR je displej podobný zobrazení v režimu Sidemount mode, ale v poli tlaku a obsahu láhve se zobrazuje obsah naředěné láhve a kyslíku.

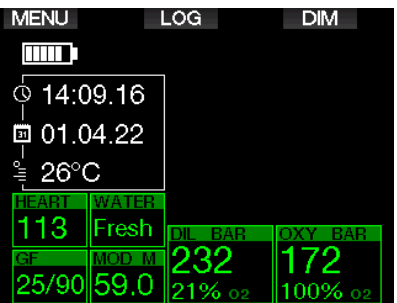

#### 3.1.6 Počítadla povrchového intervalu, zákazu potápění a CNS%

Po ponoru zobrazuje G2TEK povrchový interval od posledního ponoru. Počítadlo povrchového intervalu počítá čas až do dokončení desaturace. Po uplynutí doby desaturace toto pole zmizí.

Symbol zákazu potápění a počítadlo odpočítávání indikují dobu, po kterou byste se neměli znovu potápět z důvodu mikrobublin nebo nadměrného zatížení těla kyslíkem (CNSO $_2$  > 40 %)

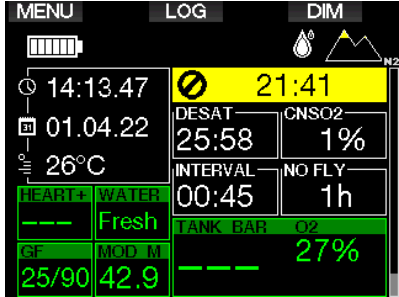

Nahromaděný kyslík CNS% z posledního ponoru se odpočítává vedle pole desaturačního času a po dosažení hodnoty nula zmizí.

## 3.2 Funkce tlačítek při potápění

Funkce tlačítek G2TEK během ponoru jsou shrnuty v následující tabulce.

F POZNÁMKA: Počítač G2TEK lze nastavit do tří různých režimů ponoru: S přístrojem, Freediving a Hloubkoměr. Kvůli provozním rozdílům mezi jednotlivými režimy mají tlačítka v závislosti na použitém režimu různé funkce.

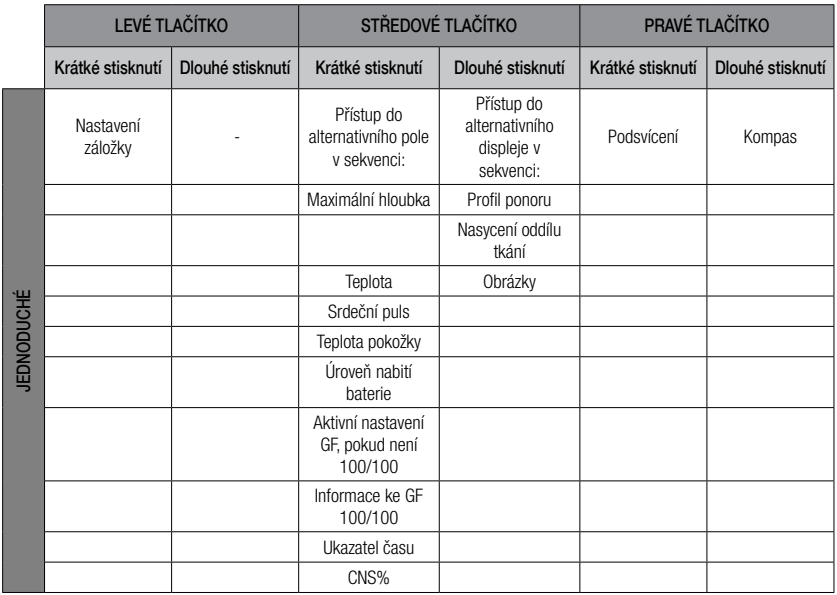

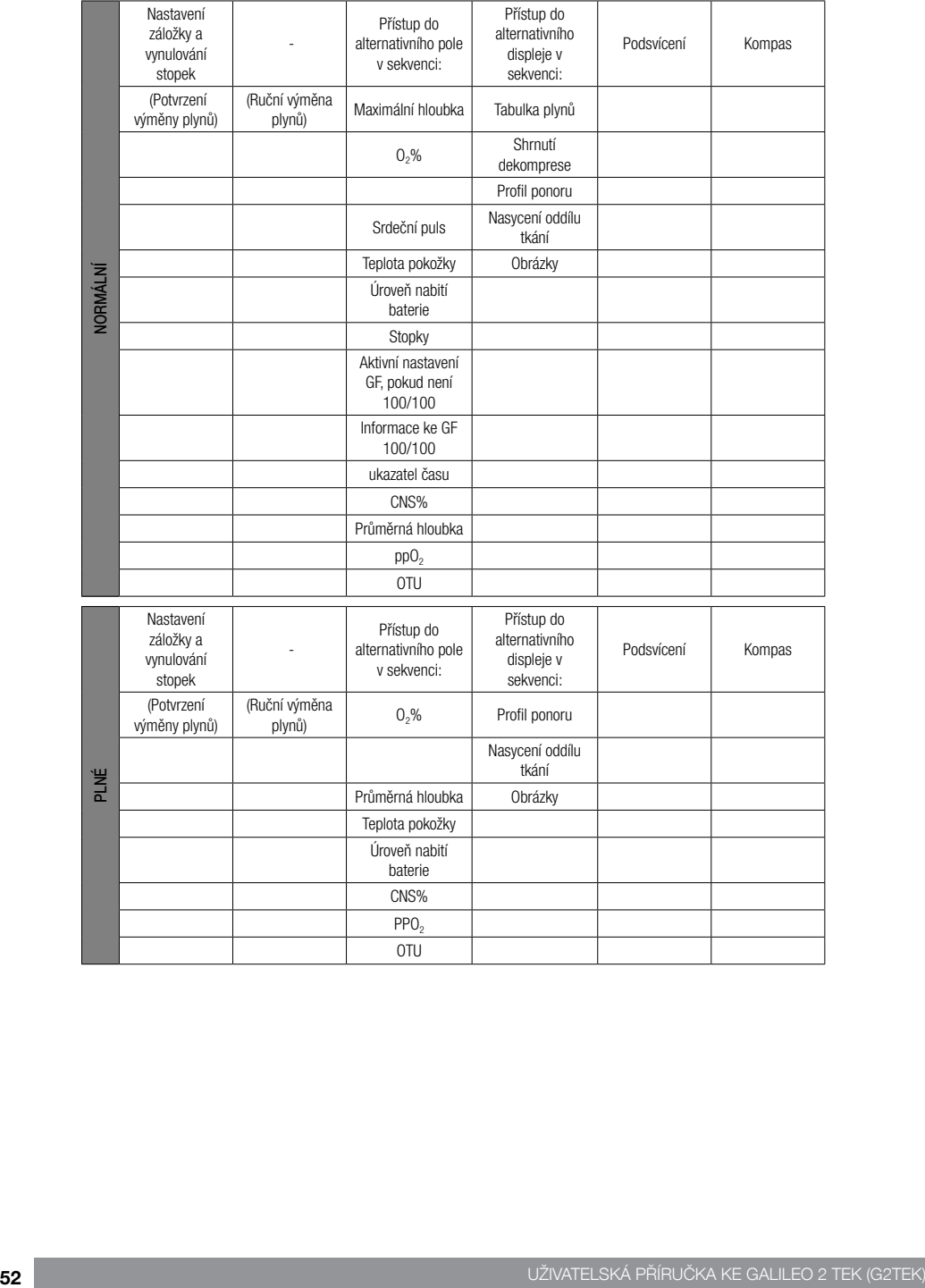

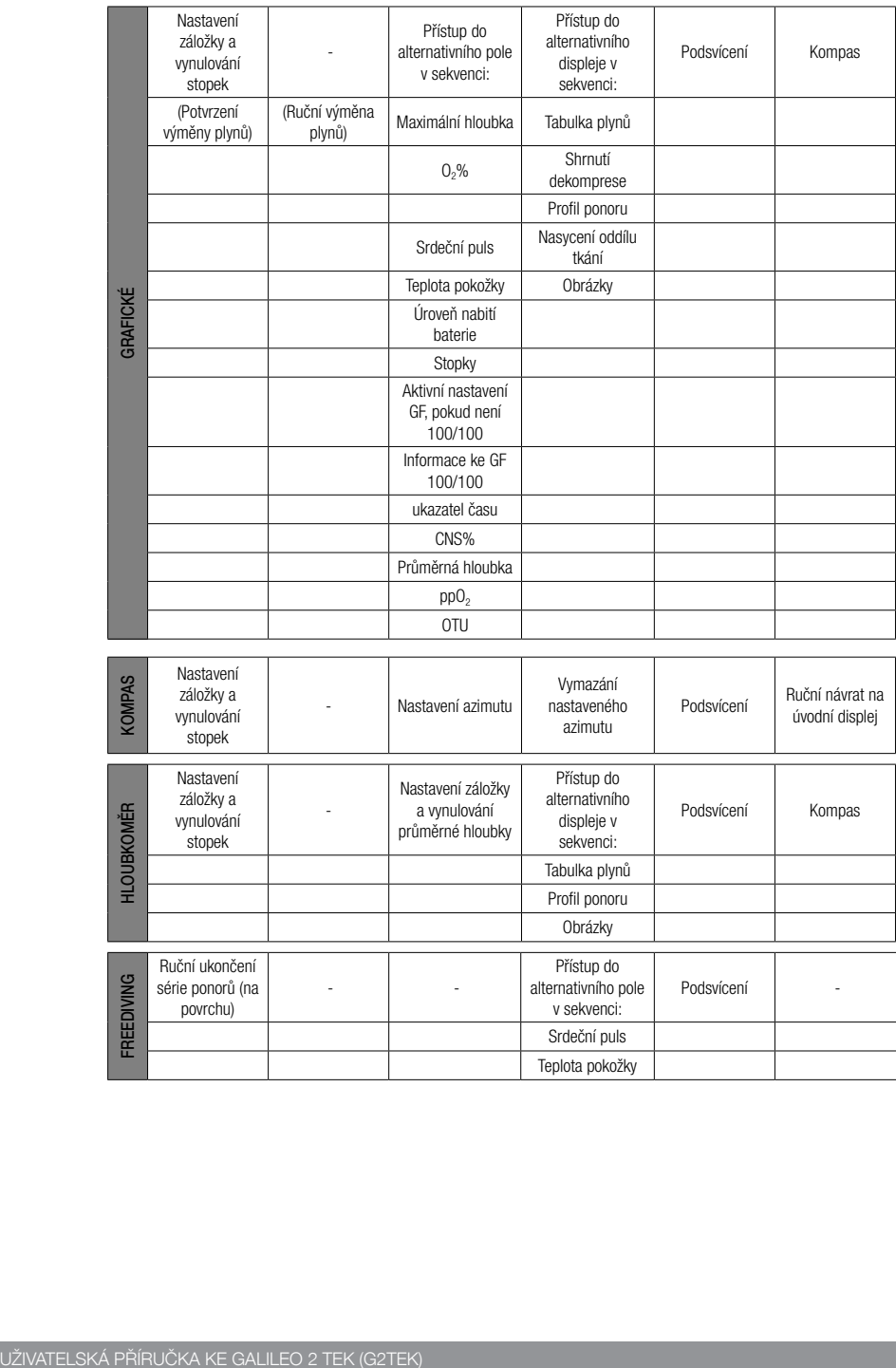

## 3.3 Potápění ve vyšších nadmořských výškách

#### 3.3.1 Třídy nadmořských výšek a výstrahy po ponoru

Stoupání do nadmořských výšek je podobné jako výstup při ponoru: vystavujete své tělo nižšímu parciálnímu tlaku dusíku, a plyny z tkání vašeho těla se tak začínají vysycovat. Po skončení ponoru pak může dané vyšší dusíkové zatížení vašeho těla vyvolat případnou dekompresní nemoc i v takových nadmořských výškách, které jsou za normálních okolností zcela zanedbatelné. To je důvod, proč G2TEK neustále monitoruje tlak okolního prostředí, který pak využívá k vyhodnocování dusíkového zatížení a uvolňování plynů z těla. Pokud G2TEK zjistí pokles okolního tlaku, který se neslučuje s vaší aktuální dusíkovou zátěží, okamžitě spustí výstrahu, která vás upozorní na potenciálně nebezpečnou situaci.

G2TEK odpočítává zbývající desaturaci a indikuje ji na displeji v povrchovém režimu až do jejího dokončení.

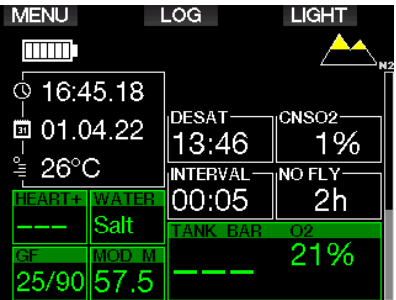

Přípustné nadmořské výšky jsou indikovány symbolem hory v pravém horním rohu na displeji ukazatele denního času. Zakázané nadmořské výšky (výšky, které G2TEK vypočítal jako neslučitelné s aktuální hodnotou nasycení tkání vašeho těla dusíkem) jsou plnobarevné segmenty uvnitř symbolu hory. Podrobnosti viz kapitolu: Nadmořská výška a dekompresní algoritmus.

Současnou nadmořskou výšku lze zjistit v menu 5. Výškoměr.

Zatížení zbytkovým dusíkem je zobrazeno indikačním pruhem označeným popiskou N<sub>2</sub> podél pravé strany displeje.

**F** POZNÁMKA: Bezodletový symbol, symbol zákazu potápění a omezení nadmořské výšky jsou též případně zobrazeny na displeji udávající denní čas.

#### 3.3.2 Nadmořská výška a dekompresní algoritmus

Atmosférický tlak je funkcí nadmořské výšky a klimatických podmínek. Toto je velmi důležitý aspekt, na který je nutné brát při potápění ohledy. Atmosférický tlak, který vás obklopuje, má totiž přímý vliv na sycení i vysycování tělesných tkání dusíkem. Nad určitou nadmořskou výškou musí být dekompresní algoritmus změněn, aby tak byly zohledněny účinky změny atmosférického tlaku.

Počítač G2TEK dělí rozsahy nadmořských výšek do 5 tříd, které jsou ilustrovány na následujícím obrázku:

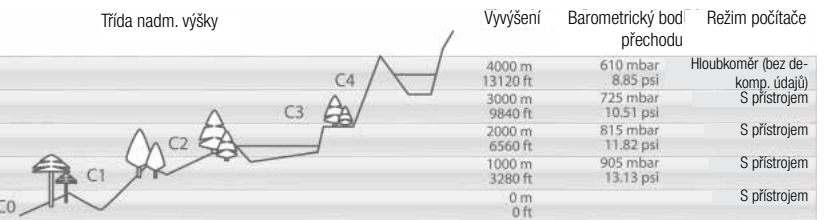

Výškové třídy jsou definovány na základě přibližných nadmořských výšek, neboť povětrnostní vlivy mohou způsobit, že se hraniční tlak vyskytne v jiných výškách.

# VAROVÁNÍ

Ve výškové třídě 4 funguje G2TEK pouze v režimu měřiče Hloubkoměru (automaticky se přepne z režimu počítače).

- F POZNÁMKA: Nadmořskou výšku si můžete ověřit na displeji měřiče nadmořské výšky. Viz kapitolu: Výškoměr, kde se dozvíte, jak na to.
- F POZNÁMKA: G2TEK měří nadmořskou výšku automaticky. Každých 60 sekund monitoruje atmosférický tlak a pokud rozpozná dostatečný pokles, indikuje nový rozsah nadmořských výšek a v příslušném případě i zakázanou nadmořskou výšku. Také indikuje desaturační dobu, která je v tomto případě dobou adaptace na nový tlak okolí. Pokud zahájíte ponor v této době adaptace, považuje G2TEK tento ponor za opakovaný, neboť tělo má v sobě zbytkový dusík.

### 3.3.3 Zakázaná nadmořská výška

Stejně tak jako při létání po ponoru je vaše tělo i při vstupu do vyšší nadmořské výšky vystaveno nižšímu okolnímu tlaku. Podobným způsobem jako u bezodletové doby upozorňuje G2TEK na to, která třída nadmořské výšky je po ponoru bezpečná a která již není. Pokud po skončeném ponoru musíte cestou domů projet horským průsmykem, může být tato informace celkem důležitá.

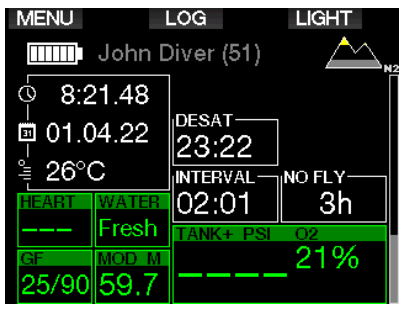

Zakázaná třída nadmořské výšky je zobrazena žlutými (výchozí tovární nastavení) segmenty uvnitř stylizované ikony hory. Tyto segmenty mohou být kombinovány se šedými (výchozí tovární nastavení) segmenty, jež indikují aktuální nadmořskou výšku. Ve výše uvedeném příkladu se potápěč právě nachází ve třídě nadmořské výšky 1 a neměl by vystoupat do třídy 4 a výše.

Počítač G2TEK má výstrahu v souvislosti s nadmořskou výškou. Pokud byste dosáhli nadmořské výšky, která je podle G2TEK neslučitelná s vaší současnou hladinou zbytkového dusíku, vyšle počítač výstrahu související s nadmořskou výškou.

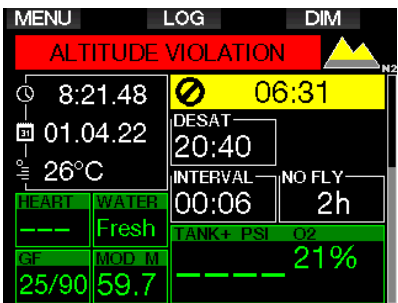

#### 3.3.4 Dekompresní ponory v horských jezerech

Pro zajištění optimální dekomprese i ve vyšších nadmořských výškách začíná dekompresní zastávka ve výškových třídách 1, 2 a 3 od hloubky 2 m/7 stop.

Klesne-li atmosférický tlak pod 610 mbar (vyšší nadmořská výška než 4000 m/13300 stop), přepne se G2TEK automaticky do režimu Hloubkoměr a přestane provádět veškeré dekompresní výpočty. V této výškové třídě není navíc k dispozici ani plánovač ponorů.

## 3.4 Potápění s nitroxem

Nitrox je termín, který popisuje dýchací směsi, jež tvoří směs kyslíku a dusíku, přičemž podíl kyslíku je vyšší než 21 % (vzduch). Jelikož nitrox obsahuje méně dusíku než vzduch, je tělo potápěče ve stejné hloubce, v porovnání se vzduchem, vystaveno nižší dusíkové zátěži.

Zvýšená koncentrace kyslíku v nitroxu však ve steiné hloubce představuje nárůst parciálního tlaku kyslíku v dýchací směsi. Při vyšším parciálním tlaku než je atmosférický může mít kyslík na lidské tělo toxické účinky. Ty lze rozdělit do 2 kategorií:

1. Náhlý účinek v důsledku zvýšení parciálního tlaku kyslíku nad 1,4 bary. Tyto účinky nijak nesouvisejí s délkou expozice vysokému parciálnímu tlaku kyslíku. Náhlé účinky se mohou lišit a závisí na přesné úrovni parciálního tlaku, při níž k nim došlo. Je všeobecně přijímáno, že během aktivní fáze ponoru jsou tolerovatelné parciální tlaky nad 1,4 baru a že během fáze dekomprese může maximální parciální tlak kyslíku dosáhnout až 1,6 baru.

#### 2. Účinky dlouhé expozice parciálnímu tlaku dusíku nad 0,5 baru v důsledku opakovaných a/nebo dlouhých ponorů.

Ty mohou ovlivnit centrální nervovou soustavu a způsobit poškození plic nebo jiných životně důležitých orgánů. Dlouhé expozice lze rozdělit na závažnější účinky na centrální nervovou soustavu a méně nebezpečné, dlouhodobějšího charakteru, jejichž důsledkem je plicní toxicita.

G2TEK zohledňuje vysoký ppO<sub>2</sub> a účinky dlouhodobé expozice následujícími způsoby:

• Proti náhlým účinkům. Počítač G2TEK má alarm MOD nastaven pro uživatelsky definovaný ppO<sub>2</sub>max. Jakmile dosáhnete koncentrace kyslíku pro daný ponor, zobrazí G2TEK odpovídající MOD pro definovaný ppO<sub>2</sub>max. Výchozí hodnota ppO2max nastavená z výrobního závodu činí 1,4 baru. Tuto hodnotu lze podle osobních preferencí upravit v rozsahu 1,0 a 1,6 baru. Také je možné toto nastavení vypnout. Viz kapitolu: **ppO<sub>2</sub>max**, kde naleznete další informace o změně tohoto nastavení.

#### • Proti účinkům dlouhodobé expozice.

G2TEK "sleduje" expozici prostřednictvím kyslíkových hodin CNS O<sub>2</sub>. Při úrovních 100 % a více existuje riziko účinků dlouhodobé expozice. G2TEK proto spustí alarm v okamžiku, jakmile je tato hladina CNS O<sub>2</sub> dosažena. Počítač G2TEK vás též může varovat, když úroveň CNS O<sub>2</sub> dosáhne 75 % (viz kapitolu: CNS=75%). Kyslíkové hodiny CNS O<sub>2</sub> jsou nezávislé na hodnotě ppO2max nastavené uživatelem.

Během ponoru může dojít k aktivaci výstrahy CNS O<sub>2</sub> 75% a alarmu 100% (viz kapitoly: CNS  $O_2 = 75\%$  a CNS  $O_2 =$ 100%), přičemž po ponoru je na displeji ukazatele denního času zobrazena hodnota zbývající CNS O<sub>2</sub>.

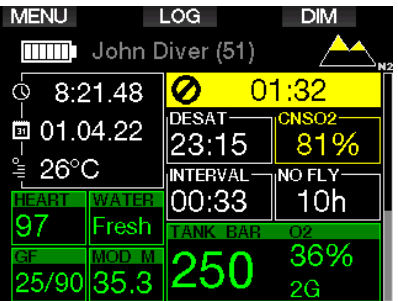

Kyslíkové hodiny CNS O<sub>2</sub> se zvyšují, jestliže je parciální tlak kyslíku vyšší než 0,5 baru, a snižují, když tato hodnota nepřekročí 0,5 baru. Při dýchání vzduchu na povrchu se tedy budou kyslíkové hodiny CNS O<sub>2</sub> stále snižovat. Během ponoru je hloubka, při které je dosažen tlak 0,5 baru v závislosti na dýchací směsi následující:

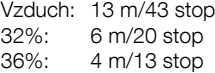

**FEDENÁMKA: Při koncentracích kyslíku** vyšších než 80 % je hodnota ppO2max stanovena pevně na 1,6 baru a nelze ji změnit.

• Proti účinkům dlouhodobé expozice a opakovaných ponorů. Opakované ponory a velmi dlouhé působení vysokého ppO<sub>2</sub> (technické potápění a potápění<br>s rebreatherem) mohou způsobit s rebreatherem) dlouhodobou plicní toxicitu, kterou lze měřit v jednotkách kyslíkové tolerance (OTU). Viz kapitolu: **Nastavení OTU**, kde naleznete informace o tom, jak zjistit aktuální dávku OTU nebo jak vynulovat toto počítadlo. Překročíte-li při ponoru svou dávku OTU, počítač zaznamená tuto skutečnost do alarmů/výstrah v deníku ponorů, jak je uvedeno na obrázku níže.

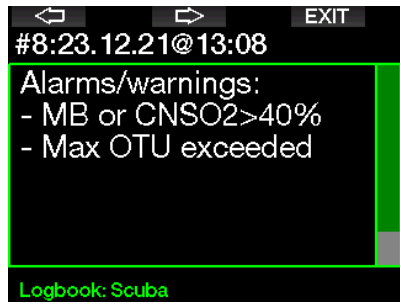

#### 3.4.1 Technické potápění

Než začnete používat G2TEK při technickém potápění, měli byste projít řádným tréninkem a získat kvalifikaci u uznávané agentury. Dekompresní potápění, potápění s dýchacími směsmi s vysokým obsahem kyslíku, potápění s více plyny a se směsmi plynů, to vše vyžaduje dovednosti a znalosti, které vám mohou poskytnout pouze specifické tréninky u vzdělávacích agentur. Potápěčský počítač je elektronické zařízení, které nemůže rozhodovat za vás a také nedokáže zohlednit veškeré parametry ponoru.

Při technickém potápění není počítač primárním nástrojem, který potápěč během ponoru sleduje. Proto je velmi důležité každý ponor dobře naplánovat a tento plán pak během ponoru dodržovat. Pokud se plán a počítač v postupech liší, držte se vždy toho konzervativnějšího.

# VAROVÁNÍ

Potápění s trimixem i počítač G2TEK v režimu trimixu jsou určeny pro zdravé, fyzicky zdatné a pokročilé potápěče. Měli byste proto podstupovat pravidelné lékařské prohlídky u odborného lékaře, při nichž se vaše fyzické předpoklady pro potápění potvrdí. Tyto prohlídky jsou pak ještě důležitější pro technické potápění. K provádění složitých ponorů je velmi důležitou vlastností trpělivost. Je zapotřebí, abyste si budovali svůj osobní hloubkový limit a dekompresní ponory na základě skutečných zkušeností a poté s tím, jak budete nabývat zkušenosti, je postupně zvyšovali.

G2TEK není určen pro komerční potápění. Speciální postupy, jako jsou přívod dýchací směsi z povrchu, vyhřívaný oblek, dekomprese v komoře nebo pod zvonem a dlouhá, vysoká pracovní zátěž mohou způsobit, že algoritmus bude provádět nesprávné výpočty či dokonce naruší fungování potápěčského počítače G2TEK.

Nikdy se nepotápějte bez záložního přístroje. Je nezbytně nutné, abyste vždy měli s sebou při ponoru záložní přístroje pro měření hloubky, času a tlaku v láhvi, a také potápěčské tabulky. Plánujte své ponory předem a zkontrolujte si svůj plán s jiným komerčním plánovačem nebo tabulkou. Plán vašeho ponoru by měl vždy zahrnovat dostatečnou rezervu dýchací směsi, abyste zvládli nouzové situace a/nebo případná zpoždění. Vždy si pro ponor připravte nouzové tabulky.

Technické potápění není pro každého. Dekompresní ponory, zejména se směsmi hélia, vždy s sebou nesou vyšší riziko nehody, jež může vést ke zranění s trvalými následky či dokonce k úmrtí. Riziko může být vyšší např. z důvodu rozdílů ve fyzické kondici jednotlivce, podmínek v dané oblasti, lidských chyb atd. Nejste-li ochotni nést tato rizika, nepotápějte se!

### 3.4.2 Potápění s více dýchacími směsmi

Počítač G2TEK je vybaven algoritmem ZH-L16C GF PMG. Zkratka PMG (Predictive Multi Gas, předvídání více dýchacích směsí) označuje, že když naprogramujete do G2TEK více než jednu dýchací směs, bude počítač předvídat přechod na směs s vyšší koncentrací kyslíku v hloubce, kterou jste zadali, a bude vás stále upozorňovat na úplný dekompresní postup všech dýchacích směsí, které jste naprogramovali.

Jinými slovy, v kterémkoli okamžiku ponoru máte úplný přehled o všech dýchacích směsích, které si nesete s sebou. Současně může G2TEK také zobrazovat váš případný dekompresní postup, pokud byste dokončili ponor pouze s jednou dýchací směsí, tedy s tou, ze které právě dýcháte, abyste tak mohli být připraveni v případě, že by něco nevyšlo podle plánu. Viz kapitolu: **Aktivace PMG**, kde se dozvíte, jak tento režim v G2TEK aktivovat.

# VAROVÁNÍ

#### VELMI DŮLEŽITÉ!

! Potápění s více dýchacími směsmi představuje mnohem vyšší riziko než potápění s jednou směsí. Omyl potápěče může v takovém případě vést k vážnému poranění nebo smrti.

! Během ponorů s více dýchacími směsmi se vždy ujistěte, že dýcháte ze správné láhve. Dýchání z láhve s vysokou koncentrací kyslíku v nesprávné hloubce vás může okamžitě zabít.

! Označte si všechny své regulátory a láhve, abyste je za žádných okolností nemohli poplést.

! Před každým ponorem a po každé výměně láhve se ujistěte, že dýchací směs je pro danou láhev nastavena na správnou hodnotu.

! Absolvujte náležité školení a kurzy pro potápění s více dýchacími směsmi dříve, než se na takový ponor sami vydáte.

Počítač G2TEK umožňuje použít v jednom ponoru až 8 různých dýchacích směsí.

- Při koncentracích kyslíku vyšších než 80 % je hodnota ppO<sub>2</sub>max stanovena pevně na 1,6 baru a nelze ji změnit.
- Hloubky MOD pro láhve 2 až 8 představují hloubky, ve kterých dochází k přechodu na tyto směsi. Tato hloubka je také tou, kterou G2TEK využívá pro své výpočty, výstrahy a doporučené body pro výměnu směsi.
- Při potápění s více než 1 směsí, má funkce času resetu nitroxu (popsáno v kapitole: **Nitrox – nulování**) následující účinek: směs 1 je nastavena na 21%, směsi 2 až 8 jsou vypnuté.
- cæ POZNÁMKA: Začněte dýchat z lahve s novou dýchací směsí ještě před potvrzením změny.

# VAROVÁNÍ

Vždy se ujistěte, zda přecházíte na dýchací směs, kterou jste skutečně zamýšleli. V opačném případě může dojít k vážnému poranění či dokonce úmrtí.

V následujících kapitolách o výměnách dýchacích směsí jsou uváděny 2 aktivované směsi, nicméně více než dvě aktivované směsi fungují podobným způsobem.

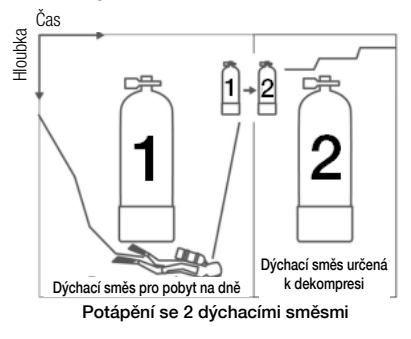

### Výměna dýchacích směsí v průběhu ponoru

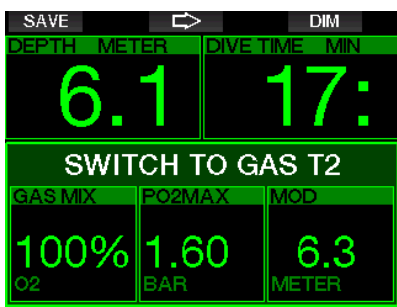

Během fáze výstupu vám počítač<br>G2TEK v okamžiku, kdv dosáhnete okamžiku, kdy dosáhnete hloubky odpovídající MOD jiné směsi než jakou momentálně používáte, doporučí výměnu dýchací směsi. Spustí se zvuková sekvence a na displeji se zobrazí PŘEPNĚTE NA PLYN T2. Nyní máte 30 sekund na potvrzení této zprávy, jinak dojde počítač G2TEK k závěru, že dýchací směs 2 nebude použita (zobrazí se text: BEZ PLYNU T2) a přizpůsobí této nové skutečnosti dekompresní postup.

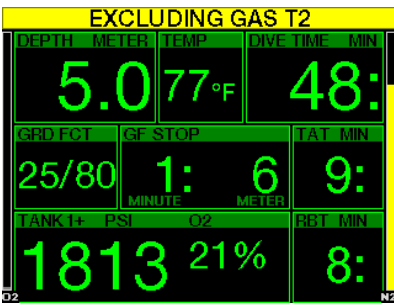

Pro potvrzení výměny dýchací směsi stiskněte tlačítko SAVE. Jakmile výměnu potvrdíte, zůstane na displeji po dobu 4 sekund oznámení PŘEPNUTÍ NA PLYN T2 ÚSPĚŠNÉ.

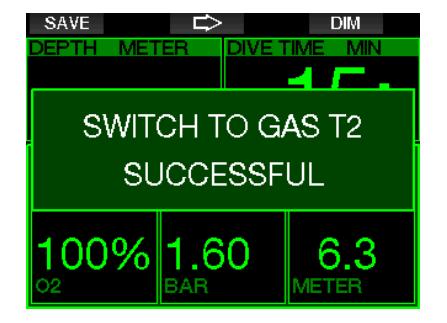

#### Přechod zpět na dýchací směs s nižší koncentrací kyslíku

Mohou nastat situace, při kterých budete muset přejít zpět na láhev s nižší koncentrací kyslíku. To se může stát například tehdy, chcete-li znovu sestoupit pod hloubku MOD směsi s vyšší koncentrací kyslíku (T2), nebo pokud vám například během dekomprese došel plyn T2. V tomto okamžiku můžete ručně spustit výměnu dýchacích směsí dlouhým stisknutím tlačítka BOOK.

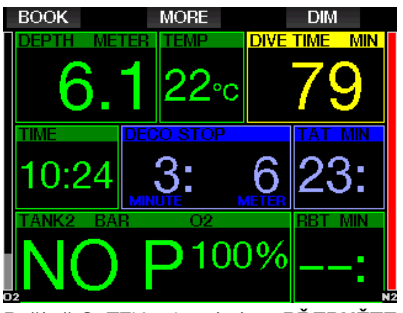

Počítač G2TEK zobrazí výzvu PŘEPNĚTE NA PLYN T1. V tomto okamžiku stiskněte tlačítko SAVE a potvrďte výměnu, nebo tlačítkem se šipkou vyberte jinou dýchací směs.

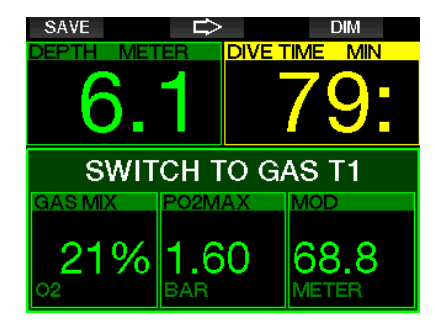

Na displeji G2TEK se na 4 sekundy zobrazí text PŘEPNUTÍ NA PLYN T1 ÚSPĚŠNÉ a počítač náležitě upraví dekompresní postup.

#### Výměna dýchacích směsí v neplánované hloubce

Pokud nestihnete potvrdit výměnu dýchací směsi do 30 sekund od okamžiku, kdy ji počítač G2TEK doporučí, bude tato směs vyřazena z dekompresních výpočtů a dekompresní postup se náležitě upraví tak, aby odrážel skutečnost, že po zbytek ponoru nebudete tuto vyřazenou směs používat.

#### Opožděná výměna dýchací směsi

Plánovanou výměnu dýchacích směsí můžete dohnat kdykoliv ručním výběrem dané směsi. Stiskněte dlouze tlačítko BOOK a spusťte postup výměny dýchacích směsí. Počítač G2TEK zobrazí na displeji výzvu PŘEPNĚTE NA PLYN T2. To vám pomůže ověřit, že provádíte přechod na bezpečnou dýchací směs. V tomto okamžiku potvrdíte stisknutím tlačítka SAVE výměnu. Na displeji G2TEK se zobrazí zpráva **PŘEPNUTÍ NA PLYN** T2 ÚSPĚŠNÉ a počítač náležitě upraví dekompresní postup.

#### Ponor pod MOD po výměně dýchací směsi

Jestliže se po přechodu na dýchací směs 2 (směs s vyšší koncentrací kyslíku) nechtěně znovu ponoříte do větší hloubky než je MOD pro tuto směs, okamžitě se aktivuje alarm MOD. V takovém případě musíte buď přepnout zpět na směs 1, nebo vystoupat nad hloubku MOD pro dýchací směs 2.

#### Předvídané dekompresní zastávky a výměny plynů během výstupu

Hlavní displej zobrazuje pouze hloubku nejhlubší dekompresní zastávky a čas s celkovou dobou výstupu TAT.

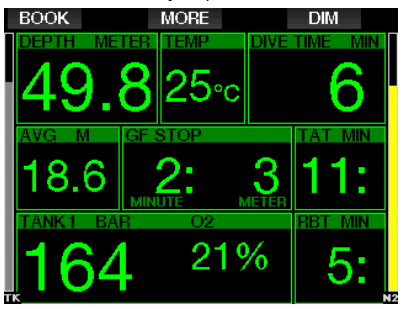

Dlouhým stisknutím tlačítka MORE zobrazíte tabulku plynů. Dalším stisknutím tlačítka MORE zobrazíte prostřednictvím PMG předvídané dekompresní zastávky se všemi aktivovanými dýchacími směsmi, přičemž se předpokládá, že bude použita pouze současná směs (1G). Současně se zobrazí i aktuálně zvolené GF zastávky a postupy pro GF 100/100.

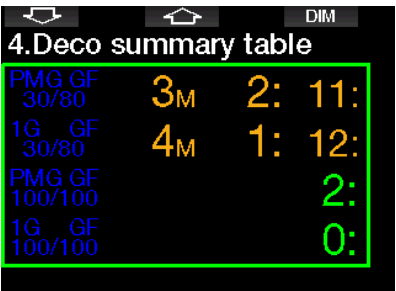

Stisknutím tlačítka se šipkou nahoru se zobrazí profil (modrá čára představuje již provedenou část ponoru, šedá identifikuje aktuální stav a zelená znamená předvídaný výstupový profil) s požadovanými hloubkami výměny směsí podle MOD (bílé čáry).

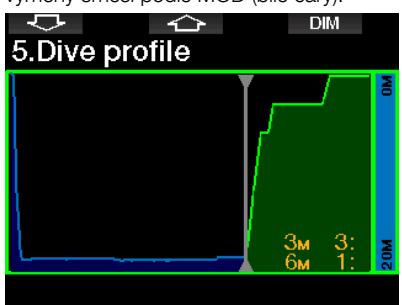

Stisknutím šipky nahoru zobrazíte aktuální nasycení tkání.

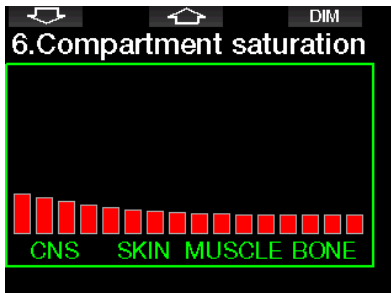

Když dříve zobrazený ponor přejde do výstupové fáze, dekomprese stále narůstá, jak je patrné z informační tabulky na pravé straně.

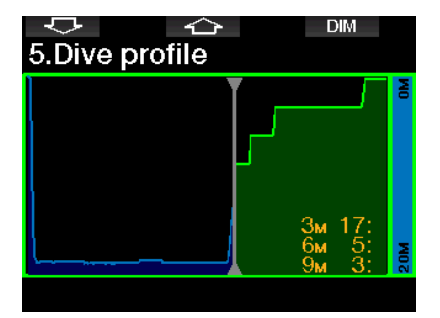

Rychlé tkáně se začnou vysycovat a tento účinek je zobrazen sloupcovým schématem níže.

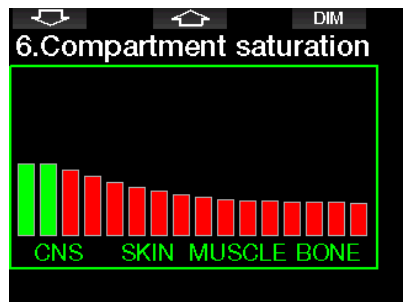

Při vysycování se barva tkáně změní z červené na zelenou.

# VAROVÁNÍ

## VELMI DŮLEŽITÉ!

! Při dýchání stlačeného vzduchu nebo EAN Nitroxu během ponoru podstupuje potápěč určité riziko. Při dýchání trimixu nebo jiné směsi plynů však toto riziko ještě narůstá.

! Použili jsme veškeré relevantní údaje a informace z nejnovějších hyperbarických výzkumů týkajících se potápění s trimixem, abychom s naším trimixovým algoritmem snížili toto riziko na nejnižší přijatelnou míru. Nicméně nemůžeme v žádném případě zaručit, že dýchání nitroxu, trimixu, směsi plynů nebo stlačeného vzduchu při použití našeho trimixového algoritmu eliminuje nebo zabrání riziku vážného poranění či smrti v důsledku dekompresní nemoci, otravy kyslíkem či jiného rizika.

! Potápěč s trimixem, který využívá trimixový algroritmus v našich počítačích, by si měl uvědomovat stupeň rizika, být ochoten toto riziko přijmout a měl by za ně převzít plnou právní zodpovědnost. Není-li potápěč ochotna přijmout taková rizika, včetně rizika vážného poranění či smrti, pak by se neměl potápět v našem trimixovém režimu.

! Nikdy neriskujte svůj život spolehnutím se pouze na jeden zdroj informací. Každý počítač je jen přístroj, který může selhat, proto se nespoléhejte výhradně na něj a vždy mějte připravený plán, jak postupovat v případě takového selhání. Používejte zálohový potápěčský počítač, záložní potápěčské tabulky a přístroje na měření hloubky/času. Provádíteli riskantnější ponory, získejte odpovídající kvalifikaci u uznávané agentury, abyste nabyli potřebné technické dovednosti a zkušenosti, které jsou k tomuto typu potápění zapotřebí. Počítačové technologie nikdy nemohou nahradit znalosti a trénink.

# VAROVÁNÍ

Před trimixovými ponory s počítačem G2TEK byste měli provést několik bezzastávkových rekreačních ponorů, abyste si zvykli na rozhraní a funkce tohoto potápěčského počítače.

### Minimální a maximální operační hloubka

Absolutní minimální hloubka (AMD) a maximální operační hloubka (MOD) jsou vypočítávány z obsahu kyslíku ve směsi. Hodnota ppO<sub>2</sub> zadaná uživatelem se vydělí podílem kyslíku. Výsledkem je tlak, který se převede na hloubku. Maximální MOD platí pro všechny plyny, zatímco minimální AMD platí pouze pro směs plynů, ve kterých je podíl kyslíku nižší než ve vzduchu.

F POZNÁMKA: U vzduchu (21/0) je jiná MOD než například u trimixu 21/10. Důvod je ten, že G2TEK používá přesnější hodnotu podílu kyslíku ve vzduchu, který činí 20,7 %.

# VAROVÁNÍ

Potápění ve vyšších nadmořských výškách s hypoxickými směsmi vyžaduje řádnou aklimatizaci. Adaptace na nižší hladiny ppO<sub>2</sub> představuje pomalý proces, který vyžaduje, aby tělo začalo produkovat více červených krvinek. Doba takovéto adaptace je u každého člověka individuální a nelze ji přesně určit. Dalším faktorem je desaturace v důsledku poklesu tlaku při příjezdu do vyšší nadmořské výšky (viz kapitoly: Výškoměr a Potápění ve vyšších nadmořských výškách).

## Volba dýchací směsi

Při technickém potápění, zejména se směsmi trimixu, jsou mimořádně důležité účinky dekomprese. Směsi plynů s vysokým obsahem hélia a nízkým obsahem kyslíku nejsou pro dekompresi příliš vhodné.

Například tam, kde ve většině případů postačují dvě dekompresní směsi, když je jako plyn do největší hloubky použit vzduch nebo nitrox, je pro optimální vysycení v případě trimixu vyžadováno více dekompresních směsí.

Při ponoru s trimixem je tedy nutné povolit volbu PMG, jak je popsáno v kapitole: Potápění s více dýchacími směsmi.

Láhev 1 je vždy ta, se kterou ponor z hladiny začíná. Pokud jste do počítače zadali více než jednu láhev, můžete směs během ponoru přepnout ručně, nebo v okamžiku, kdy to G2TEK doporučí.

Čeština

Minimální nastavení O<sub>2</sub> u láhve T1 je 18 %. Je to proto, že ponor musí vždy začít se směsí číslo 1. Abyste zajistili dostatečný přísun kyslíku do těla, musí plyn použitý na začátku ponoru obsahovat dostatek kyslíku (můžete použít cestovní směs nebo některý z dekompresních plynů), jak je vyžadováno u láhve 1. Proto také první alarm související s absolutní minimální hloubkou bude vyslán v hloubce menší než 1,2 m/3,9 stopy.

# VAROVÁNÍ

Dýchání směsi s nižším podílem kyslíku než 21 % při těžké práci na hladině nebo v malých hloubkách může způsobit ztrátu vědomí a vést k utonutí.

Minimální nastavení O<sub>2</sub> u láhve 1 je 8 %.

# VAROVÁNÍ

Nízké nastavení podílu kyslíku může dovolovat vyšší hodnoty MOD. Potápěčský počítač však nedokáže posoudit vaše dovednosti, zkušenosti či kondici pro ponor do zobrazené MOD. Potápějte se proto pouze do takových hloubek, do kterých to umožňuje vaše kvalifikace.

Počítač G2TEK vypočítává maximální možný podíl hélia odečtením podílu kyslíku od 100 %.

# VAROVÁNÍ

Hélium snižuje narkotické účinky směsi, ale nevede k jejich úplnému odstranění. Ve vyšších hloubkách může hélium vyvolat také účinek nazývaný "héliový třes" nebo HPNS (High Pressure Nervous Syndrome, nervový syndrom z vysokého tlaku).

Při potápění s více dýchacími směsmi je praktická tabulka plynů. Tu lze vyvolat během předponorové kontroly, ale i kdykoliv během ponoru.

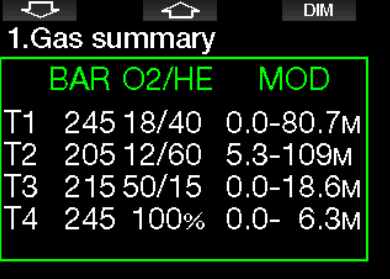

F POZNÁMKA: Vysílač Smart předává častý signál z tlakoměru pouze z aktivně používané láhve. Pokud se láhev déle než 5 minut nepoužívá, přejde vysílač do úsporného režimu a aktualizace tlaku v tabulce plynů může trvat déle.

#### Sycení oddílů tkání při potápění s trimixem

V režimu trimixu zobrazuje přehled sycení tkání saturaci héliem i dusíkem, které jsou odděleny tenkou čarou. Sycení i vysycování tkání jsou indikovány stejným způsobem, tedy změnou barvy.

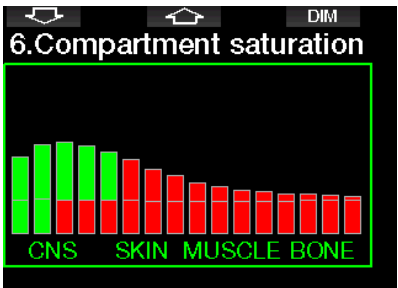

#### 3.4.4 Potápění s režimem **Sidemount**

Před potápěním s režimem Sidemount se musíte ujistit, že jsou funkce "Sidemount" a .PMG" v menu 8.7 Upgrade funkcí počítače G2TEK povoleny. Poté je třeba režim Sidemount aktivovat, jak je popsáno v kapitole Aktivace boční konfigurace. Aktivací režimu boční konfigurace se automaticky aktivuje také režim PMG. Spárujte dvě boční sidemount láhve se stejnou směsí kyslíku s počítačem G2TEK a můžete vyrazit.

F POZNÁMKA: Pro technické potápění můžete spárovat až 6 dalších lahví; G2TEK vás při potápění povede.

G2TEK zahajuje sidemount ponor lahví T1. Zobrazená hodnota RBT počítá s tím, že použijete obě láhve. Po dosažení přednastaveného prahu vám G2TEK navrhne přejít na druhou láhev. Spustí se zvuková sekvence a na displeji se zobrazí PŘEPNĚTE NA PLYN T2. Na reakci na tuto zprávu máte 30 sekund.

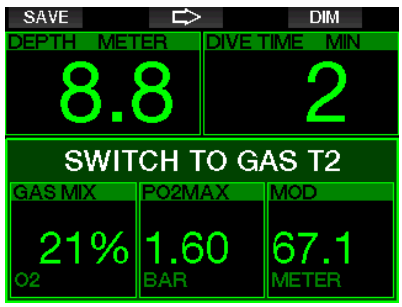

Pokud z jakéhokoli důvodu nepřejdete na požadovanou láhev, označí počítač G2TEK aktuálně používanou láhev červeným trojúhelníkem. Vrchol trojúhelníku ukazuje směrem k další láhvi. Tím naznačuje, že byste měli přejít na tuto láhev, protože bylo dosaženo prahové hodnoty pro přechod.

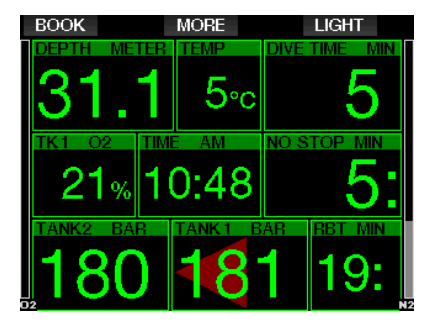

Opožděná výměna dýchací směsi: Doporučenou výměnu dýchacích směsí můžete dohnat kdykoliv ručním výběrem dané láhve. Stiskněte dlouze tlačítko BOOK a spusťte postup výměny dýchacích směsí. Počítač G2TEK zobrazí na displeji výzvu PŘEPNĚTE NA PLYN T2. To vám pomůže ověřit, že provádíte přechod na odporučenou dýchací směs. V tomto okamžiku potvrdíte stisknutím tlačítka SAVE výměnu. Počítač G2TEK zobrazí výzvu PŘEPNUTÍ NA PLYN T2 ÚSPĚŠNÉ.

#### 3.4.5 Potápění s režimem CCR

Systém CCR (Closed Circuit Rebreather, rebreather s uzavřeným okruhem) je pravděpodobně starší než přístrojové potápěčské systémy s otevřeným okruhem, neboť základní operační principy s ručním ovládáním nevyžadovaly vysoce spolehlivé systémy regulátorů.

Systém CCR též využívá dýchací směs mnohem efektivněji než systém s otevřeným okruhem, neboť kyslík je do dýchacího okruhu přidáván podle potřeby. Oxid uhličitý, který se utváří v těle, se váže na vápník v pohlcovači (scrubber). Systém CCR prakticky nevytváří žádné bubliny, což může být prospěšné například při fotografování nebo pozorování ryb pod vodou.

V systému CCR je parciální tlak kyslíku ppO<sub>2</sub> dýchací směsi konstantní. Systém CCR se o to stará sám. V porovnání se systémy s otevřeným okruhem se konstantní ppO<sub>2</sub> přeměňuje na proměnlivou nitroxovou směs v různých hloubkách.

Například nastavení ppO<sub>2</sub> na hodnotu 1,0 baru je u otevřených okruhů srovnatelné s

50% nitroxovou směsí v hloubce 10 m/33 stop ve slané vodě.

# VAROVÁNÍ

Všechny rebreathery vyžadují před použitím specifický výcvik a vzdělání. Pokud se chcete potápět s rebreatherem, získejte náležitou kvalifikaci a dodržujte doporučení a postupy výrobce. Nedodržování pokynů může vést k vážnému poranění či dokonce smrti.

Rebreathery používají více dýchacích směsí a jejich přepínání je stejné jako u potápění s více směsmi. Podobné či stejné jsou i mnohé techniky technického potápění. Z tohoto důvodu platí veškeré pokyny a varování z předchozích kapitol také pro potápění s rebreatherem.

Je-li aktivován režim CCR, zobrazí se v nastavení O<sub>2</sub> naředěná láhev.

Viz kapitolu: Aktivace CCR, kde se dozvíte, jak tento režim aktivovat.

Bod nastavení při zahájení ponoru (SP1) má volitelné rozpětí od 0,2 až do 0,95 baru ppO2. Bod nastavení na dně (SP2) má rozpětí parciálního tlaku kyslíku ppO<sub>2</sub> 1,0 až 1,6 baru a aktivuje se při sestupu na dno nebo po dosažení hloubky dna.

Hloubka přepnutí SP je doporučována potápěčským počítačem stejným způsobem, jako při výměně dýchacích směsí u systémů s otevřeným okruhem (předvídání více směsí, PMG).

Časy přepnutí jsou v systémech s otevřeným okruhem určovány podle ekvivalentního obsahu kyslíku. Tedy v okamžiku dosažení bodu výměny při sestupu, kdy ekvivalentní obsah dýchací směsi v dané hloubce dosáhne úrovně naředěného O<sub>2</sub>.

Například SP1 s hodnotou 0,5 baru naředěného vzduchu by odpovídalo přibližně hloubce 13,8 m/45,3 stop ve slané vodě.

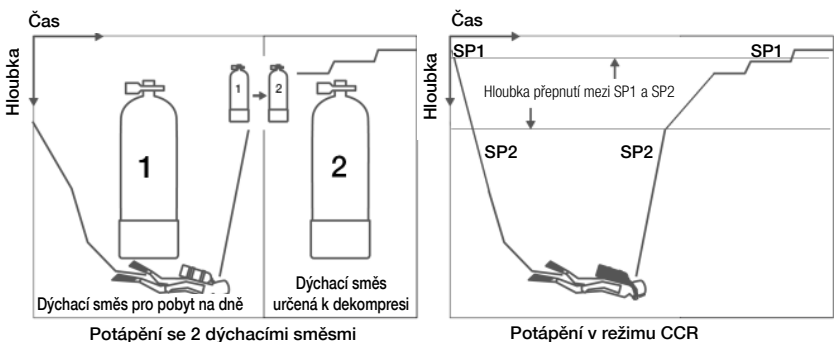

## 3.5 Výstrahy a alarmy

Počítač G2TEK vás může upozorňovat na potenciálně nebezpečné situace prostřednictvím různých výstrah a alarmů. Nastavení výstrah a alarmů můžete změnit přímo v menu nebo prostřednictvím rozhraní v počítači.

#### 3.5.1 Nastavení výstrah

Výstrahy představují situace, které vyžadují pozornost potápěče, avšak jejich ignorování nepředstavuje bezprostřední riziko. Záleží jen na vašem rozhodnutí, jaké výstrahy si přejete od počítače zprostředkovat.

Výstrahy se zobrazují ve vyskakovacím okně v horní části displeje, kde jsou za normálních okolností zobrazeny popisy tlačítek. Barva výstrahy je ŽLUTÁ a okno se souvisejícími údaji je současně zvýrazněno.

Obecně platí, že výstrahy lze nastavit na ZVUK, VIZUÁLNÍ, OBĚ (zvuková a vizuální) nebo VYP.

Dostupné výstrahy jsou následující:

#### 3.5.2 Maximální hloubka

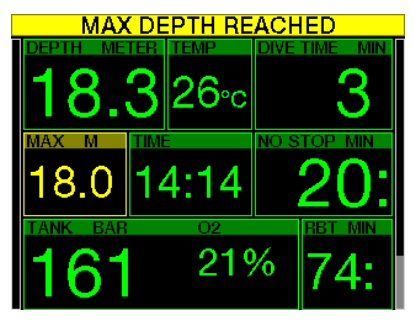

Maximální hloubka spustí výstrahu. Viz kapitolu: Výstraha maximální hloubky **ponoru**. kde isou uvedeny pokyny, jak nastavit hloubku výstrahy.

#### 3.5.3 CNS  $O_2 = 75\%$

Počítač G2TEK monitoruje prostřednictvím tzv. kyslíkových hodin CNS O<sub>2</sub> vaši spotřebu kyslíku. Dosáhne-li vypočtená hodnota CNS O<sub>2</sub> 75 %, spustí G2TEK varování, které potrvá tak dlouho, dokud tato hodnota neklesne pod 75 %.

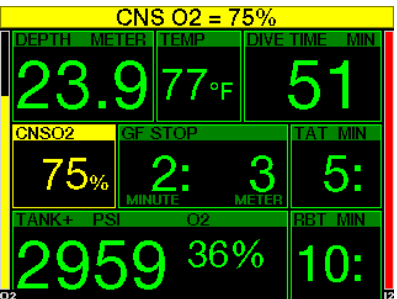

3.5.4 Bez zastávky = 2 min

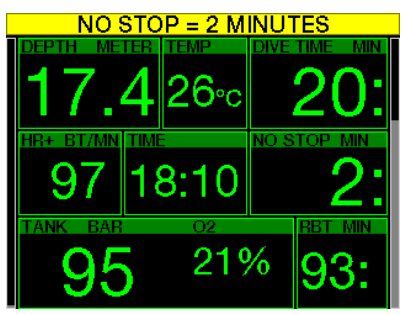

Pokud se chcete vyhnout neúmyslnému dekompresnímu ponoru, můžete si nastavit počítač G2TEK tak, aby aktivoval výstrahu v okamžiku, kdy zbývající bezzastávkový čas dosáhne 2 minuty. (Viz kapitolu: Potápění s nastavením GF pro více informací o potápění s nastavením GF). Tato funkce vám dává příležitost zahájit výstup bez toho, aniž by počítač hlásil povinnou dekompresní nebo úrovňovou (hloubkovou) zastávku.

## 3.5.5 Zahájení dekomprese

G2TEK může aktivovat výstrahu, když se objeví první povinná dekompresní zastávka. Ta upozorňuje potápěče na skutečnost, že zpět na hladinu již není možné vystoupat přímo.

### 3.5.6 Doba ponoru

Viz kapitolu: Výstraha maximálního času ponoru, kde jsou uvedeny pokyny, jak nastavit čas výstrahy.

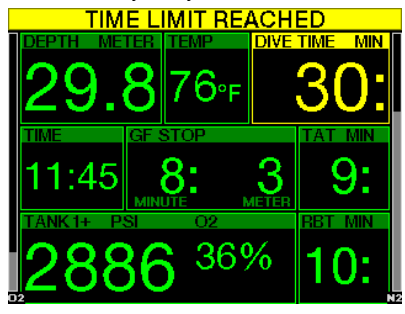

Po dosažení nastavené doby ponoru (viz příklad výše: 30 minut), je text zobrazené výstrahy: DOSAŽEN ČASOVÝ LIMIT.

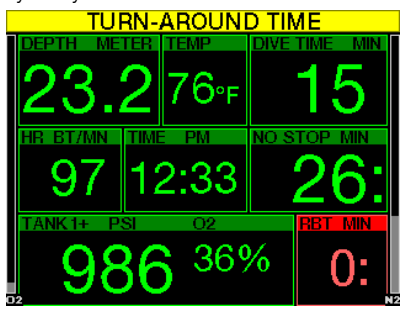

Výstraha poloviny doby ponoru (v příkladu výše je nastaveno 30 minut = 15 minut) zobrazí výstražné upozornění: ČAS OBRÁTKY.

### 3.5.7 Tlak v láhvi

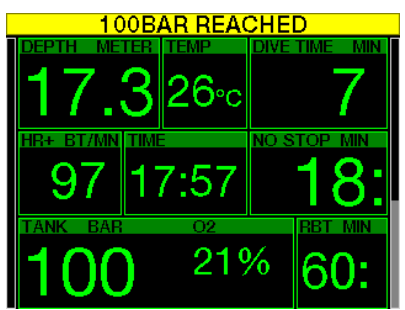

Počítač G2TEK vás může varovat, když tlak v láhvi dosáhne určité úrovně. Můžete například nastavit, aby se výstraha zobrazila v okamžiku dosažení poloviny tlaku v láhvi, jako připomenutí pro zahájení pomalého výstupu.

#### $3.5.8$  RBT = 3 min

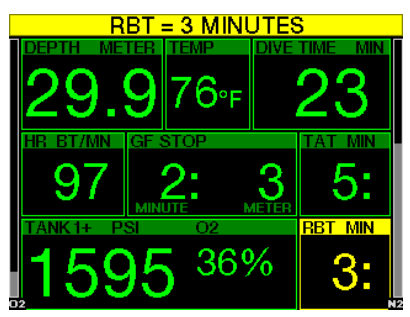

Ke včasnému upozornění na nízkou zásobu dýchací směsi vás může G2TEK upozornit v okamžiku, kdy RBT (zbývající čas na dně) klesne na 3 minuty. Viz kapitolu:  $RBT = 3$ min, kde naleznete další informace o RBT.

# VAROVÁNÍ

Klesne-li RBT pod 3 minuty, nemusíte mít dostatečnou zásobu dýchací směsi k dokončení bezpečného výstupu. Zahajte proto výstup v okamžiku, když uvidíte tuto výstrahu.

3.5.9 Signál od tlakoměru

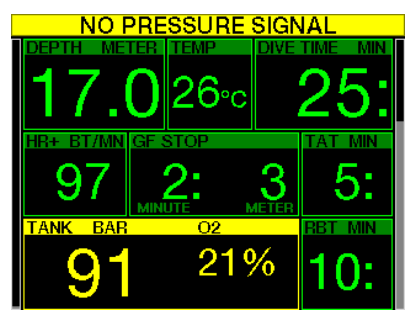

Informace o tlaku v láhvi z bezdrátového vysílače mohou být za určitých okolností, jako např. při nesprávném umístění vysílače nebo při jeho rušení ze silného RF zdroje, dočasně přerušeny. Například je známo, že stroboskopická světla používaná při podvodním fotografování mohou dočasně ovlivnit komunikaci mezi G2TEK a bezdrátovým vysílačem.

F POZNÁMKA: Jestliže G2TEK neobdrží z vysílače signál déle než 30 sekund, spustí se zvuková sekvence a na displeji se po dobu 12 sekund zobrazí text ŽÁDNÝ SIGNÁL TLAKU. Pokud ani po uplynutí dalších 40 sekund neobdrží G2TEK z vysílače žádný signál, spustí se další zvuková sekvence a na displeji se na 12 sekund zobrazí text ZTRÁTA SIGNÁLU TLAKU. Poté zmizí údaj RBT a tlak v láhvi se nahradí symbolem "- - -".

# VAROVÁNÍ

V případě zobrazení textu ŽÁDNÝ SIGNÁL TLAKU nebudou informace v G2TEK související s tlakem v láhvi platné. V takovém případě musíte použít záložní přístroj pro monitorování tlaku a zahájit bezpečný výstup k hladině. Vyčerpání dýchací směsi pod vodou je nebezpečné a může vést k vážnému poranění či smrti utonutím.

3.5.10 Vstup do GF zastávky

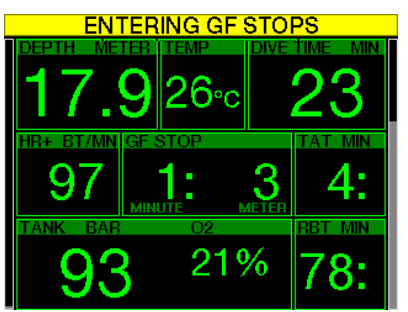

Při potápění s jiným nastavením než 100/100 vás může G2TEK varovat v okamžiku, kdy vyprší GF bezzastávková fáze. Podrobnosti viz kapitolu: **Potápění s** nastavením GF.

#### 3.5.11 Vynechaná GF zastávka

Při ponoru s jiným nastavením GF než 100/100 a v případě požadavku na GF zastávky, může G2TEK zobrazit výstrahu v okamžiku, kdy dosáhnete nižší hloubky, než je nejhlubší požadovaná hloubka GF zastávky. Tím vám umožňuje vyvarovat se vynechání požadované zastávky.

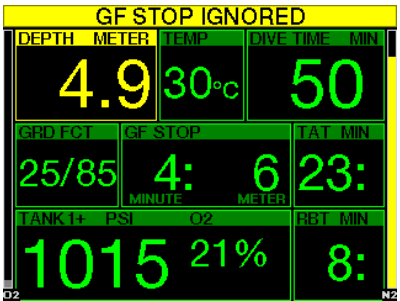

### 3.5.12 GF zvýšený

Pokud při potápění s nastavením GF jiným než 100/100 a v přítomnosti GF zastávky vystoupáte více než 1,5 m/5 stop nad nejhlubší požadovanou GF zastávku, G2TEK zvýší nastavení GF na další možnou úroveň. Na displeji se pak zobrazí nový aktivní GF.

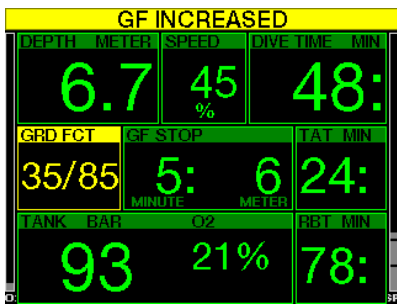

3.5.13 GF bezzastávkový = 2 min

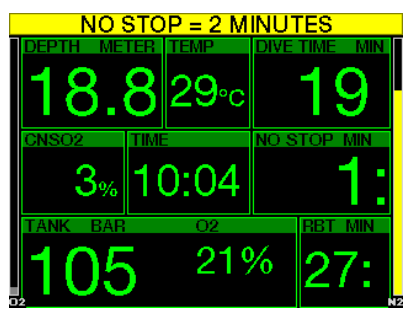

Při ponoru s GF nastavením jiným než 100/100 nejsou základní informace pro 100/100 zobrazované přímo na displeji (je možné je však vyvolat jako alternativní údaje). Při ponoru s aktivním nastavením GF jiným než 100/100 si můžete vybrat, zdali má G2TEK zobrazit výstrahu v okamžiku, kdy bezzastávkový čas 100/100 dosáhne 2 minut.

#### 3.5.14 Zahájení dekomprese při 100/100

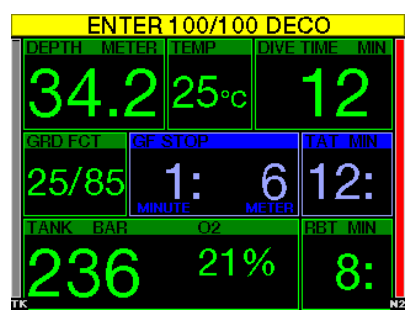

Při ponoru s GF nastavením jiným než 100/100 nejsou základní informace pro 100/100 zobrazované přímo na displeji (je možné je však vyvolat jako alternativní údaje). Při ponoru s aktivním nastavením jiným než 100/100 si můžete nastavit, aby G2TEK zobrazil výstrahu v okamžiku, kdy začnete vstupovat do fáze s povinnu dekompresí.

## 3.6 Alarmy

Alarmy není možné vypnout, protože představují situace vyžadující okamžitou reakci.

Alarmy zobrazují ve vyskakovacím okně v horní části displeje, kde jsou za normálních okolností zobrazeny popisy tlačítek. Barva alarmu je ČERVENÁ a okno se souvisejícími údaji je současně zvýrazněno.

Existuje 7 různých alarmů:

- RYCHLÝ VÝSTUP
- PŘEKROČENA MOD
- CNS  $O_2 = 100\%$
- DOSAŽENA REZERVA LÁHVE
- VYNECHANÁ DEKO ZASTÁVKA
- $RBT = 0$  min
- SLABÁ BATERIE

# VAROVÁNÍ

- V režimu hloubkoměru jsou veškeré výstrahy a alarmy vypnuté s výjimkou alarmů slabé baterie, rezervy v láhvi, poloviny láhve, maximální hloubky, maximálního času ponoru a signálu tlaku.
- Je-li v G2TEK vypnutý zvuk, jsou i veškeré zvukové alarmy a výstrahy vypnuté.

#### 3.6.1 Rychlost výstupu

Při stoupání směrem k hladině během ponoru se snižuje okolní tlak. Jestliže stoupáte příliš rychle, pak toto snižování tlaku může vést k vytváření mikrobublin. Pokud naopak stoupáte příliš pomalu, pak příliš dlouhé působení okolního tlaku znamená, že vaše tělesné tkáně jsou nadále zatěžovány dusíkem. Ideální rychlost výstupu je tedy taková, která je na jedné straně dostatečně pomalá na to, aby nedocházelo k formování mikrobublin, a na straně druhé dostatečně rychlá, aby se minimalizoval účinek trvající zátěže vašich tkání.

Pokles tlaku, který může tělo tolerovat bez výraznějšího vytváření mikrobublin, je vyšší v hloubce než na mělčině. Klíčovým faktorem není totiž samotný pokles tlaku, ale spíše poměr poklesu tlaku vzhledem k tlaku okolí. To znamená, že ideální výstupová rychlost v hloubce je vyšší než v mělčinách.

S ohledem na tyto skutečnosti G2TEK vypočítává proměnlivou ideální výstupovou rychlost. která se pohybuje v rozsahu mezi 3 a 10 m/min (10 a 33 stopami/ min). Rozdělení těchto rychlostí v závislosti na různém hloubkovém rozsahu je pak uvedeno v následující tabulce.

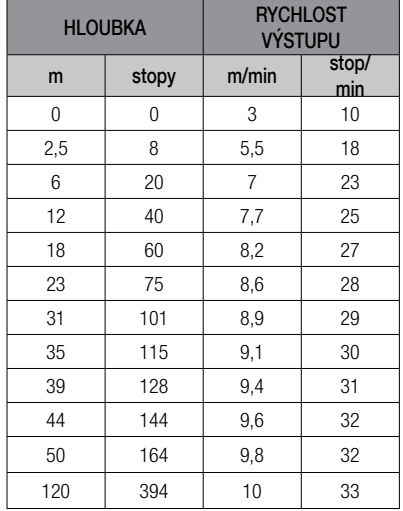

Pokud stoupáte rychleji než 110 % ideální hodnoty, změní se barva pole s údajem rychlosti na žlutou.

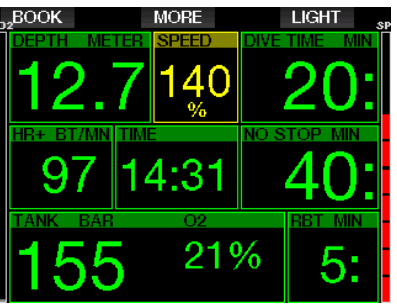

Při výstupové rychlosti vyšší než 140 % se na displeji zobrazí výstraha RYCHLÝ VÝSTUP a pole s údajem rychlosti se zbarví do červena.

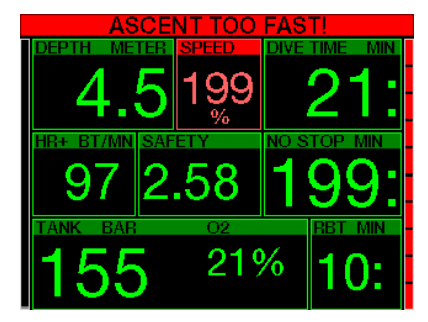

Pokud výstupová rychlost překročí 110 %, začne počítač G2TEK vysílat rovněž zvukový alarm; intenzita tohoto alarmu se přitom zvyšuje úměrně tomu, o kolik je překročena ideální rychlost výstupu.

Je-li výstup příliš rychlý, může G2TEK kvůli nebezpečí formování mikrobublin vyžadovat i dekompresní zastávku, a to i navzdory tomu, že se nacházíte v bezzastávkové fázi.

Pomalý výstup z větší hloubky může zapříčinit zvýšení saturace tkání a prodloužení jak délky dekomprese, tak i celkové doby výstupu. V menších hloubkách pak může pomalý výstup zkrátit dobu trvání dekomprese.

Příliš rychlý výstup, který trvá delší dobu, se zaznamená do deníku ponorů.

# VAROVÁNÍ

Ideální rychlost výstupu se nesmí v žádném okamžiku překročit, neboť by mohlo dojít k formování mikrobublin v arteriálním oběhu. To by mohlo mít za následek vážné zranění nebo dokonce smrt.

Dokud je hodnota výstupové rychlosti vyšší než 110 % ideální rychlosti výstupu, alarm přetrvává i nadále.

## $3.6.2$   $MOD/ppQ<sub>2</sub>$

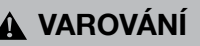

- Hloubku MOD nepřekračujte. Nerespektování alarmu může vést k otravě kyslíkem.
- · Překročení ppO<sub>2</sub> nad 1,6 baru může vést k náhlým křečím, jež mohou způsobit vážné poranění či dokonce smrt.

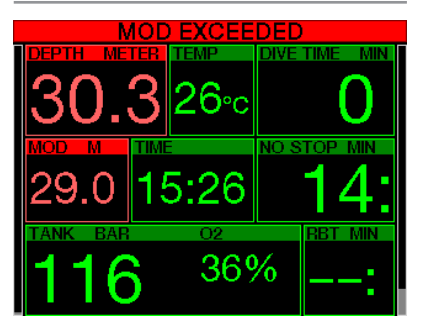

Při překročení hloubky MOD změní se barva na červenou a zobrazí se text alarmu: PŘEKROČENA MOD.

Hloubka MOD je zobrazena v alternativním poli displeje, takže vidíte, o kolik jste hloubku překročili. Kromě toho G2TEK vysílá nepřetržitě zvukový signál. Jak blikání, tak i zvuková signalizace hodnoty hloubky bude pokračovat tak dlouho, dokud setrváte ve větší hloubce než je MOD.

3.6.3 CNS  $O_2 = 100\%$ 

# VAROVÁNÍ

Dosáhne-li CNS O<sub>2</sub> hodnoty 100 %, hrozí riziko kyslíkové toxicity. Začněte s postupem vedoucím k ukončení ponoru.

Počítač G2TEK monitoruje prostřednictvím tzv. kyslíkových hodin CNS O<sub>2</sub> vaši spotřebu kyslíku. Pokud vypočtená hodnota CNS O2 dosáhne 100 %, začne G2TEK vysílat po dobu 12 sekund sekvenci zvukových signálů a hodnota CNS  $O<sub>2</sub>$  se v poli  $O<sub>2</sub>$ zbarví na červenou. Červené vyobrazení bude pokračovat, dokud hodnota CNS O<sub>2</sub> neklesne pod 100 %.

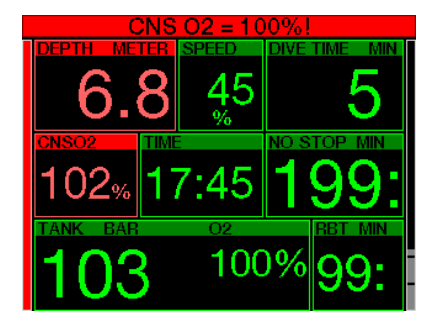

Zvuková signalizace se po prvním výskytu opakují každých 5 sekund v intervalu jedné minuty a přetrvává, dokud hodnota CNS zůstává nad 100 %, nebo dokud ppO<sub>2</sub> neklesne pod 0,5 baru (viz kapitolu: Potápění s nitroxem, kde je uveden seznam hloubek, v kterých se ppO<sub>2</sub> rovná 0,5 baru pro typické nitroxové směsi).

#### 3.6.4 Dosažena rezerva v láhvi

Viz kapitolu: Rezerva v láhvi, kde naleznete informace, jak nastavit limit tlaku pro rezervu v láhvi. Při dosažení nastaveného tlaku během ponoru se spustí alarm.

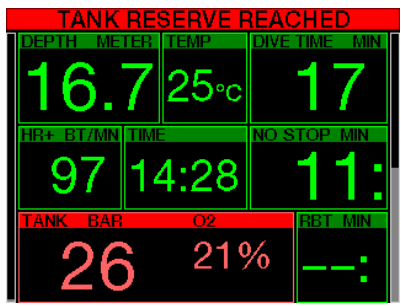

#### 3.6.5 Vynechaná dekompresní zastávka

# VAROVÁNÍ

Vynechání povinných dekompresních zastávek může vést k vážným zdravotním problémům či dokonce smrti.

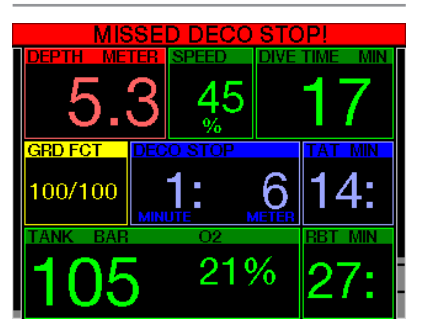

Pokud při provádění požadované dekompresní zastávky vystoupáte o více než 0,5 m/2 stopy nad požadovanou zastávku, spustí G2TEK alarm. Zobrazí se hodnota aktuální hloubky a text: VYNECHANÁ DECO ZAST.! následovaný sekvencí pípnutí. To bude trvat tak dlouho, dokud budete setrvávat více než 0,5 m/2 stopy nad požadovanou zastávkou.

#### $3.6.6$  RBT = 0 min

Situaci, kdy RBT dosáhne 0 minut, lze zvolit jako výstrahu nebo jako alarm. Viz kapitolu: Výstraha nebo alarm RBT, kde naleznete další informací o tomto nastavení.

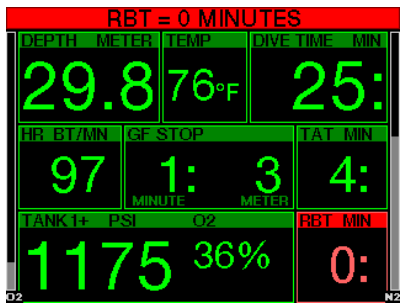
#### 3.6.7 Slabá baterie

# VAROVÁNÍ

Nezahajujte ponor, pokud ještě před ním svítí na displeji výstražné hlášení slabé baterie. Počítač by mohl během ponoru přestat fungovat, což by mohlo vést k vážnému zranění či dokonce smrti.

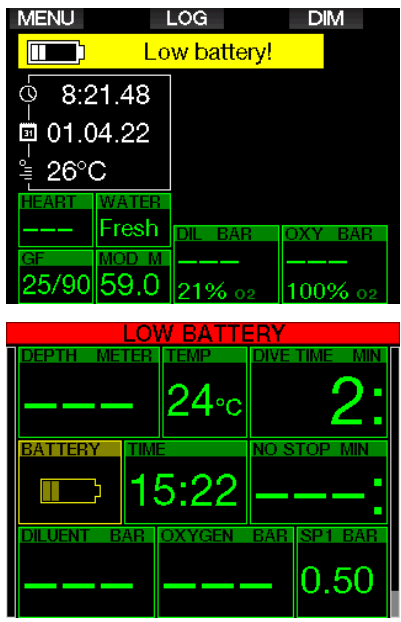

Během ponoru vás G2TEK upozorní na riziko slabé baterie dvěma způsoby:

- 1. Zobrazením symbolu baterie s výstražnou barvou na pozadí.
- 2. Zobrazením výstražného upozornění v horní části displeje (kde jsou obvykle zobrazeny popisy tlačítek).

## 3.7 Informace na displeji

Po zanoření začne počítač G2TEK automaticky monitorovat ponor bez ohledu na to, v jakém stavu byl před zanořením. Podrobnosti o informacích zobrazovaných na displeji naleznete v následujících odstavcích.

Doba ponoru. Doba ponoru je zobrazována v minutách. Pokud během ponoru vystoupáte k hladině, pak se čas strávený na povrchu započítá jen tehdy, pokud se do 5 minut znovu ponoříte nejméně do hloubky 0,8 m/3 stopy (výchozí nastavení, nebo je můžete změnit v rozmezí 3 až 30 minut). Počítač vám tak poskytuje krátké časové úseky na orientaci. Na hladině pak čas nepostupuje kupředu, ale odpočítává se pozpátku. Jakmile se opět zanoříte, zobrazí se původní doba včetně doby strávené na hladině. Zůstanete-li v hloubce menší než 0,8 m/3 stopy déle než 5 minut (nebo dobu, kterou jste nastavili), bude ponor považován za ukončený, deník ponorů se uzavře a následné zanoření způsobí, že čas ponoru bude znovu odpočítáván od nuly.

Maximální zobrazená doba je 999 minut. U delších ponorů se pak doba ponoru zobrazuje znovu od 0.

Do deníku ponorů jsou zaznamenávány pouze ponory trvající déle než 2 minuty.

Hloubka. Hloubka je v metrickém režimu uváděna s rozlišením 10 cm. Jeli zobrazována ve stopách, činí rozlišení vždy 1 stopu. V menší hloubce než 0,8 m/3 stopy, se na displeji zobrazuje "---". Maximální provozní hloubka počítače G2TEK činí 120 m/394 stop.

Bezzastávkový čas. Počítá se v reálném čase a aktualizace probíhá každé 4 sekundy. Maximální zobrazený bezzastávkový čas je 99 minut.

Teplota. Během ponoru zobrazuje G2TEK teplotu vody a na povrchu udává teplotu okolního vzduchu. Pokud však máte přístroj nasazený přímo na kůži, ovlivňuje teplota vašeho těla výsledek měření.

Dekompresní informace. Kdvž přístroj G2TEK vypočítává nutnost povinné dekompresní zastávky, zobrazuje hloubku

nejhlubší zastávky a délku jejího trvání. Rovněž tak zobrazuje celkovou dobu výstupu.

# VAROVÁNÍ

Při každém ponoru proveďte vždy bezpečnostní zastávku v hloubce mezi 3 a 5 metry (10 až 15 stopami) po dobu 3 až 5 minut a to i tehdy, pokud počítač žádnou dekompresní zastávku nevyžaduje.

#### 3.7.1 Konfigurace displeje během ponoru

Potápěčský počítač G2TEK umožňuje vybírat mezi čtyřmi variantami rozvržení obrazovky: Jednoduché, Normální, Plné nebo Grafické. Také si můžete otočit displej tak, aby se tlačítka nacházela ve spodní části displeje.

# 9.1.Screen configuration

Graphical: Yes Screen configuration: Liaht

# Rotate 180°: No

#### Graphical display: no, yes

Konfigurace displeje s **Jednoduchým** zobrazením je výchozí tovární nastavení. Zobrazuje pouze základní informace s velkými čísly. Vyžaduje-li ponor dekompresi a pokud je nutné zobrazit více informací, přejde displej automaticky do Normálního zobrazení.

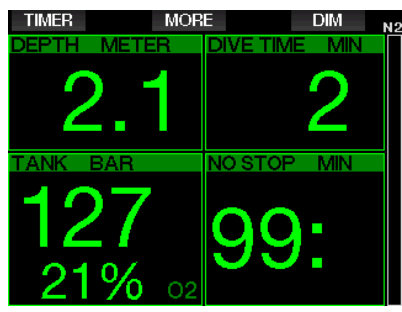

F POZNÁMKA: v Jednoduché<br>konfiguraci se zobrazuje pouze konfiguraci se kratší z časů bezzastávkového a RBT. Pokud je vaše zbývající zásoba plynu taková, že vstoupíte do GF nebo dekompresních zastávek před dosažením RBT 0 minut, zobrazí se na displeji bezzastávkový čas, který je zdůrazněn nápisem NO STOP. Pokud je naopak vaše zbývající zásoba plynu taková, že dosáhnete RBT 0 minut ještě v bezzastávkové fázi, pak se na displeji zobrazí RBT, zdůrazněný označením RBT.

Jsou zde tedy zobrazeny následující informace:

- aktuální hloubka
- doba ponoru
- tlak v láhvi
- kratší z obou časů bezzastávkový a RBT
- $\bullet$  směs  $O<sub>2</sub>$
- dusíková zátěž (na sloupcovém grafu)

# VAROVÁNÍ

Po výstraze ZTRÁTA SIGNÁLU TLAKU již nedokáže počítač G2TEK vypočítat čas RBT. V takovém případě se v Jednoduché konfiguraci zobrazí bezzastávkový čas, což ovšem neznamená, že máte dostatečnou zásobu plynu, abyste mohli po celou tuto dobu zůstat v dané hloubce.

Normální zobrazení dává více informace s menšími čísly a v menších polích.

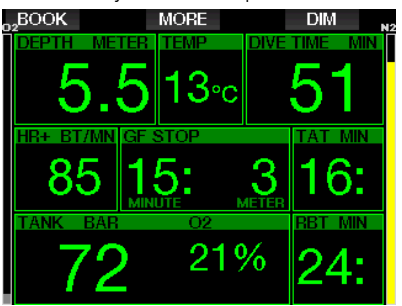

Plná konfigurace obrazovky zobrazuje maximální množství informací. Tato obrazovka je určena potápěčům, kteří dávají přednost sledování všech parametrů, které G2TEK může poskytnout.

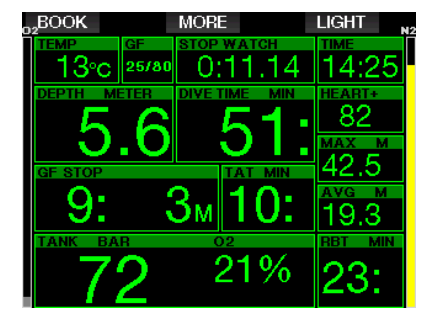

Grafická konfigurace obrazovky kombinuje číselné informace s aktuálním profilu ponoru. Potápěče představuje šedá kurzorová čára v grafickém profilu. Napravo

od kurzorové čáry jsou znázorněny předpokládaný výstup a zastávky před vynořením.

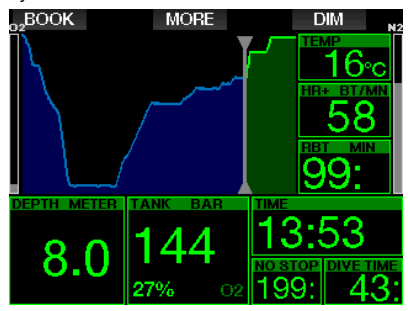

Bez ohledu na konfiguraci obrazovky využívá G2TEK jedno pole ke zobrazení dalších informací o ponoru. Po stisknutí tlačítka MORE zobrazí G2TEK na jednotlivých obrazovkách v uvedeném pořadí následující informace:

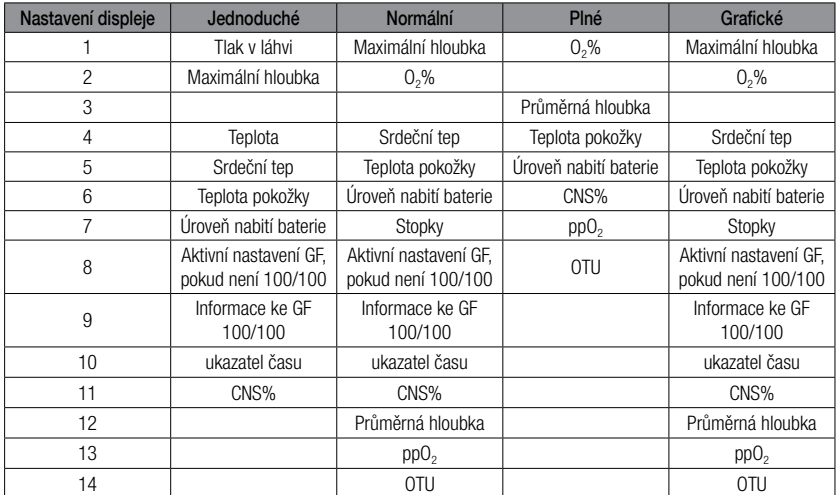

Při dlouhém stisknutí tlačítka MORE se zobrazí displej profilu ponoru (nebo – v závislosti na nastavení GF/PMG – souhrnné zobrazení dýchací/dekompresní směsi). Tato obrazovka zůstane po dobu 12 sekund a pokud nestisknete jiné tlačítko, vrátí se opět do normálního zobrazení ponoru.

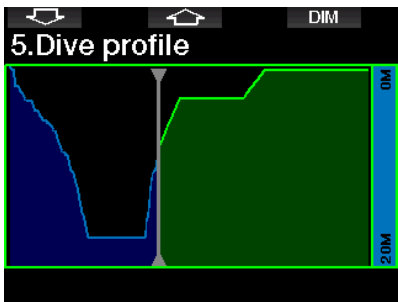

Pomocí tlačítek se šipkami můžete přejít na další displej, kterým je zobrazení relativního sycení oddílů tkání. Výška jednotlivých sloupců udává procentuální poměr aktuálního zatížení tkáně vzhledem k maximálnímu přípustnému zatížení. Zelená barva znamená, že daný oddíl tkání se vysycuje, zatímco červená znamená, že se sytí.

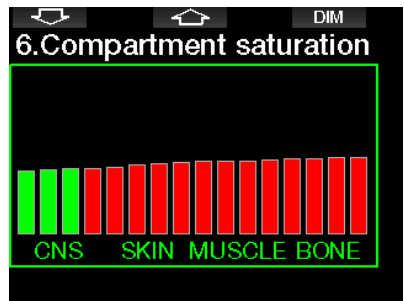

Na následujícím displeji je vyobrazen seznam obrázků uložených ve flash paměti G2TEK. Viz kapitolu: Operace s USB flash diskem, kde naleznete informace of tom, jak a kam se mají uložit obrázky, aby je bylo možné zobrazit během ponoru.

Dlouhým stisknutím středového tlačítka vstoupíte do seznamu obrázků. Pomocí tlačítek se šipkami můžete vybrat obrázek, který chcete zobrazit. Dlouhým stisknutím středového tlačítka vybraný snímek zobrazíte.

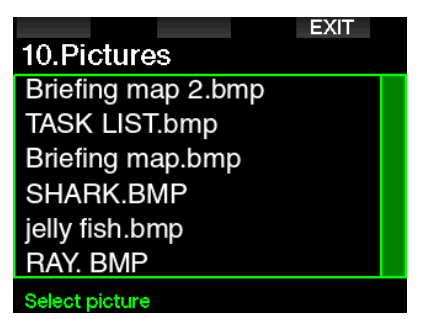

Tyto obrázky pro můžete použít pro:

- identifikaci ryb
- zobrazení map potápěčské lokality
- zobrazení úkolů / kontrolních seznamů
- zobrazení poznámek

a k mnoha dalším účelům. Zde je uvedeno několik příkladů:

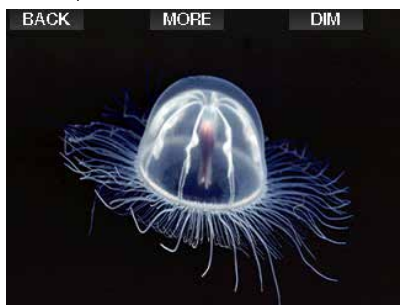

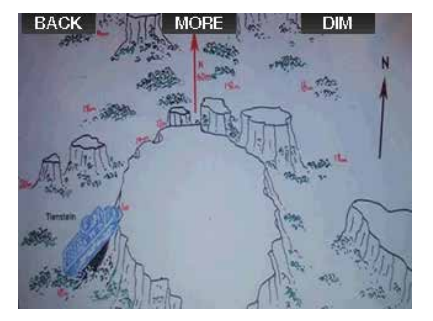

F POZNÁMKA: Profil, sycení oddílů tkání a obrázky se zobrazují maximálně po dobu 1 minuty, poté se displej vrátí zpět na normální obrazovku ponoru. Pokud se při prohlížení alternativních obrazovek spustí výstraha nebo alarm, vrátí se počítač G2TEK okamžitě k normálnímu zobrazení ponoru.

FrozNÁMKA: Váš G2TEK se dodává s pěti předinstalovanými ukázkovými ponorovými obrazovkami (příklady<br>konfigurací klasického, plného, konfigurací klasického, plného, grafického a jednoduchého zobrazení) na flash disku. Tyto ukázkové obrazovky najdete ve složce "Obrázky" po připojení G2TEK v režimu DISK k počítači PC nebo Mac.

#### 3.7.2 Nastavení záložek

Stisknutím tlačítka BOOK můžete nastavit jakýkoli počet záložek, které slouží jako upozornění na konkrétní okamžik ponoru. Tyto záložky se zobrazí v profilu ponoru v LogTRAK .

#### 3.7.3 Stopky

Při potápění nastává řada situací, kdy je použití stopek praktické (časované úlohy při potápěčských kurzech apod.)

Počítač G2TEK má funkci stopek integrovanou do režimu S přístrojem. Stopky lze vyvolat stisknutím tlačítka MORE. Po zobrazení lze odpočítávání stopek vynulovat stisknutím tlačítka BOOK. Stopky začnou odpočítávat čas při zanoření.

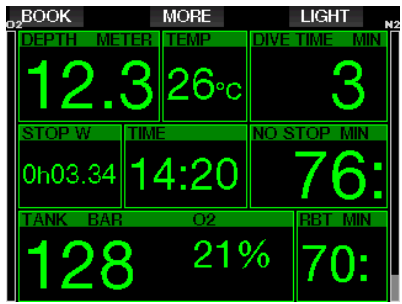

Stopky vytvářejí záložky, které se zobrazí v profilu ponoru v LogTRAK.

#### 3.7.4 Čas bezpečnostní zastávky

Pokud během ponoru dosáhnete minimální hloubky 10 m/30 stop, spustí počítač v hloubce 5 m/15 stop automaticky časovač bezpečnostní zastávky. Pokud sestoupíte pod 6,5 m/20 stop, časovač z displeje zmizí a namísto něho se znovu zobrazí bezzastávkový (nulový) čas. Po návratu do

5 m/15 stop se časovač opět automaticky spustí.

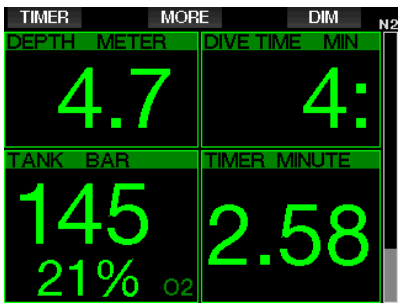

Časovač bezpečnostní zastávky lze restartovat stisknutím tlačítka TIMER.

#### 3.7.5 Podsvícení

V menu 8.3 Doba podsvícení můžete nastavit čas a funkci podsvícení. Za normálních okolností je podsvícení utlumeno na nízkou intenzitu, ale stiskem tlačítka LIGHT je možné přidat jas.

ræ POZNÁMKA: Je-li aktivován úsporný režim, je displej zcela vypnutý (svítí pouze segment baterie), avšak po stisknutí pravého tlačítka se na 10 sekund rozsvítí.

#### 3.7.6 Kompas

Kompas aktivujete během ponoru dlouhým stisknutím tlačítka LIGHT/DIM. Displej se změní na obrazovku kompasu, kde je zobrazena velká růžice a základní číselné informace o ponoru.

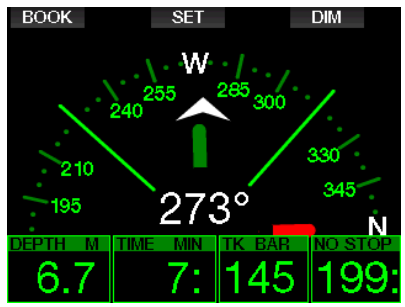

#### 3.8 Potápění s nastavením GF

Prof. Albert A. Bühlmann, jehož jméno většina potápěčů dobře zná, napsal algoritmy, které dodnes tvoří základ dekompresních výpočtů.

Společnost UWATEC Bühlmannův algoritmus již více než 20 let rozvíjí a neustále jej upravuje tak, aby byl na špičkové úrovni. Výsledkem je algoritmus ZH-L16 ADT MB PMG, který se používá ve standardu G2.

Zejména komunita technických potápěčů zijstila, že přístup "gradient faktorů" jejich potřebám vyhovuje nejlépe. Ve snaze vyhovět těmto preferencím tedy software G2TEK používá nastavení GF.

Bühlmann vytvořil základní algoritmus ZH-L16C. V 90. letech Eric Baker představil přístup gradient faktorů (GF), který poskytuje další možnosti pro zvýšení konzervatismu. Gradient faktory lze nastavit od nulového konzervatismu (100/100) až po mnoho různých kombinací.

Ve formátu gradient faktor "nízký/vysoký" představují obě hodnoty "nízký" a "vysoký" procentuální množství základní hodnoty M omezující algoritmus. Hodnota "nízký" obecně definuje konzervatismus na rychlých tkáních, jež začnou desaturovat při výstupu jako první, zatímco hodnota "vysoký" dominuje v menších hloubkách před vynořením. Vzhledem k celé řadě možných kombinací je možné definovat vlastní strategii dekomprese.

FOZNÁMKA: Více informací o gradient faktorech najdete v internetových článcích "Clearing Up the Confusion" a "Understanding M-Values", které napsal Erik Baker.

# VAROVÁNÍ

Výběr hodnot gradient faktoru pro potápění vyžaduje pokročilé znalosti dekompresních teorií, jejich vhodnosti pro plánované ponory a přizpůsobení vašemu tělu. Nesprávné hodnoty mohou vést k DCS, zraněním s trvalými následky nebo dokonce smrti.

## 3.9 Režim Hloubkoměr

Možné konfigurace obrazovky v režimu Hloubkoměr jsou Grafické a Normální. Viz menu 9.1. Konfigurace obrazovky, kde naleznete informace pro přepínání mezi těmito režimy.

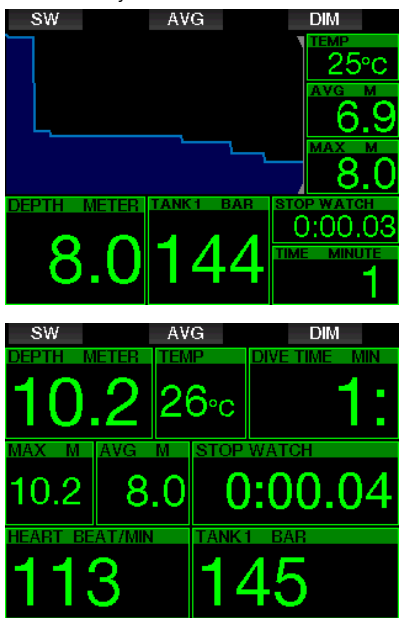

Je-li G2TEK nastaven na režim Hloubkoměr, provádí pouze základní měření – monitoruje hloubku, čas a teplotu, avšak neprovádí žádné dekompresní výpočty. Do režimu hloubkoměru můžete počítač přepnout pouze tehdy, jestliže již v paměti není uložena žádná desaturace. V tomto režimu jsou vypnuté veškeré zvukové a vizuální alarmy a výstrahy s výjimkou slabé baterie, rezervy v láhvi, poloviny láhve, maximální hloubky, maximálního času ponoru a signálu tlaku v láhvi.

# VAROVÁNÍ

Ponory v režimu hloubkoměru provádíte na své vlastní riziko. Po ponoru s počítačem v režimu hloubkoměru musíte vždy vyčkat před ponorem s režimem dekompresního počítače alespoň 48 hodin.

Je-li G2TEK v režimu hloubkoměru na povrchu, neukazuje ani zbývající desaturaci ani hodnotu CNS O<sub>2</sub>%. Zobrazuje však povrchový interval až do 24 hodin a bezodletovou dobu do 48 hodin. Tato bezodletová doba je také dobou, během níž nemůžete přepnout počítač zpět do režimu počítače.

Režim hloubkoměru na povrchu po skončení ponoru zobrazí v horním řádku čas ponoru. V prostředním řádku jsou od začátku ponoru nebo od posledního ručního restartování spuštěny stopky. Ve spodním řádku je zobrazena maximální hloubka ponoru. Po uplynutí časového limitu 5 minut se změní displej na menu režimu měřiče hloubkoměru.

Během ponoru v režimu hloubkoměru zobrazuje G2TEK stopky. Ty je možné vynulovat a restartovat stiskem tlačítka SW, kterým se rovněž nastavuje záložka.

Dlouhým stiskem tlačítka SW lze zahájit postup výměny dýchací směsi.

V režimu hloubkoměru lze resetovat průměrnou hloubku. Chcete-li tak učinit, stiskněte tlačítko AVG, kterým se rovněž nastavuje záložka.

Dlouhým stiskem tlačítka AVG zobrazíte profil následovaný obrázky.

Ztlumení obrazovky displeje provedete stiskem tlačítka DIM. Dlouhým stiskem tlačítka DIM aktivujete zobrazení kompasu.

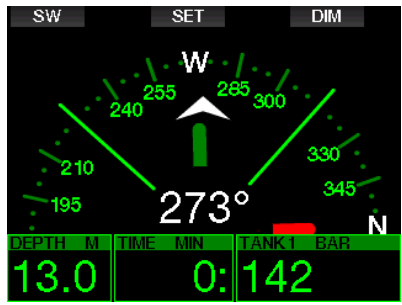

## 3.10 Režim freedivingového potápění

Potápěčský počítač G2TEK má rozšířený režim freedivingového potápění, který lze aktivovat ve vyšších funkcích (viz menu 8. Další nastavení). Mezi hlavní charakteristiky patří rychlejší obnovovací frekvence než v běžném režimu S přístrojem a funkce alarmu přizpůsobené nádechovému potápění.

Počítač G2TEK měří ve freedivingovém režimu (APNEA) hloubku každých 0,25 sekund, aby uváděl přesnou maximální hloubku. Do deníku jsou tyto údaje ukládány v sekundových intervalech. Ve freedivingovém režimu je také možné spustit a zastavit ponor ručně, a to dlouhým stisknutím tlačítka MENU. Tímto způsobem můžete použít G2TEK pro statické nádechové ponory, kdy normální počáteční hloubka 0,8 metru nespustí nový ponor.

Stejně tak jako u režimu hloubkoměru ani ve freedivingovém režimu neprovádí G2TEK žádné dekompresní výpočty. Do freedivingového režimu můžete počítač přepnout pouze tehdy, jestliže již v paměti není uložena žádná desaturace.

Freedivingový režim zobrazuje na povrchu po skončení ponoru maximální hloubku a dobu trvání ponoru. Odpočítávání povrchového intervalu začíná po vynoření a pole srdečního pulsu udává aktuální naměřenou hodnotu.

Údaje pro danou sérii ponorů, jako jsou teplota vody, celkový čas ponorů, počet ponorů a minimální srdeční puls se zobrazují bílou barvou, jak je uvedeno na následujícím obrázku.

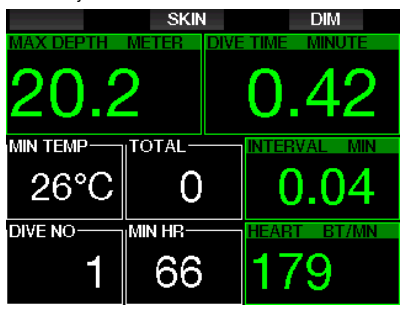

Freedivingový režim během ponoru zobrazuje aktuální hloubku, čas ponoru, rychlost výstupu nebo sestupu, teplotu vody, maximální hloubku a srdeční puls.

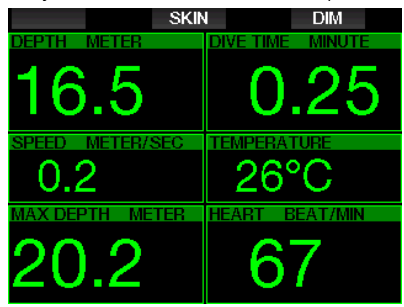

Stisknutím tlačítka SKIN se v poli srdečního pulsu zobrazí teplota naměřená monitorovacím hrudním pásem.

# 4. PŘÍSLUŠENSTVÍ **G2TFK**

## 4.1 Gumový ramenní pásek

Potápěči, kteří používají silný neoprénový mokrý nebo suchý oblek, mohou upřednostňovat upevnění na gumu namísto standardního pásku. Počítač G2TEK je navržen tak, aby bylo možné gumový pásek upevnit v rozích, a zajistit tak jeho maximální stabilitu.

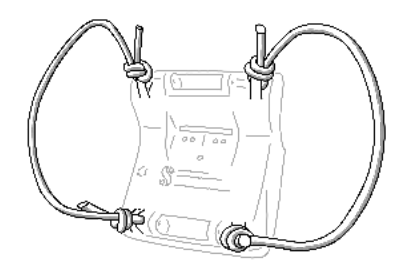

Ramenní pásek lze odepnout stisknutím čepů a jejich protlačením kroužky v gumě s maximálním průměrem nástroje pro vytlačení čepů 1,9 mm.

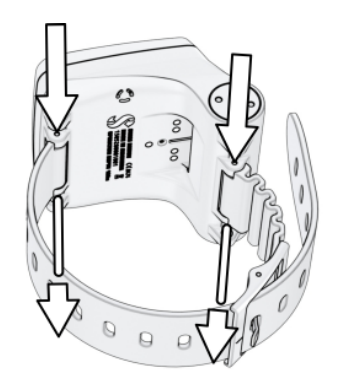

F POZNÁMKA: Otvory čepů v ramenním pásku nejsou v pouzdru symetricky umístěné! Při odepínání čepů nastavte vytlačovací nástroj ze strany s menším průměrem. Při vytlačování čepu nepoužívejte jako pomůcku kroužek gumy z opačné strany.

## 4.2 Bezdrátový vysokotlaký vysílač

Počítač G2TEK podporuje bezdrátové vysílače řady Smart pro vysokotlaké porty. Pomocí funkce PMG můžete s G2TEK spárovat až 8 vysílačů.

Další vysílače je možné zakoupit samostatně u autorizovaného prodejce SCUBAPRO.

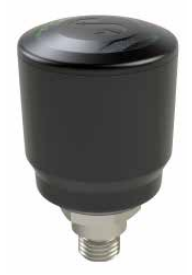

F POZNÁMKA: K dispozici jsou 4 generace vysílačů: Smart, Smart+ (delší vzdálenost) , Smart+ LED, a Smart+ PRO. Počítač G2TEK je kompatibilní se všemi těmito verzemi.

## 4.3 Digitální monitor srdečního pulsu

Nový digitální monitor srdečního pulsu SCUBAPRO je bezdrátový vysílač srdečního tepu a teploty kůže, který tvoří nedílnou součást funkcí řady kompatibilních<br>potápěčských počítačů SCUBAPRO. počítačů SCUBAPRO. Monitor srdečního pulsu umožňuje měřit a zobrazovat srdeční puls a teplotu kůže v reálném čase během ponoru.

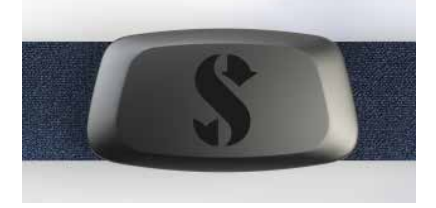

Monitor srdečního pulsu je třeba před prvním použitím spárovat s počítačem G2TEK. Po tomto prvním spárování bude monitor srdečního pulsu v pohotovostním režimu a připraven k odesílání dat.

Pro navázání spojení postupujte podle níže uvedených kroků:

- 1. Modul srdečního pulsu stáhněte z elastického popruhu tak, že jej odepnete z kovového uzávěru.
- 2. Přejděte do menu 8.10. Spárujte hrudní pás pro měření srdečního pulsu v počítači G2TEK. Při aktivaci režimu párování se ujistěte, že je G2TEK v těsné blízkosti digitálního monitoru srdečního pulsu.
- 3. Položte palce na dva kovové uzávěry na zadní straně modulu vysílače a zkontroluite indikaci zobrazenou na displeji počítače G2TEK.
- 4. Uložte párování na počítači G2TEK pomocí pravého tlačítka (SAVE).
- 5. Po úspěšném spárování s digitálním monitorem srdečního pulsu se na displeji zařízení G2TEK zobrazí následující zpráva: PÁROVÁNÍ HRUDNÍHO PÁSU ÚSPĚŠNÉ a v menu se zobrazí následující obrazovka 8.10.

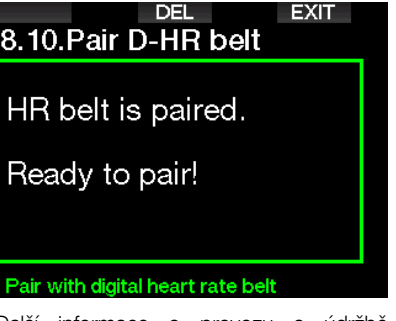

Další informace o provozu a údržbě nového digitálního monitoru srdečního pulsu naleznete v jeho uživatelské příručce, která je k dispozici na adrese www.scubapro.com/manuals.

## 4.4 USB flash disk Bluetooth

Počítače s ovladačem Bluetooth nižší verze než 4.0 vyžadují v kombinaci s operačním systémem Windows 8 a vyšším generický hardwarový klíč Bluetooth 4.0 nebo novější.

U starších operačních systémů je vyžadován hardwarový klíč typu BlueGiga.

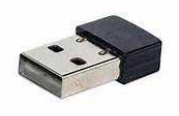

**FOZNÁMKA: Notebooky se starším** interním modulem Bluetooth (ovladač nižší než 4.0) vyžadují externí generický USB flash disk Bluetooth.

# 5. ROZHRANÍ PRO **G2TEK**

Potápěčský počítač G2TEK lze připojit ke stolnímu počítači buď kabelem USB, nebo pomocí připojení Bluetooth.

## 5.1 Připojení přes USB

Připojení G2TEK k počítači PC/Mac USB kabelem umožňuje propojit obě zařízení. Existují dva režimy, které můžete zpřístupnit prostřednictvím připojení USB: Režim LOG nebo DISK. Tyto režimy jsou popsány podrobně v následujících kapitole.

Před připojením G2TEK k USB kabelu vždy očistěte a osušte USB konektory měkkým hadříkem.

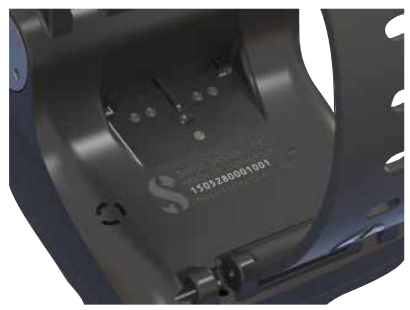

# VAROVÁNÍ

Znečištěné kontaktní plochy mohou zvýšit elektrický odpor, což může způsobit vypálení/ ztvrdnutí těchto usazenin, jejichž odstranění je pak náročnější. Abyste se mohli těšit bezproblémovému používání a dlouhé životnosti přístroje, vždy před dobíjením očistěte kontakty svého G2TEK.

# VAROVÁNÍ

Počítač G2TEK připojujte k USB kabelu vždy v suchém a čistém prostředí.

Konektor se zatlačí přes otvor, který je umístěn za tlačítky.

Správný způsob připojení konektoru je uveden na obrázcích níže.

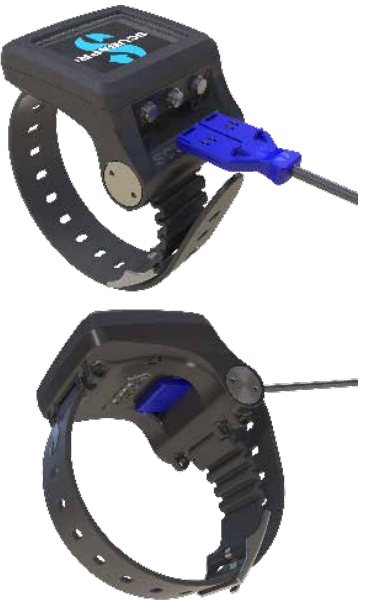

#### Operace s USB flash diskem

Po připojení USB kabelu k počítači G2TEK se na jeho displeji zobrazí následující obrazovka:

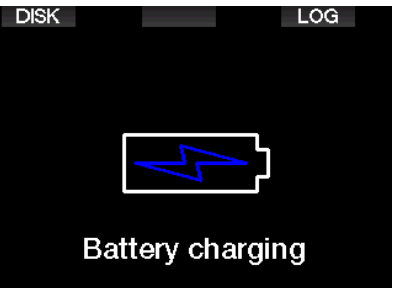

Zde si můžete vybrat, zda chcete ke G2TEK přistupovat v režimu DISK nebo LOG.

Přístup k flash disku v režimu LOG vám umožní připojit váš potápěčský počítač ke službě LogTRAK, odkud můžete stahovat a analyzovat své ponory. Více informací o funkcích programu LogTRAK naleznete v kapitole ÚVOD DO PROGRAMU LOGTRAK.

Stisknutím tlačítka DISK zobrazí G2TEK následující obrazovku:

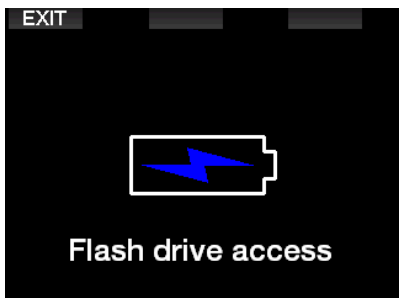

Váš počítač PC nebo Mac rozpozná flash paměť G2TEK jako obvyklé USB paměťové zařízení.

Nyní můžete vybrat flash disk G2TEK ve svém průzkumníkovi souborů.

Na flash disku počítače G2TEK jsou 3 složky: Logbooks (Deníky ponorů), Pictures (Obrázky) a System (Systém).

# VAROVÁNÍ

Nepokoušejte se žádnou z těchto složek z G2TEK vymazat! Odstranění systémových složek způsobí nesprávné fungování G2TEK. Potápění s G2TEK není bezpečné, pokud jsou odstraněna data.

Složka deníku ponorů je skrytý soubor. Můžete z něho vytvořit záložní kopii, avšak neměli byste ho odstraňovat.

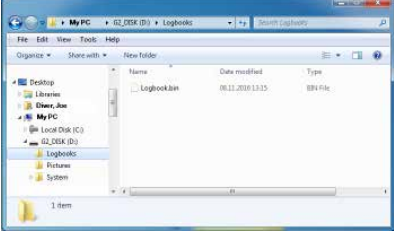

Potápěčský počítač G2TEK umožňuje ukládat obrázky které lze během ponoru zobrazit ve složce Pictures (Obrázky).

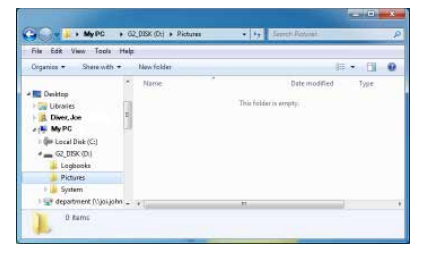

G2TEK podporuje následující formáty: jpg, bmp a gif. Obrázky lze ukládat ve velikosti maximálně 320 x 240 pixelů.

Ve složce System se nachází několik podsložek.

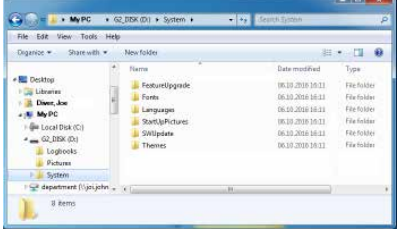

Data poskytovaná na stránkách www.scubapro.com můžete zkopírovat do následujících složek, a rozšířit tak funkčnost počítače, nebo provádět aktualizace:

- FeatureUpgrade (Upgrade funkcí)
- Fonts (Písma)
- Languages (Jazyky)
- SWUpdate (Aktualizace SW)
- Themes (Šablony)

Spuštění počítače G2TEK si můžete přizpůsobit uložením vlastního obrázku do složky **StartUpPictures** (Obrázky při spuštění).

## 5.2 Připojení Bluetooth

Vyberete-li menu 12. Bluetooth, aktivuje se funkce Bluetoot a na displeji se na několik sekund zobrazí text: "Stav: Inicializace". Poté je potápěčský počítač G2TEK připraven na komunikaci. Bluetooth je aktivní pouze při zobrazení tohoto menu.

Nastavte zařízení, se kterým chcete G2TEK spojit, do režimu skenování. Jakmile zvolíte v G2TEK kontakt, zobrazí se na displeji G2TEK náhodně vygenerovaný kód PIN.

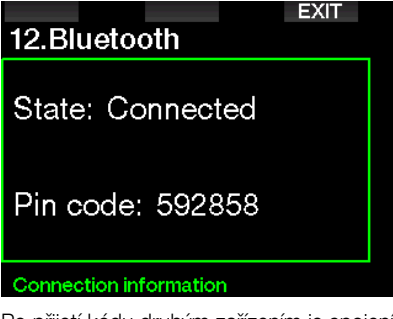

Po přijetí kódu druhým zařízením je spojení připraveno na komunikaci a na displeji G2TEK se zobrazí následující obrazovka.

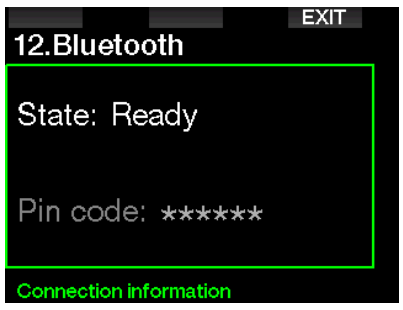

ræ POZNÁMKA: G2TEK má časový limit 3 minuty pro neaktivní připojení Bluetooth. Po uplynutí této doby G2TEK funkci Bluetooth deaktivuje a vrátí se na displej denního času, aby šetřil energii.

# 6. ÚVOD DO PROGRAMU LOGTRAK

SCUBAPRO LogTRAK je pokročilý nástroj pro sledování vašich ponorů. Je k dispozici pro stolní počítače (Windows a Mac) i pro mobilní zařízení (Android a iOS).

## 6.1 Verze LogTRAK pro stolní počítače

Ke stolní verzi programu LogTRAK se můžete připojit prostřednictvím Bluetooth nebo USB.

Zahájení komunikace přes USB:

1. Připojte počítač G2TEK pomocí USB kabelu počítači PC nebo Mac a stiskněte tlačítko LOG.

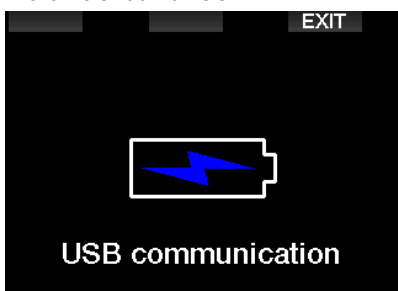

- 2. Spusťte na svém stolním počítači LogTRAK.
- 3. Zkontrolujte, zda LogTRAK rozpoznal G2TEK. Zvolte Extras (Doplňky) -> Options (Možnosti) -> Download (Stáhnout)
- 4. Pokud není přístroj rozpoznán automaticky, spusťte "Rescan plugged device" (Znovu naskenovat připojené zařízení).

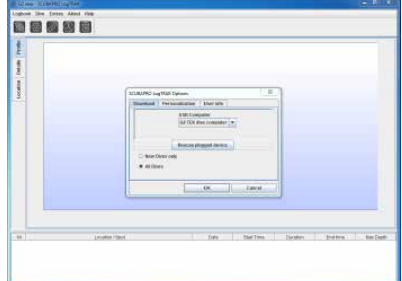

Desktopová verze aplikace LogTRAK nabízí následující hlavní funkce:

- Stahování ponorů
- Import a export profilů ponorů
- Přístup k informacím o zařízení (ID, verze hardwaru a softwaru atd.)
- Povolit/zakázat varování
- Zadat informace o vlastníkovi a nouzové kontaktní údaje
- Informace o uživateli (pohlaví, datum narození atd.)
- Nastavení jednotek (metrické / imperiální)

#### 6.1.1 Stažení dat profilů ponorů

Zvolíte-li v aplikaci LogTrak možnost Dive (Ponor) -> Download Dives (Stáhnout ponory), můžete přenést deník z počítače G2TEK do svého PC/Mac.

Existují tři hlavní náhledy – každý představuje vždy konkrétní část záznamu o ponoru:

- 1. Profil zobrazující grafická data ponoru.
- 2. Detaily o ponoru, kde je možné například upravovat údaje o zařízení nebo láhvi s dýchací směsí.
- 3. Místo je označení místa uskutečněného ponoru na mapě světa.

Výběr záložky s příslušným označením můžete provést na levé straně hlavního okna.

Chcete-li se o těchto zobrazeních dozvědět více, přejděte na Help -> Help Contents (Nápověda -> Obsah nápovědy) nebo stiskněte klávesu F1 v LogTRAK.

#### 6.1.2 Změna nastavení/výstrah na G2TEK a zobrazení informací z počítače

Zvolením Extras (Doplňky) -> Read Dive Computer (Odečíst údaje z počítače) můžete aktivovat/deaktivovat výstrahy, které není možné měnit přímo v počítači G2TEK prostřednictvím běžných menu.

Přečtěte si kapitolu: Výstrahy a alarmy, kde naleznete informace o možných volbách, které můžete v G2TEK měnit.

#### 6.1.3 Informace o majiteli a nouzové informace

Zde můžete zadat nebo upravit vlastní kontaktní údaje a/nebo nouzové kontaktní údaje.

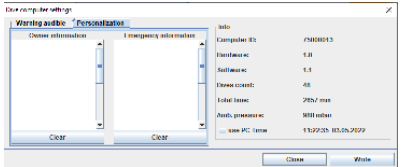

#### 6.1.4 Osobní nastavení

Též můžete změnit jednotky z metrických na imperiální a opačně. Vyberte Extras (Doplňky) -> Options (Možnosti) -> Personalization (Osobní nastavení):

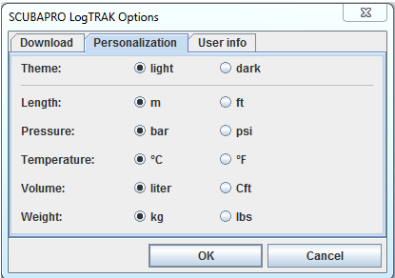

#### 6.1.5 Informace o uživateli

Zde můžete zadat nebo změnit informace o uživateli. Zvolte Extras (Doplňky) -> Options (Možnosti) -> User info (Informace o uživateli):

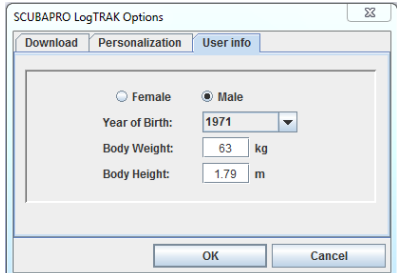

## 6.2 Mobilní aplikace SCUBAPRO LogTRAK 2.0

SCUBAPRO LogTRAK 2.0 je mobilní potápěčský deník pro zařízení se systémy Android a iOS. LogTRAK 2.0 umožňuje stahovat a analyzovat data z profilu ponoru na většině mobilních zařízení. Aplikaci si můžete stáhnout z App Store pro iOS a z Google Play Store pro Android.

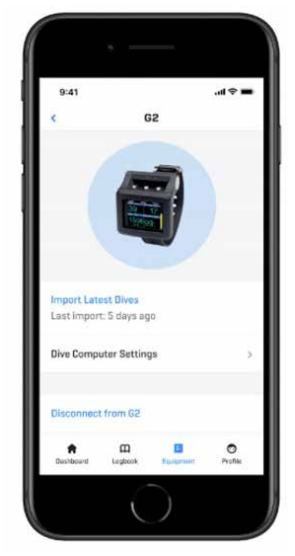

Abyste mohli navázat spojení s počítačem G2TEK, musíte v mobilním zařízení povolit Bluetooth a nastavit potápěčský počítač do režimu Bluetooth.

LogTRAK 2.0 je dokonalý způsob, jak si prohlížet své ponory, mít je uspořádané

v mobilním zařízení a snadno k nim přistupovat, ať jste kdekoli.

Funkce zahrnují:

- Stažení a správa ponorů
- Analýza dat, jako jsou hloubka, teplota a profil srdečního pulsu
- Zahrnutí dalších informací o ponorech
- Úprava nastavení potápěčského počítače z mobilního zařízení
- Aktualizace firmwaru potápěčského počítače z mobilního zařízení

# 7. PÉČE O POTÁPĚČSKÝ POČÍTAČ G2TEK

## 7.1 Technické údaje

Provozní nadmořská výška:

s dekompresí – od hladiny moře do přibl. 4000 m/13300 stop.

bez dekomprese (režim hloubkoměr) – jakákoli nadmořská výška

Max. provozní hloubka (MOD:

120 m/394 stop; rozlišení po 0,1 m do 99,9 m, dále pak v hloubce nad 100 m po 1 m. Při měření ve stopách činí rozlišení vždy 1 stopu. Přesnost odpovídá normám EN13319 a ISO 6425.

Hloubkový rozsah pro dekompresní výpočty:

0,8 až 120 m/3 až 394 stop.

Hodiny:

křemenné hodinky, čas, datum, zobrazení doby ponoru až do 999 minut.

Koncentrace kyslíku:

nastavitelná v rozmezí 8 % až 100 %.

Koncentrace hélia:

nastavitelná v rozmezí 0 % až 92 %.

Provozní teplota:

-10 až +50 °C/14 až 122 °F.

Napájení:

Li-Ion baterie, dobíjecí přes USB.

Provozní doba s plně nabitou baterií: až 50 hodin Skutečná výdrž baterie závisí především na provozní teplotě a nastavení podsvícení, ale i mnoha dalších faktorech.

Vysílač Bluetooth®:

Provozní frekvence 2402–2478 MHz, maximální výkon < 3 dBm, dosah připojení cca. 2 m.

# 7.2 Údržba

Přesnost hloubky zobrazované počítačem G2TEK je nutné nechat ověřit každé dva roky autorizovaným prodejcem SCLIBAPRO.

Servis měřidla tlaku v láhvi a součástí tohoto výrobku používaných k měření tlaku v láhvi je nutno svěřit jednou ročně nebo po každých 200 ponorech (podle toho, co nastane dříve) autorizovanému prodejci SCLIBAPRO.

S výjimkou výše uvedeného je G2TEK takřka bezúdržbový. Vše, co musíte udělat, je pouze opláchnout ho po každém ponoru ve sladké vodě a v případě potřeby dobít baterii. Následující doporučení vám pomůžou zajistit, že vám bude přístroj G2TEK dlouhé roky dobře sloužit:

- Vyvarujte se pádů a otřesů G2TEK.
- Nevystavujte G2TEK intenzivnímu, přímému slunci.
- Neponechávejte G2TEK v uzavřených, neprodyšných obalech – vždy zajistěte dobré větrání.
- Pokud se vyskytnou problémy s mokrými či USB kontakty, omyjte G2TEK mýdlovou vodou a nechte jej důkladně vyschnout. Nikdy neošetřujte mokré kontakty silikonovým mazacím tukem!
- Nečistěte počítač G2TEK tekutinami obsahujícími tekutá rozpouštědla.
- Před každým ponorem zkontrolujte kapacitu baterie.
- Pokud se na displeji objeví výstraha týkající se baterie, baterii dobijte!
- Jestliže se na displeji zobrazí jakékoliv chybové hlášení, odneste G2TEK autorizovanému prodejci firmy SCUBAPRO.

## 7.3 Výměna baterie ve vysokotlakém vysílači

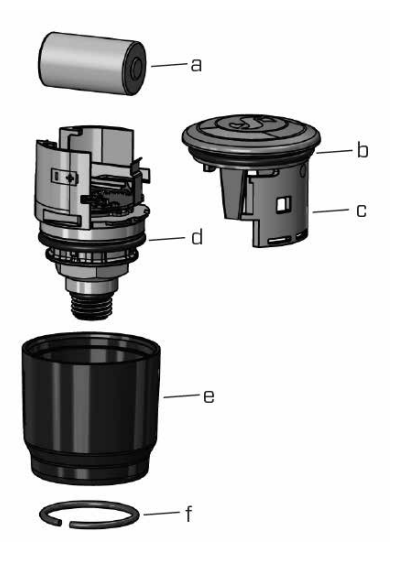

# VAROVÁNÍ

Výměnu baterie ve vysílači doporučujeme svěřit autorizovanému prodejci SCUBAPRO.

Je nutno ji provést se zvláštní opatrností, aby se předešlo pronikání vody dovnitř přístroje. V případě škod vzniklých v důsledku nesprávné výměny baterie pozbývá záruka platnosti.

- Vyjměte vysílač z vysokotlakého portu regulátoru prvního stupně.
- Vysušte vysílač měkkým hadříkem.
- Pomocí kleští odstraňte pojistný kroužek. (f)
- Posuňte vnější objímku směrem dolů. (e)
- Vyjměte spodní a horní O-kroužek vysílače. (b + d)
- Odsuňte kryt stranou (c).
- Sejměte kryt baterie. (a)
- Vložte novou baterii a nové O-kroužky.
- Vyčkejte 30 sekund.
- Opatrně nasaďte kryt zpět na pouzdro. Ujistěte se, že je kryt zasunut na doraz na základní části. Zkontrolujte usazení obou O-kroužků. Poté zasuňte zpět vnější objímku směrem k dorazu krytu.
- Nasaďte pojistný kroužek. Pečlivě zkontrolujte usazení pojistného kroužku. Musí dokonale sedět v drážce.
- FOZNÁMKA: Pro dosažení nejlepších výsledků použijte sadu baterií vysílače, která je k dispozici u autorizovaného prodejce SCUBAPRO.

# 7.4 Výměna baterie v *- , ........*<br>digitálním monitoru srdečního pulsu

Digitální monitor srdečního pulsu je napájen uživatelsky vyměnitelnou lithiovou baterií typu CR2032. Aby však nedošlo k vytečení baterie nesprávným uzavřením jejího krytu, doporučujeme nechat baterii vyměnit u autorizovaného prodejce SCUBAPRO.

Na výše uvedeném obrázku jsou na vyse uvedenem obrazku jsou<br>znázorněny následující součásti monitoru srdečního pulsu: znazorneny nasiedující součásti<br>Listá<sup>k</sup>ního subov:

- sruecnino pulsu.<br>1. Šroubky krytu baterie
- 1. Siedbry in yta<br>2. Kryt baterie
- =: : :: ; : :sate::e<br>3. O-kroužek
- 4. Baterie CR2032
- 5. Modul monitor pulsu

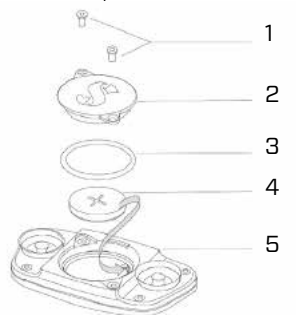

Výměna baterie v monitoru srdečního pulsu:

- Pokud je modul monitoru srdečního pulsu mokrý, osušte jej měkkým<br>hadžítem hadříkem
- Dtevřete kryt baterie vyšroubováním storiste :<br>šroubků
- Vyměňte O-kroužek (náhradní O-kroužky jsou k dispozici u autorizovaného prodejce SCUBAPRO)

not touch poles or contacts with bare

• Vyjměte vybitou baterii a zlikvidujte ji ekologickým způsobem

- Vložte novou baterii. Dbejte na polaritu, na těle baterie je značka "+". Nedotýkejte se pólů ani kontaktů holými prsty
- Zavřete kryt baterie

## 7.5 Záruka

Na počítač G2TEK se vztahuje dvouletá záruka, která kryje funkčnost výrobku a závady vzniklé v důsledku nedokonalého řemeslného zpracování. Záruka se vztahuje pouze na potápěčské počítače zakoupené od autorizovaného prodejce firmy SCUBAPRO. Opravy nebo výměny provedené v záruční době neprodlužují samotnou záruční dobu.

Ze záruky jsou vyloučeny závady nebo chyby vzniklé v důsledku:

- nadměrného opotřebení;
- vnějších vlivů tj. např. poškození v důsledku přepravy, otřesů a nárazů, počasí nebo jiných přírodních jevů;
- oprav nebo otevření potápěčského počítače jinou osobou než autorizovanou výrobcem;
- tlakových zkoušek, které se neuskutečnily ve vodě;
- potápěčských nehod;
- Otevření krytu G2TEK nebo sejmutí kovové čepičky na boku G2TEK.
- komerční použití.
- vystavení přístroje chemickým látkám, jako jsou např. repelenty proti komárům a opalovací krémy.
- opravy s použitím neautorizovaných náhradních dílů.
- používání jakéhokoli softwaru nebo příslušenství, které nedodává výrobce.

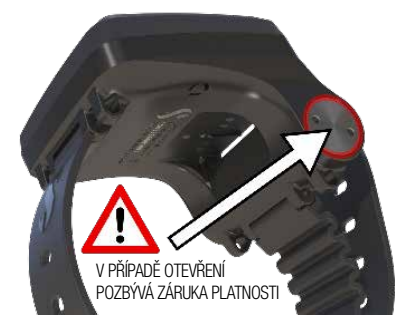

to improper placement of the battery or the

V členských zemích Evropské unie: záruka na tento výrobek se řídí evropskou legislativou platnou v členských zemích Evropské unie.

Veškeré záruční nároky musí být učiněny u autorizovaného prodejce společnosti SCUBAPRO. Pro uznání záruky je zapotřebí doklad o koupi zboží opatřený datem nákupu. Nejbližšího prodejce najdete na webových stránkách www.scubapro.com.

# 8. SHODA

# 8.1 Regulační upozornění CE

#### 8.1.1 Směrnice EU o rádiových zařízeních

Společnost Uwatec AG tímto prohlašuje, že rádiová zařízení typu PAN1740 jsou v souladu se směrnicí 2014/53 / EU.

#### 8.1.2 Nařízení EU o osobních ochranných prostředcích

Kombinace potápěčského počítače SCUABPRO G2TEK a vysokotlakého vysílače SCUBAPRO je v souladu se základními bezpečnostními požadavky nařízení EU 2016/425 osobním ochranným prostředkem. Oznámený subjekt č. 0474, RINA SpA, Via Corsica 12, I-16128 Janov, Itálie, dokončil ES přezkoušení typu výše uvedené kombinace a potvrdil shodu s evropskou normou EN250:2014. Certifikace platí pro hloubku do 50 m, jak je definováno v normě EN250:2014.

#### 8.1.3 Norma EU pro hloubkoměry

Potápěčský přístroj G2TEK též vyhovuje směrnici Evropské unie ČSN EN13319:2000 (Potápěčská výzbroj – Hloubkoměry a hloubkoměry kombinované s měřením času – Funkční a bezpečnostní požadavky, zkušební metody).

#### 8.1.4 Směrnice EU o elektromagnetické kompatibilitě

Potápěčský přístroj G2TEK vyhovuje směrnici Evropské unie 2014/30/EU

#### 8.1.5 EU Prohlášení o shodě

Úplné znění EU prohlášení o shodě je k dispozici u na stránce www.scubapro.com/ declarations-conformity

## 8.2 Regulační oznámení FCC a ISED

#### 8.2.1 Prohlášení o změně

Společnost Uwatec neschválila žádné změny nebo úpravy tohoto zařízení uživatelem. Jakékoli změny nebo úpravy mohou zrušit oprávnění uživatele k provozu zařízení.

#### 8.2.2 Prohlášení o rušení

Toto zařízení je v souladu s částí 15 předpisů FCC a standardy RSS vydanými organizací Industry Canada. Jeho provozování podléhá těmto dvěma podmínkám: (1) toto zařízení nesmí způsobovat rušení a (2) toto zařízení musí akceptovat jakékoli rušení, včetně rušení, které může způsobit nežádoucí provoz zařízení.

#### 8.2.3 Upozornění v souvislosti s bezdrátovým přenosem

Toto zařízení vyhovuje limitům radiační expozice FCC/ISED stanoveným pro nekontrolované prostředí a splňuje směrnice FCC pro vystavení vysokofrekvenčnímu záření (RF) a předpisy ISED RSS-102 pro vystavení vysokofrekvenčnímu záření (RF). Tento vysílač nesmí být umístěn ani provozován ve spojení s žádnou jinou anténou nebo vysílačem.

G2TEK má identifikaci TX FCC ID: T7V1740.

#### 8.2.4 Upozornění na digitální zařízení FCC třídy B

Toto zařízení bylo testováno a bylo shledáno, že splňuje limity pro digitální zařízení třídy B podle části 15 předpisů FCC. Tyto limity jsou navrženy tak, aby poskytovaly přiměřenou ochranu proti škodlivému rušení při instalaci v domácnosti. Toto zařízení vytváří, používá a může vyzařovat vysokofrekvenční energii, a pokud není nainstalováno a používáno v souladu s pokyny, může způsobit škodlivé rušení radiokomunikací. Neexistuje však žádná záruka, že k rušení nedojde v konkrétní instalaci. Pokud toto zařízení způsobuje škodlivé rušení rozhlasového nebo televizního příjmu, které lze zjistit vypnutím a zapnutím zařízení, doporučuje se uživateli, aby se pokusil eliminovat rušení jedním nebo více z následujících opatření:

- 1. Přesměrujte nebo přemístěte přijímací anténu.
- 2. Zvětšete vzdálenost mezi zařízením a přijímačem.
- 3. Připojte zařízení do zásuvky v jiném obvodu, než ve kterém je připojen přijímač.
- 4. Požádejte o pomoc prodejce nebo zkušeného rádiového / televizního technika.

#### 8.2.5 CAN ICES-3 (B) / NMB-3 (B)

Tento digitální přístroj třídy B vyhovuje kanadskému standardu ICES-003.

## 8.3 Datum výroby

Datum výroby lze zjistit ze sériového čísla vašeho zařízení. Sériové číslo má vždy 13 znaků: RRMMDDXXXXXXX.

V sériovém čísle představují první dvě číslice (RR) rok, třetí a čtvrtá (MM) měsíc a pátá a šestá (DD) den, kdy bylo zařízení vyrobeno.

## 8.4 Výrobce

UWATEC AG Bodenaeckerstrasse 3 CH-8957 Spreitenbach ŠVÝCARSKO

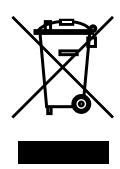

Váš potápěčský přístroj je vyroben z vysoce kvalitních komponentů, které se mohou recyklovat a znovu použít. Nicméně, pokud se s těmito komponenty nezachází řádně v souladu s předpisy o elektrickém a elektronickém odpadu, je pravděpodobné, že poškodí životní prostředí a/nebo lidské zdraví. Zákazníci žijící v Evropské unii mohou přispět k ochraně životního prostředí a zdraví vrácením starých výrobků na příslušné sběrné místo poblíž bydliště v souladu se směrnicí EU 2012/19/EU. Sběrná místa jsou zajištěna některými distributory výrobků a místními úřady. Výrobky označené recyklačním symbolem nalevo nesmí být likvidovány s běžným domácím odpadem.

# 9. SLOVNÍK POJMŮ

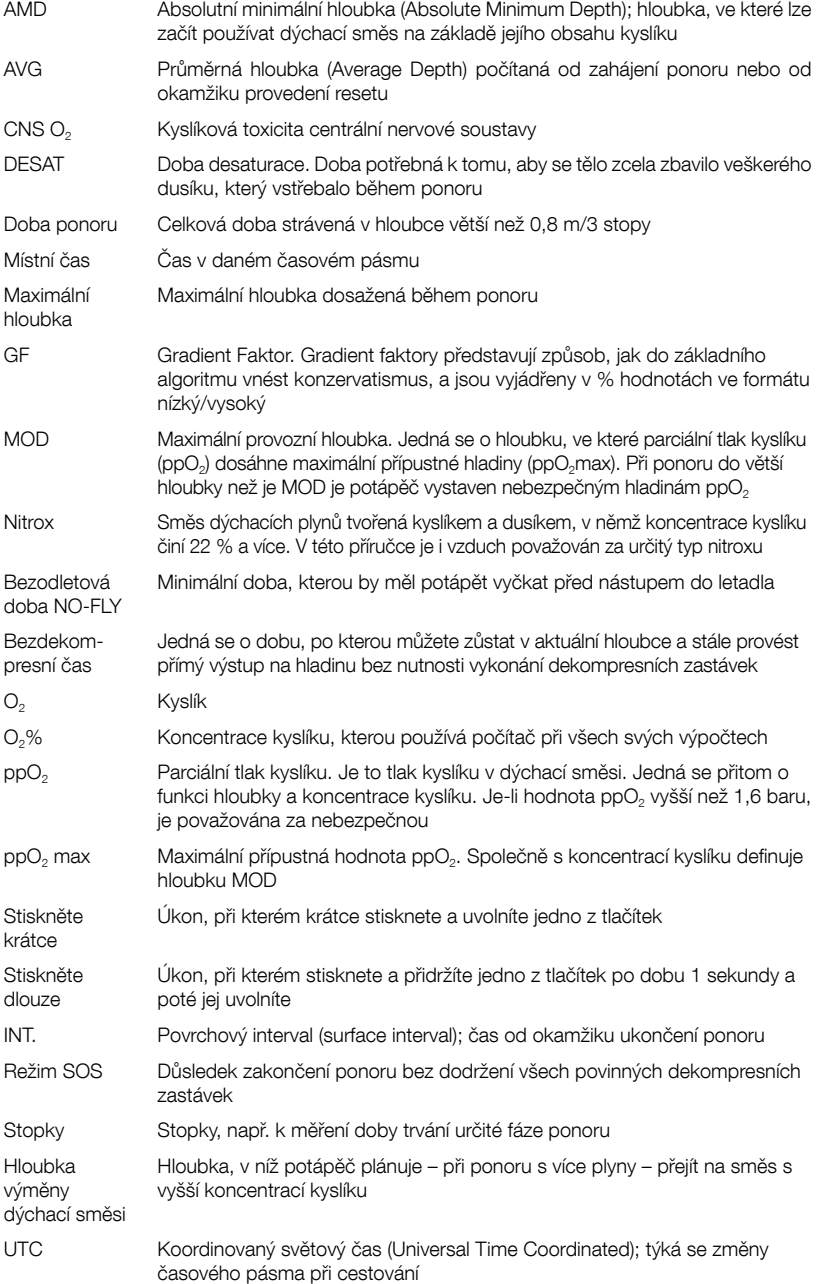

- TAT Celková doba výstupu (Total Ascent Time) RBT Zbývající čas na dně (Remaining Bottom Time) CCR Uzavřený okruh rebreather (Closed Circuit Rebreather)
- Trimix Směs plynů obsahující kyslík, hélium a dusík
- PMG Předvídání více dýchacích směsí (Predictive Multi-Gas)
- OTU Dávka kyslíkové toxicity (Oxygen Toxicity Unit)